# **New Features Open Server™ 15.0 and SDK 15.0 for Microsoft Windows, Linux, UNIX, and Mac OS X**

Document ID: DC20155-01-1500-23

Last revised: July 2009

This document describes new features available for Open Server™ 15.0 and the Software Developer's Kit (SDK) 15.0. It is revised to include new features as they become available.

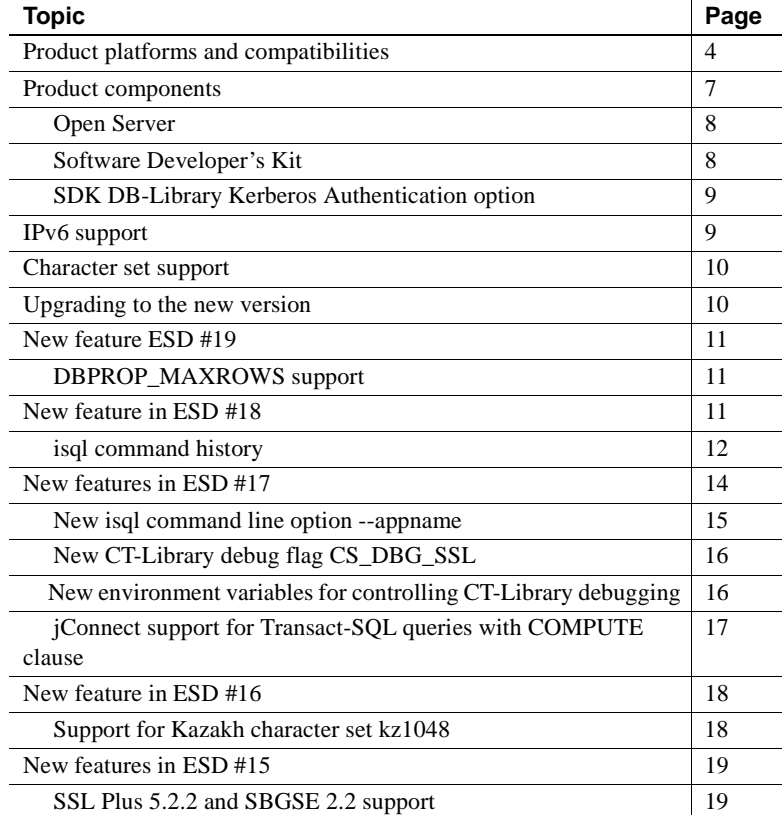

Copyright 2009 by Sybase, Inc. All rights reserved. Sybase trademarks can be viewed at the Sybase trademarks page

at [http://www.sybase.com/detail?id=1011207.](http://www.sybase.com/detail?id=1011207) Sybase and the marks listed are trademarks of Sybase, Inc. ® indicates registration in the United States of America. Java and all Java-based marks are trademarks or registered trademarks of Sun Microsystems, Inc. in the U.S. and other countries. Unicode and the Unicode Logo are registered trademarks of Unicode, Inc. All other company and product names mentioned may be trademarks of the respective companies with which they are associated.

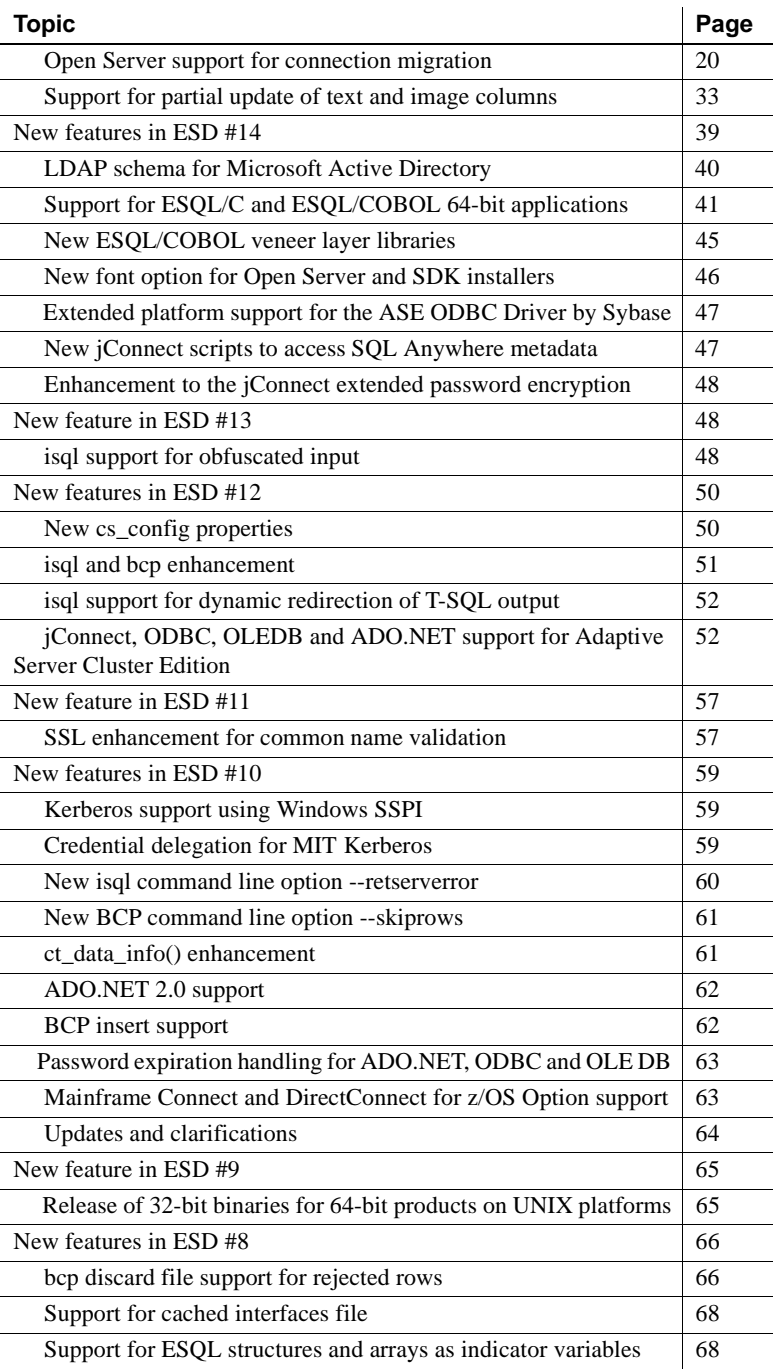

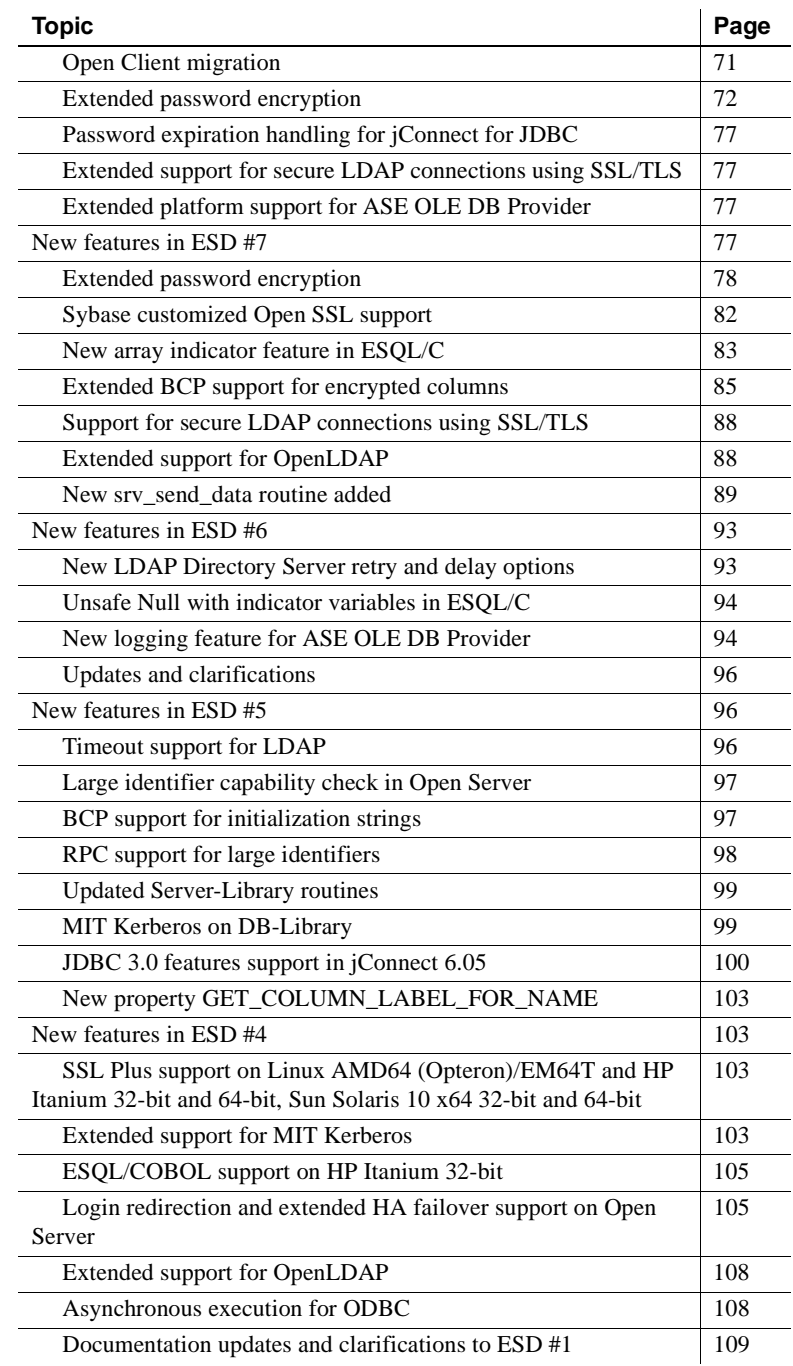

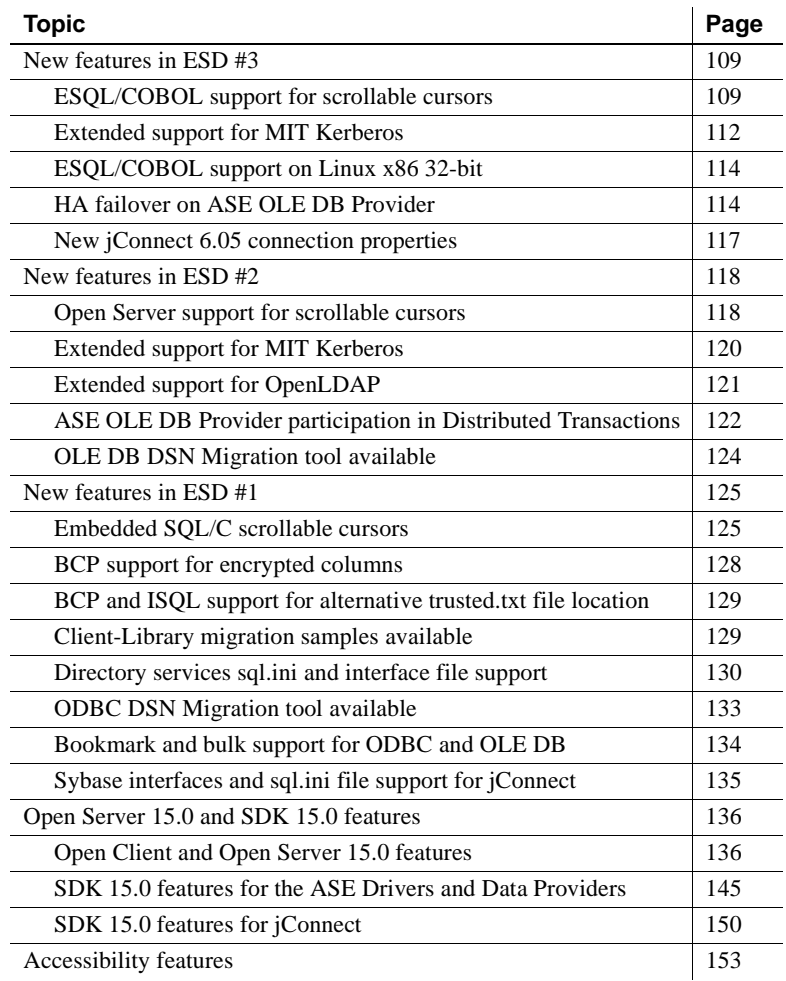

# <span id="page-3-0"></span>**Product platforms and compatibilities**

[Table 1](#page-4-0) lists the platforms and the year Open Server and SDK were first built and released on these platforms:

| <b>Platform</b>                                     | Release date   |
|-----------------------------------------------------|----------------|
| SDK 15.0 on APPLE / Mac Intel                       | November 2008  |
| Linux Red Hat 4.0 on IA64                           | September 2008 |
| Windows 2003 (x64) Service Pack 1                   | April 2006     |
| HP Itanium (HP-UX 11.23 or later) 32-bit and 64-bit | April 2006     |
| Linux AMD64 (Opteron)/EM64T                         | April 2006     |
| Sun Solaris 10 x64 32-bit and 64-bit                | April 2006     |
| Linux on POWER 32-bit and 64-bit                    | November 2005  |
| $HP-UX$ 11.11 32-bit and 64-bit                     | August 2005    |
| IBM RS/6000 AIX 5.2 32-bit and 64-bit               | August 2005    |
| Linux x86 32-bit                                    | August 2005    |
| Sun Solaris 8 (SPARC) 32-bit and 64-bit             | August 2005    |
| Windows 2000 (x86) 32-bit Service Pack 4            | August 2005    |

<span id="page-4-0"></span>*Table 1: Platforms that support Open Server and SDK*

**Note** Not all Open Server and SDK components are available on the platforms listed above. See ["Product components" on page 7](#page-6-0) for the complete list of components available for your platform.

[Table 2](#page-4-1) lists the platforms, compilers and third-party products Open Server and SDK products are built and tested on:

| <b>Platform</b>    | Operating<br>system<br>level | $C$ and $C_{++}$<br>compilers | <b>COBOL</b><br>compilers | <b>Kerberos</b><br>version | Light-weight<br><b>Directory</b><br><b>Access</b><br>(LDAP) | <b>Secure</b><br><b>Sockets</b><br>Layer (SSL) |
|--------------------|------------------------------|-------------------------------|---------------------------|----------------------------|-------------------------------------------------------------|------------------------------------------------|
| <b>APPLE</b>       | <b>SDK</b> 15.0              | $\text{gcc-}4.0.1$            | Not.                      | Not available              | Not available                                               | Open SSL                                       |
|                    | 32-bit on                    |                               | available                 |                            |                                                             | 0.9.7m                                         |
|                    | Mac $OS X/$                  |                               |                           |                            |                                                             |                                                |
|                    | Intel                        |                               |                           |                            |                                                             |                                                |
| <b>HP-UX 11.11</b> | $HP-UX 11i$                  | HPC 11.00.00                  | <b>MFServer</b>           | CyberSafe                  | OpenLDAP                                                    | Certicom SSL                                   |
| $32$ -bit          |                              | <b>ANSI</b>                   | Express 4.0               | <b>Trust Broker</b>        | 2.3.27 including                                            | Plus 5.2.2,                                    |
|                    |                              |                               | SP <sub>2</sub>           | 2.1, MIT 1.4.1             | OpenSSL 0.9.8c                                              | SBGSE 2.2                                      |
|                    |                              | $HPANSIC++$                   |                           |                            |                                                             |                                                |
|                    |                              | <b>B3910B</b>                 |                           |                            |                                                             |                                                |
|                    |                              | A.06.00                       |                           |                            |                                                             |                                                |

<span id="page-4-1"></span>*Table 2: Open Client and Open Server platform compatibility matrix*

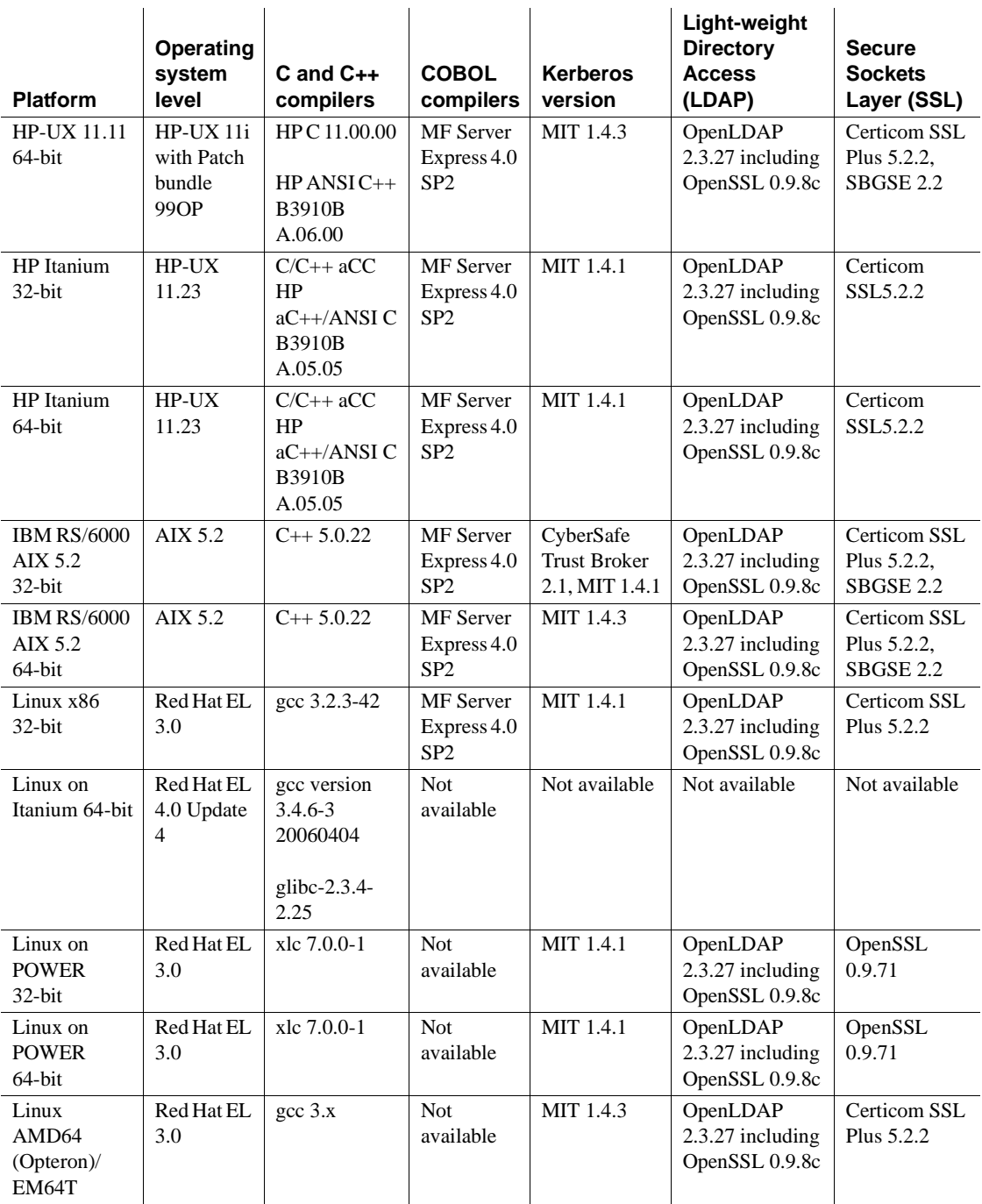

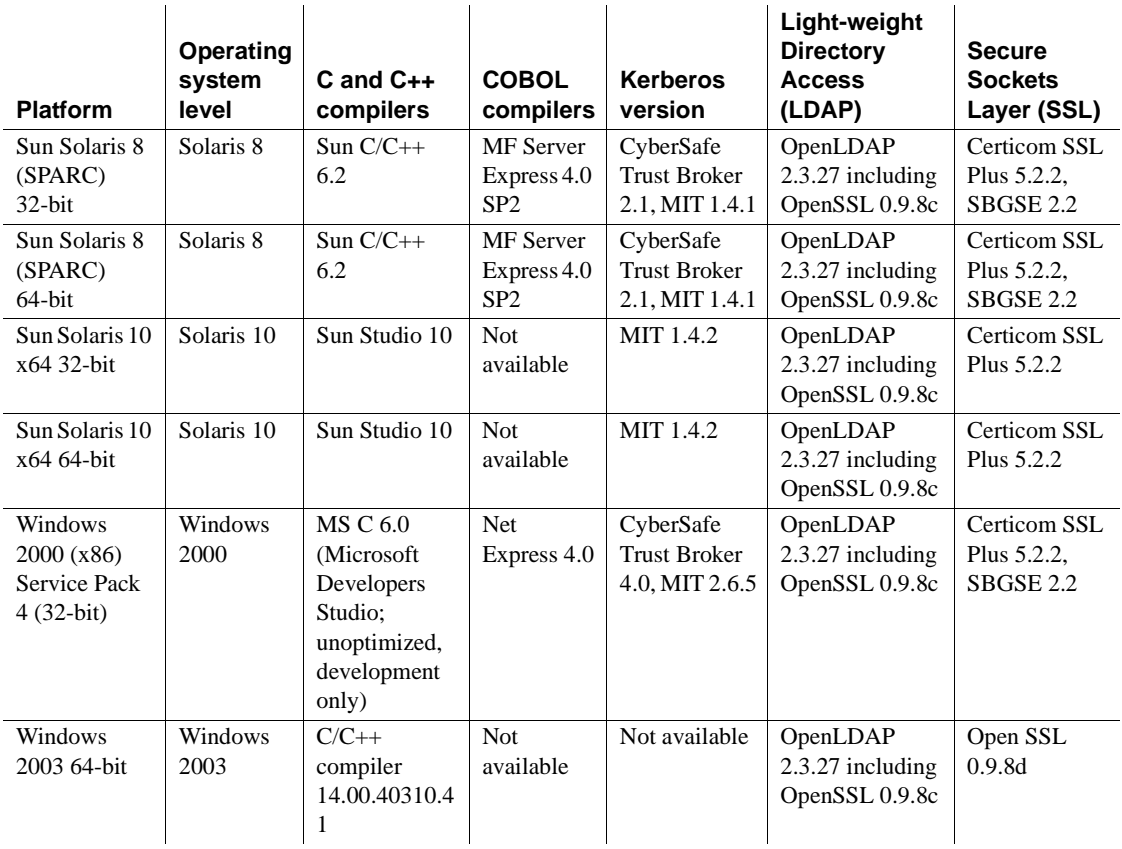

**Note** For Open Server and SDK certifications support, see the Sybase platform certifications page at<http://certification.sybase.com/ucr/search.do>.

# <span id="page-6-0"></span>**Product components**

The following sections summarize the components of SDK and Open Server products and the platforms these components are supported on.

## <span id="page-7-0"></span>**Open Server**

Open Server is a set of APIs and supporting tools that you can use to create custom servers to respond to client requests submitted through Open Client™ or jConnect routines. [Table 3](#page-7-2) lists the Open Server components and the platforms these components are supported on.

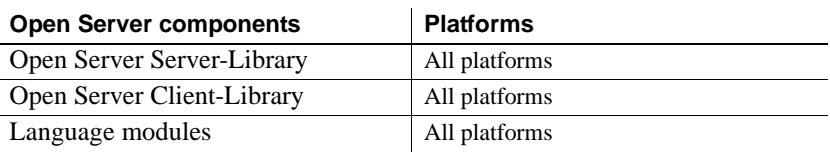

#### <span id="page-7-2"></span>*Table 3: Open Server components and supported platforms*

### <span id="page-7-1"></span>**Software Developer's Kit**

Software Developer's Kit (SDK) is a set of libraries and utilities that you can use to develop client applications. [Table 4](#page-7-3) lists the SDK components and the platforms these components are supported on.

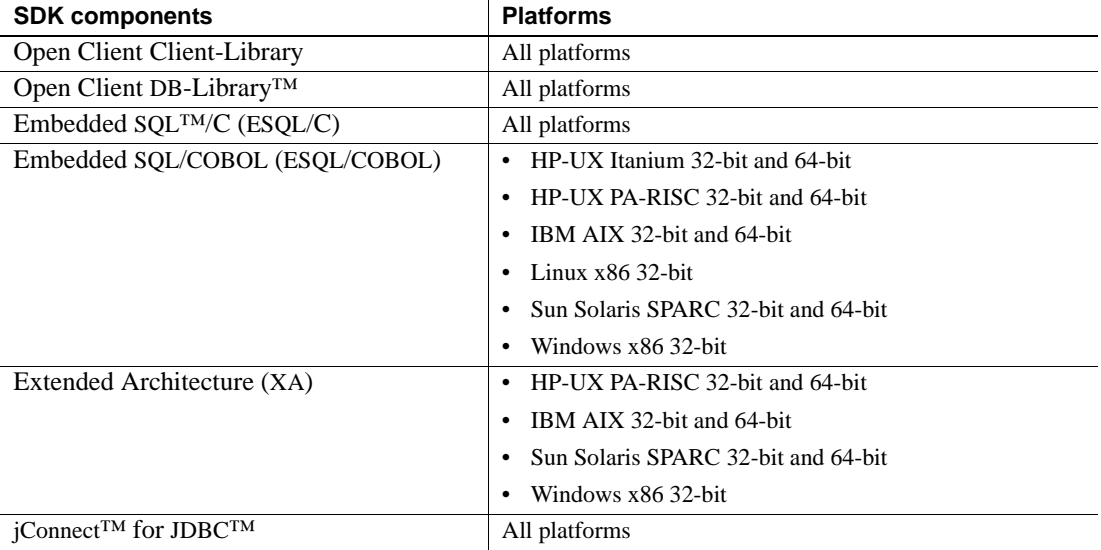

#### <span id="page-7-3"></span>*Table 4: SDK components and supported platforms*

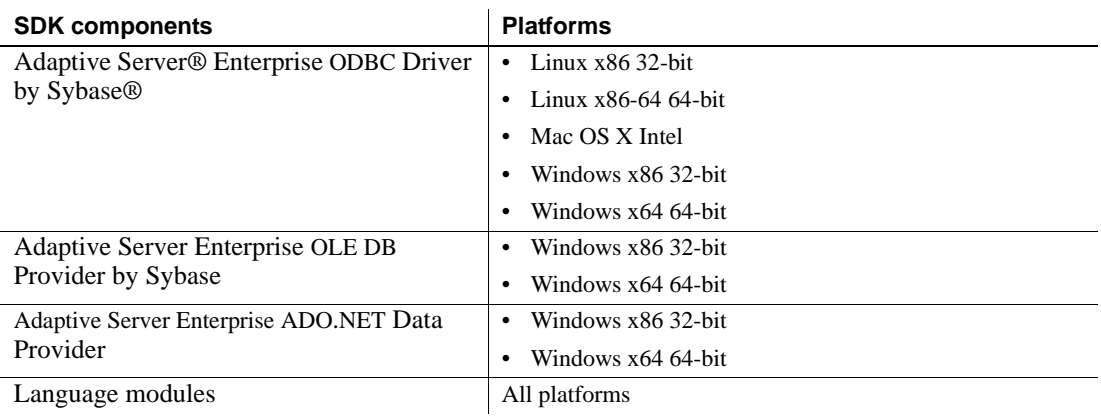

## <span id="page-8-1"></span>**SDK DB-Library Kerberos Authentication option**

The Sybase SDK DB-Library Kerberos Authentication Option allows the MIT Kerberos security mechanism to be used on DB-Library and is available on:

- Linux x86 32-bit
- Sun Solaris SPARC 32-bit and 64-bit
- Windows x86 32-bit

# <span id="page-8-0"></span>**IPv6 support**

As of ESD #14, Open Server and SDK support IPv6 on all the platforms on which they are released, except SDK 15.0 on Mac OS X/Intel.

# <span id="page-9-1"></span>**Character set support**

The Adaptive Server Enterprise ODBC Driver, ADO.NET Data Provider, and OLE DB Provider communicate with Adaptive Server using a negotiated character set, which you can configure in the driver's user interface as User Specified, Server Default, or Client Default. Server Default is the default setting; however, ADO.NET, OLE DB, and ODBC do not support all character sets that Adaptive Server supports, and using an unsupported character set raises this error:

[Sybase][*driver*] Could not load code page for requested charset

To avoid this error, perform one of the following:

- In your driver's user interface, go to the Advanced tab and select Client Default as your character set. If you choose Server Default or User Specified, ensure that the server's default character set or your specified character set is supported.
- In the connection string, ensure that the charset property specifies a supported character set.

**Note** Microsoft Windows x86 32-bit and Microsoft Windows x64 64-bit do not support roman8, roman9, and ascii 8.

# <span id="page-9-0"></span>**Upgrading to the new version**

To upgrade Open Server applications (srvlib):

• For statically linked applications, perform a complete rebuild of the applications with the new version of software. Recompile and relink the applications with the new header files and libraries.

• For dynamically linked applications, recompile and relink the SDK libraries that have changed to include "syb" in library names.

**Note** If you have made any changes to the application files, you must recompile.

Ensure that the runtime libraries are for the same major release as the version used to build the application.

# <span id="page-10-1"></span>**New feature ESD #19**

This section describes DBPROP\_MAXROWS support, which is the only new feature in ESD #19.

### <span id="page-10-2"></span>**DBPROP\_MAXROWS support**

The Adaptive Server Enterprise OLE DB Provider now supports DBPROP\_MAXROWS, a rowset property that you can use to limit the number of rows returned in a row set. The default value of this property is 0, which indicates no limit to the number of returned rows.

See the Microsoft Developer Network at <http://msdn.microsoft.com>.

# <span id="page-10-0"></span>**New feature in ESD #18**

This section describes isql command history, which is the only new feature in ESD #18.

## <span id="page-11-0"></span>*isql* **command history**

The isql command history feature enables you to list, recall, and reissue past commands. The command history is loaded into memory when you start isql, and is updated whenever a new command is issued. If specified, isql saves the in-memory history to disk when isql shuts down.

**Note** Command history is specific to an isql session and not to a connection; this allows you to track the command history even if the session is dynamically migrated to a different server.

### **Activating command history**

By default, the command history feature is off. Activate it by using the --history command line option. --history loads the contents of the command history log file, if it exists, when isql starts. Syntax isql [--history [p]*history\_length* [--history\_file *history\_filename*]] Parameters •  $p -$  indicates command history persistence; in-memory command history is saved to disk when isql shuts down. If you do not use the p option, the command history log is deleted after its contents are loaded into memory. • *history length* – this parameter, which is required if you use --history, is the number of commands that isql can store in the command history log. The maximum value of *history\_length* is 1024; if a larger value is specified, isql silently truncates it to 1024. • --history\_file *history\_filename* – indicates that isql must retrieve the command history log from *history\_filename*. If p is specified, isql also uses *history\_filename* to store the current session's command history. *history\_filename* can include an absolute or a relative path to the log file. A relative path is based on the current directory. If you do not indicate a path, the history log is saved in the current directory. When --history\_file is not specified, isql uses the default log file: • For UNIX: *\$HOME/.sybase/isql/isqlCmdHistory.log* • For Windows: *%APPDATA%\Sybase\isql\isqlCmdHistory.log* **Example 1** Deletes *myaseHistory.log* after loading its contents to memory. The session's command history is not stored: isql -Uguest -Ppassword -Smyase --history 1024 --history\_file myaseHistory.log

**Example 2** Loads and saves the command history using the default log file:

isql -Uguest -Ppassword -Smyase --history p1024

Usage • The command history feature is available only in command mode. Also, only commands that are issued interactively in isql are included in the command history. Examples of commands that are not included in the command history are those that are executed using the -i command line option or as part of a redirected input such as:

```
isql -Uguest -Ppassword -Smyase --history p1024 
   --history_file myaseHistory.log <<EOF 
exec sp_x_y_z 
go 
EOF
```
- Command history contains the most recent commands issued in an isql session. When *history length* is reached, isgl drops the oldest command from the history and adds the newest command issued.
- If you do not specify an alternate log file, and if the *\$HOME* or *%APPDATA%* environment variable used by the default log file is not defined, an error message appears and the command history log is not saved.

#### **Listing command history**

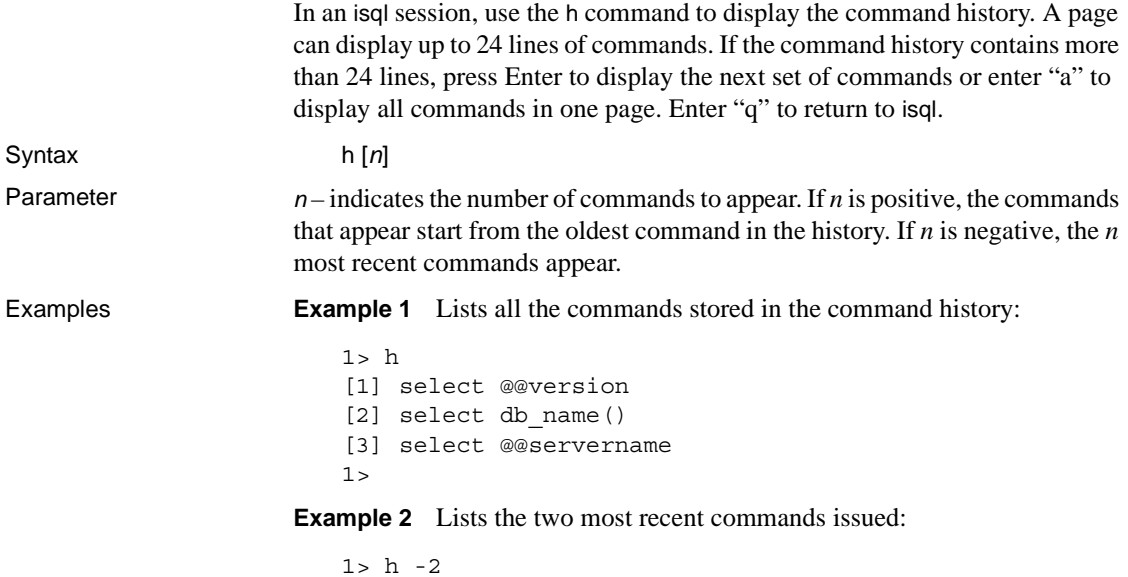

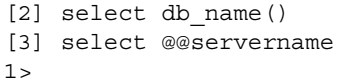

#### **Recalling and reissuing commands**

Use the ? command to recall and reissue a command from the command history.

Syntax ? *n* | ??

- Parameter  $n -$ when *n* is positive, is q looks for the command labeled with the number *n* and loads this to the command buffer. When *n* is negative, isql loads the *n*th most recent command issued.
	- ?? recalls the latest command issued and is equivalent to ? -1.

Examples In this sample command history used for examples 1 and 2, [1] tags the oldest command issued and [3] tags the most recent command issued:

> [1] select @@version [2] select db name [3] select @@servername

**Example 1** Recalls the command labeled 1 from the command history:

```
1> ? 1
1> select @@version
2>
```
**Example 2** Recalls the latest issued command from the command history:

```
1 > ? -11> select @@servername
2>
```
- Usage When a command is recalled from history, the recalled command overwrites the command in the command buffer.
	- You can edit a recalled command before resubmitting the command to the server.

# <span id="page-13-0"></span>**New features in ESD #17**

This section describes the new features in ESD #17.

### <span id="page-14-0"></span>**New** *isql* **command line option** *--appname*

The new isql option --appname allows you to change the default application name *isql* to the isql client application name. This feature simplifies:

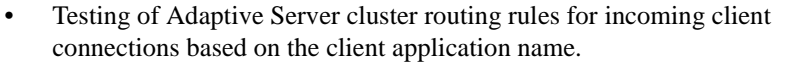

- Switching between alternative settings for isql in *\$SYBASE/\$SYBASE\_OCS/config/ocs.cfg*, such as between debugging and normal sessions.
- Identification of the script that started a particular isql session from within Adaptive Server.

Syntax isql --appname "*application\_name*"

where *application\_name* is the client application name. You can retrieve the client application name from sysprocesses.program\_name after connecting to your host server.

*application\_name* has a maximum length of 30 characters. You must enclose the entire application name in single quote or double quote characters if it contains any white spaces that do not use the backslash escape character. You can set the *application\_name* to an empty string.

**Note** You can also set the client application name in *ocs.cfg* using the CS\_APPNAME property.

**Example 1** Sets the application name to "isql Session 01":

```
isql -UmyAccount -SmyServer --appname "isql Session 01"
Password:
1>select program_name from sysprocesses
2>where spid=@@spid
3>qo
```
program\_name ------------------ isql Session 01

**Example 2** Sets the application name to the name of the script that started the isql session:

```
isql --appname $0
```
**Example 3** The following sample *ocs.cfg* file allows you to run isql normally or with network debug information. Because the configuration file is read and interpreted after the command line parameters are read and interpreted, setting CS\_APPNAME to *isql* sets the application name back to isql:

```
;Sample ocs.cfg file 
[DEFAULT] 
;place holder 
[isql] 
;place holder 
[isql_dbg_net] 
CS_DEBUG = CS_DBG_NETWORK 
;CS_APPNAME = "isql"
```
To run isql normally:

isql -Uguest

To run isql with network debug information:

isql -Uguest --appname isql\_dbg\_net

## <span id="page-15-0"></span>**New CT-Library debug flag CS\_DBG\_SSL**

The new CS\_DBG\_SSL flag allows your CT-Library application to write SSLrelated diagnostics and error codes to standard output (stdout) or to a log file. CS\_DBG\_SSL does not require *devlib* libraries and can be used in isql. You can also use CS\_DBG\_SSL with normal libraries.

### <span id="page-15-1"></span>**New environment variables for controlling CT-Library debugging**

These environment variables are introduced in ESD #17 to help you debug your CT-Library applications without the need to modify and relink:

• SYBOCS\_DEBUG\_FLAGS – enables specific diagnostic subsystems. You can enable multiple debug options by specifying a comma-delimited list of flags in the variable.

• SYBOCS DEBUG LOGFILE – specifies the log file where the diagnostics are recorded. If you do not set SYBOCS DEBUG LOGFILE, messages are written to stdout.

**Note** Debug flags that require *devlib* libraries still require *devlib* libraries even when using SYBOCS\_DEBUG\_FLAGS. For information about which ct\_debug flag parameters require *devlib* libraries, see "ct\_debug" in the "Routines" chapter in the Open Client *Client-Library/C Reference Manual*.

To use, set the variables before calling your CT-Library application. For example:

On UNIX:

```
% setenv SYBOCS_DEBUG_FLAGS CS_DBG_SSL,CS_DBG_PROTOCOL
% setenv SYBOCS_DEBUG_LOGFILE libsybfssl.log 
% ./isql –U sa –P –S my_ssl_server
% more libsybfssl.log
```
On Windows:

```
C:\> set SYBOCS_DEBUG_FLAGS=CS_DBG_SSL
C:\> set SYBOCS DEBUG LOGFILE=.\libsybfssl.log
C:\rangle isql -Usa -P -S my ssl server
C:\> type libsybfssl.log
```
### <span id="page-16-0"></span>**jConnect support for Transact-SQL queries with COMPUTE clause**

jConnect for JDBC now supports Transact-SQL® queries that include a COMPUTE clause. A COMPUTE clause allows you to display detail and summary results in one select statement. The summary row appears following the detail rows of a specific group. For example:

```
select type, price, advance
  from titles
  order by type
  compute sum(price), sum(advance) by type
type price advance
------------ --------- ----------
UNDECIDED NULL NULL
Compute Result:
------------------------ ------------------------
NULL NULL
```
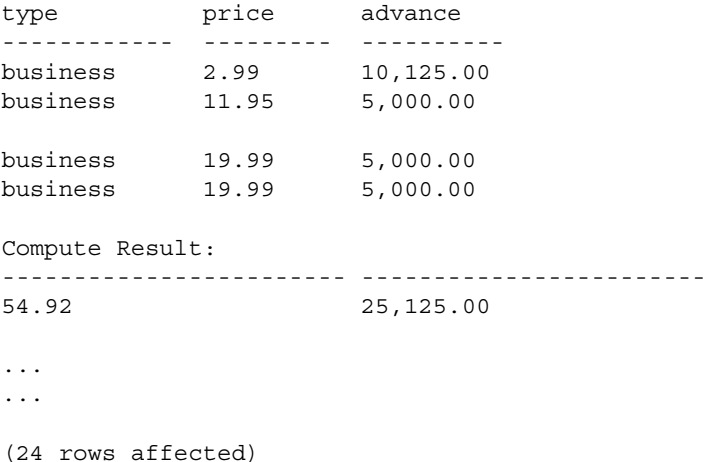

When jConnect executes a select statement that includes a COMPUTE clause, jConnect returns multiple result sets to the client, the number of result sets depends on the number of unique groupings available. Each group contains one result set for the detail rows and one result set for the summary. The client must process all result sets to fully process the rows returned; if it does not, only the detail rows of the first group of data are included in the first result set returned.

For more information about the COMPUTE clause, see the Adaptive Server Enterprise *Transact-SQL Users Guide*. For more information about processing multiple result sets, see the JDBC API documentation found on the Sun Microsystems Web site.

# <span id="page-17-0"></span>**New feature in ESD #16**

This section describes the new feature in ESD #16.

## <span id="page-17-1"></span>**Support for Kazakh character set kz1048**

Open Client and Open Server now support the character set kz1048. The character files included in this release are:

- *\$SYBASE/charsets/kz1048/binary.srt*
- *\$SYBASE/charsets/kz1048/charset.loc*

• *\$SYBASE/charsets/unicode/kz1048.uct*

**Note** Adaptive Server needs to support the Kazakh character set before client applications can use Kazakh characters.

For information about internationalization and localization, including writing internationalized applications, see Open Client and Open Server *International Developer's Guide*.

# <span id="page-18-0"></span>**New features in ESD #15**

This section describes the new features in ESD #15.

## <span id="page-18-1"></span>**SSL Plus 5.2.2 and SBGSE 2.2 support**

Certicom Secure Sockets Layer (SSL) 5.2.2 support is provided for the Open Server and SDK components—Open Client (Client-Library), ESQL/C, and ESQL/COBOL—on the following platforms:

- HP Itanium HP-UX 11.23, 32-bit and 64-bit
- HP-UX 11.11, 32-bit and 64-bit
- **IBM RS/6000 AIX 5.2, 32-bit and 64-bit**
- Linux AMD64 RHEL 3.0, 64-bit
- Linux x86 RHEL 3.0, 32-bit
- Sun Solaris 8 (SPARC), 32-bit and 64-bit
- Sun Solaris 10 x64, 32-bit and 64-bit
- Windows x86 (2000 Service Pack 4 or later), 32-bit

Security Builder Government Solutions Edition (SBGSE) 2.2 is supported on the following SSL Plus 5.2.2 platforms:

- HP-UX 11.11, 32-bit and 64-bit
- IBM RS/6000 AIX 5.2, 32-bit and 64-bit
- Sun Solaris 8 (SPARC), 32-bit and 64-bit

• Windows x86(2000 Service Pack 4 or later), 32-bit

As a result of U.S. Federal regulations, Sybase is required to use cipher suites certified by the Federal Information Processing Standard (FIPS). After you upgrade to SDK 15.0 and to Open Server 15.0, perform the following:

- For Sun Solaris 8 (32-bit and 64-bit), HP-UX 11.11 (32-bit and 64-bit), and IBM AIX 5.2 (32-bit and 64-bit), be sure that the *lib3p* or *lib3p64* directory is in the dynamic load library path.
- In Windows, to allow the *ctlib* and *srvlib* libraries to find the Certicom cipher suites in *libsbgse2.dll*, add the following to the dynamic load library path:

%SYBASE%\%SYBASE\_OCS%\lib3p

When running any application that uses SSL, be sure that the *lib3p* directory is in its dynamic load library path.

## <span id="page-19-0"></span>**Open Server support for connection migration**

The Open Server application programming interface (API) has been extended to enable Open Server to handle client connection migrations. The connection migration feature allows an Open Server application to dynamically distribute its load, provide transparent failover support, and, in cases where there are multiple Open Server applications that perform different functions, to redirect a client to an Open Server that can fulfill the client's request.

The new APIs enable Open Server to start, complete, and cancel a migration request, and to react to migration messages from the client. New event handlers and thread properties indicate client migration state changes. An Open Server can also detect whether a new connection is a migrating connection and retrieve a unique identifier from the connection.

The following sections discuss connection migration concepts, and the APIs that have been introduced or modified to support connection migration and their usage:

- • [In-batch migration and idle migration](#page-20-0)
- • [Context migration](#page-20-1)
- • [Modified Open Server API](#page-21-0)
- • [New Open Server APIs](#page-22-0)
- • [Error messages](#page-27-0)
- Instructing clients to migrate to a different server
- • [Accepting connections from migrated clients](#page-31-0)

Open Client migration is supported in ESD #8 and later versions. See ["Open](#page-70-0)  [Client migration" on page 71](#page-70-0) for more information.

For information about existing Open Server APIs, see the Open Server *Server-Library/C Reference Manual*.

#### <span id="page-20-0"></span>**In-batch migration and idle migration**

With in-batch migration the client migrates while waiting for results from the original server. Conversely, with idle migration, the client is not waiting for any result from the original server.

In-batch migration enables Open Server to delay sending or completing results until after a connection has migrated. This is useful if Open Server cannot service the specific request or if it has no time to complete the request. With inbatch migration, Open Server can send a part of the result from the original server, and, after migration, the server the client has migrated to can send the other part of the result from the SRV\_MIGRATE\_RESUME event handler.

**Note** The original server can send a complete result to the client, in which case the new server does not send any result. Likewise, the original server may not send any result to the client, in which case, the new server must send the complete result to the client.

In an in-batch migration, your application must ensure that the unsent commands and messages are part of the client context. The new server must also access the number of rows affected by the command and the transaction state of the connection. The new server will send this information to the client using srv\_senddone().

#### <span id="page-20-1"></span>**Context migration**

Open Server supports seamless migration of the client's connection. However, the responsibility of sharing and migrating the client's context lies with your application. You can implement context migration in different ways such as through a shared file system or a network communication.

For an in-batch migration, the server that the client is migrating to does not know what type of event was raised in the original server. If your application needs this information, you must migrate the information as part of the client's context.

With idle migration, the client is not waiting for actual results from Open Server. Because there is no active query to migrate, idle migration is easier to implement than in-batch migration. However, idle migration still requires that your application fulfills any pending requests that may arrive before the client starts the migration.

### <span id="page-21-0"></span>**Modified Open Server API**

This section discusses the Open Server SRV\_T\_SESSIONID property which has been modified to support Open Server context migration. For more information about using SRV\_T\_SESSIONID in context migration, see ["Instructing clients to migrate to a different server" on page 29.](#page-28-0)

#### **SRV\_T\_SESSIONID property**

The SRV T\_SESSIONID is a thread property that retrieves the session ID that the client sends to Open Server. As of ESD #15, an Open Server application can also set the SRV\_T\_SESSIONID property using the srv\_thread\_props() function, given that:

- The srv\_thread\_props(CS\_SET, SRV\_T\_SESSIONID) call is made inside the SRV\_CONNECT event handler and,
- The client supports connection migration or high availability.

This sample code sets the SRV\_T\_SESSIONID property:

```
CS_RETCODE ret;
CS SESSIONID hasessionid;
ret = srv_thread_props(sp, CS_SET, SRV_T_SESSIONID,
   hasessionid, sizeof(hasessionid), NULL);
```
**Note** In versions earlier than ESD #14, for HA-failover, you must program an srv\_negotiate() sequence to send the session ID to the client.

#### <span id="page-22-0"></span>**New Open Server APIs**

This section discusses the new APIs that have been added to support connection migration. For more information about using these new APIs, see ["Instructing clients to migrate to a different server" on page 29.](#page-28-0)

#### **CS\_REQ\_MIGRATE**

The CS\_REQ\_MIGRATE request capability indicates if a client supports the migration protocol and if the client is capable of migrating to another server when requested. You can use srv\_capability\_info() to retrieve the CS\_REQ\_MIGRATE capability information. For example:

```
CS_RETCODE ret;
CS BOOL migratable;
ret = srv_capability_info(sp, CS_GET, CS_CAP_REQUEST,
  CS REQ MIGRATE, &migratable);
```
#### **SRV\_CTL\_MIGRATE**

SRV\_CTL\_MIGRATE has been added as a control type of the srv\_send\_ctlinfo() function. Using the SRV\_CTL\_MIGRATE control type, sry send ctlinfo() can now send a migration request to the client or cancel a previous migration request. SRV\_CTL\_MIGRATE can be used only if the client supports migration and has received a session ID when it first connected to the session.

#### *Requesting a client migration*

This sample code sends a request to the client to migrate to server "target":

```
CS RETCODE ret;
SRV CTLITEM *srvitems;
CS CHAR *target;
/*
** request a migration to server 'target'
*/
srvitems = (SRV CTLITEM *) srv alloc(sizeof
   (SRV_CTLITEM));
srvitems[0].srv ctlitemtype = SRV CT SERVERNAME;
srvitems[0].srv ctllength = strlen(target);
srvitems[0].srv ctlptr = target;
ret = srv_send_ctlinfo(sp, SRV_CTL_MIGRATE, 1,
   srvitems);
srv free(srvitems);
```
Your application can still send the SRV\_CTL\_MIGRATE control type even if a migration has already been requested. Open Server cancels the earlier migration request and sends a new request to the client. The return values for a new migration request are:

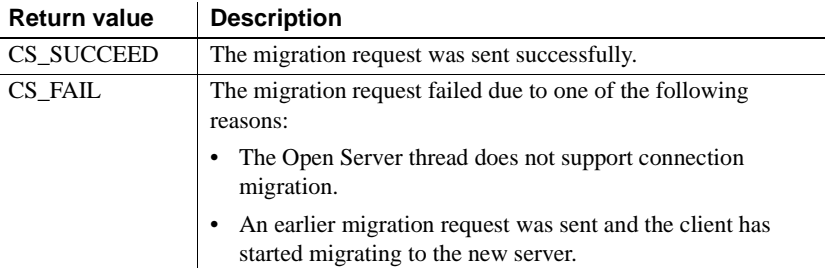

#### *Cancelling a migration*

You can also use the SRV\_CTL\_MIGRATE control type to cancel a previous migration request. In this case, *paramcnt* must be 0 and *param* must be a NULL pointer. For example:

```
ret = srv send ctlinfo(sp, SRV CTL MIGRATE, 0, NULL);
if (ret != CS_SUCCEED)
{
...
}
```
SRV\_CTL\_MIGRATE can be used by any thread in an Open Server application. However, a thread cancelling the migration of a client thread's connection has a different requirement than a client thread cancelling its own connection migration:

- Any Open Server thread can cancel a migration, however, the cancellation must be requested *before* the SRV\_MIGRATE\_STATE event handler informs the client thread that the client is ready to migrate.
- The client thread can cancel a migration even inside the SRV\_MIGRATE\_STATE event handler. However, the client cannot cancel a migration after it exits the SRV\_MIGRATE\_STATE event with a SRV\_MIG\_READY state.

The return values of a migration cancellation are:

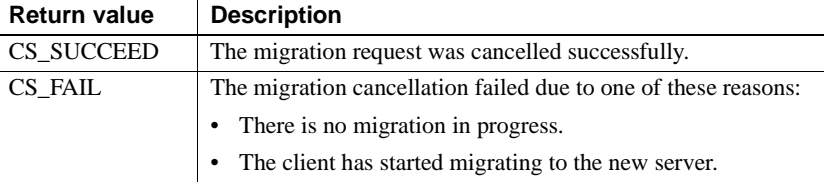

**Note** Open Server does not trigger a new migrate state event when a migration request is successfully cancelled.

#### **SRV\_MIGRATE\_RESUME**

When a client migrates to a new server while waiting for results, the new server invokes the SRV\_MIGRATE\_RESUME event after the client connection has successfully migrated. If the migration request failed or is cancelled, the event is invoked from the original server.

In the SRV\_MIGRATE\_RESUME event handler, your application does not have to send any actual result to the client, except for the SRV\_DONE\_FINAL result type that must *always* be sent. The only result that the default SRV\_MIGRATE\_RESUME sends to the client is SRV\_DONE\_FINAL.

This is an example of a SRV\_MIGRATE\_RESUME event handler:

```
/*
** Simple migrate resume event handler.
*/
CS_RETCODE CS_PUBLIC
migrate_resume_handler(SRV_PROC *sp)
{
   CS_RETCODE ret;
   ret = srv_senddone(sp, SRV_DONE_FINAL,
      CS TRAN COMPLETED, 0);
   if (ret == CS_FAIL)
   {
      ...
   }
   return CS_SUCCEED;
}
...
```

```
/*
** Install the migrate-resume event handler
*/
srv_handle(server, SRV_MIGRATE_RESUME,
      migrate resume handler);
...
```
#### **SRV\_MIGRATE\_STATE**

SRV\_MIGRATE\_STATE is an event that is triggered whenever the migration state has transitioned to SRV\_MIG\_READY or SRV\_MIG\_FAILED, the transition being a result of a migration message from a client. The SRV MIGRATE STATE event handler is invoked in these situations:

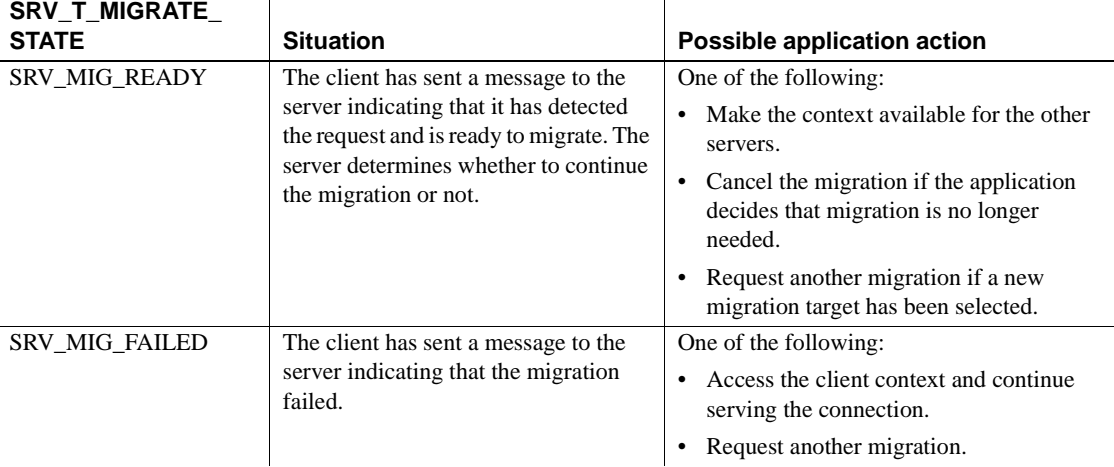

This is an example of a SRV\_MIGRATE\_STATE event handler:

```
/*
** Simple migrate-state event handler
*/
CS_RETCODE CS_PUBLIC
migrate_state_handler(SRV_PROC *sp)
{
   SRV MIG STATE migration state;
   ret = srv_thread_props(sp, CS_GET,
      SRV_T_MIGRATE_STATE, &migration_state,
      sizeof (migration state), NULL);
   ...
```
switch(migration\_state)

```
{
      case SRV_MIG_READY:
      case SRV_MIG_FAILED:
           ...
  }
}
...
/*
** Install the migrate-state change event handler
*/
srv_handle(server, SRV_MIGRATE_STATE,
migrate_state_handler);
```
When working with the SRV\_MIGRATE\_STATE event handler:

- If the client thread cancels the migration from inside the SRV\_MIGRATE\_STATE event handler, your application must make sure that the context is consistent. For instance, you cannot expect a different server to use the context your application has created.
- If a new migration request is sent from within the SRV\_MIGRATE\_STATE event handler, this handler is called again when the client is ready to start with the new requested migration.

#### **SRV\_T\_MIGRATE\_STATE property and SRV\_MIG\_STATE enumerated type**

SRV\_T\_MIGRATE\_STATE indicates the migration state of the client. SRV\_T\_MIGRATE\_STATE is a read-only property that any thread can access. The possible migration states are:

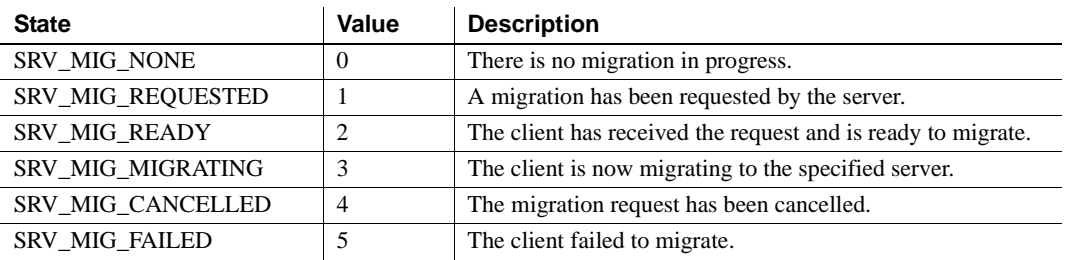

SRV\_MIG\_STATE is an enumerated datatype that has been added to model the SRV\_T\_MIGRATE\_STATE property. SRV\_MIG\_STATE is declared as:

typedef enum

```
{
  SRV MIG NONE,
   SRV MIG REQUESTED,
   SRV_MIG_READY,
   SRV MIG MIGRATING,
   SRV_MIG_CANCELLED,
   SRV_MIG_FAILED
} SRV_MIG_STATE;
```
This sample code shows how you can retrieve SRV\_T\_MIGRATE\_STATE values; in case of a successful migration, the client exits and the SRV\_DISCONNECT event handler is called with a SRV\_MIG\_MIGRATING status:

```
CS_RETCODE ret;
SRV MIG STATE migration state;
ret = srv_thread_props(sp, CS_GET, SRV_T_MIGRATE_STATE,
   &migration_state, sizeof (migration_state), NULL);
if (ret != CS_SUCCEED)
{
...
}
```
#### **SRV\_T\_MIGRATED**

SRV\_T\_MIGRATED is a Boolean property that indicates whether a connection is a new connection or a migrated connection. This read-only property is set to true when the client is migrating or has migrated to the server. This sample code retrieves the value of SRV\_T\_MIGRATED:

```
CS_RETCODE ret;
CS BOOL migrated;
status = srv_thread_props(sp, CS_GET, SRV_T_MIGRATED,
   &migrated, sizeof (migrated), NULL);
```
### <span id="page-27-0"></span>**Error messages**

These are the error messages that you might encounter when using the connection migration feature:

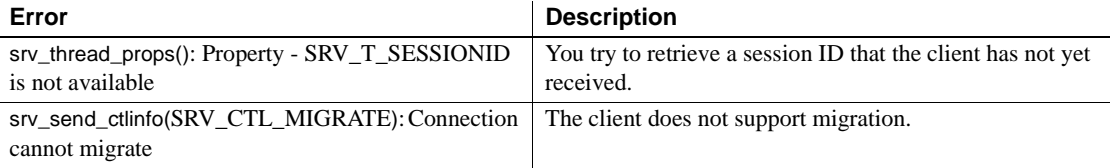

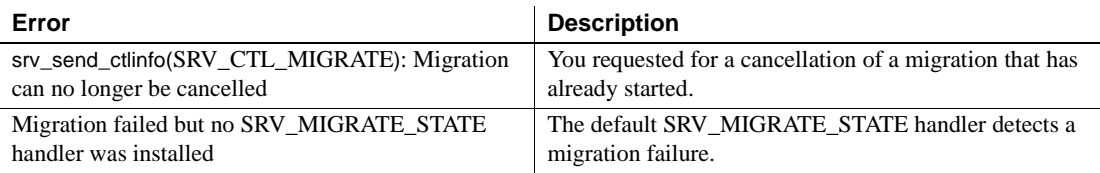

### <span id="page-28-0"></span>**Instructing clients to migrate to a different server**

This section discusses the requirements for an Open Server to migrate clients to other servers. When migrating clients to a different server your application must:

- 1 Create a unique session ID and send it to the clients in the connection handler.
- 2 Initiate connection migration.
- 3 Handle migration events.
- 4 Share the context of the connection, using the connection's session ID, to other servers.
- 5 (Optional) Act on ongoing migrations in existing handlers.

The following sections further discuss these activities.

#### **Requesting a client to migrate**

Open Server can use srv\_send\_ctlinfo() to send a migration request to the client. Client migration can be requested from any Open Server thread.

#### **Managing the connect (SRV\_CONNECT) event**

In the SRV\_CONNECT event handler, your application must:

- Check the SRV\_T\_MIGRATED property and determine if the connection is a migrated connection. If it is, your application must access the context based on the session ID provided by the client. The session ID can be retrieved using the SRV\_T\_SESSIONID thread property.
- Check CS\_REQ\_MIGRATE to determine if the client supports connection migration. If the client supports connection migration, your application must send a session ID using the SRV\_T\_SESSIONID property to the client if the client has not yet received a session ID. By assigning the client a session ID, your application can instruct the client to migrate when the need arises.

#### **Managing the migrate state (SRV\_MIGRATE\_STATE) event**

The SRV MIGRATE STATE event handler must manage the migration state changes and execute the actions appropriate for each change:

SRV\_MIGRATE\_STATE changed to SRV\_MIG\_READY

A "ready" migration state indicates that the client is prepared to migrate and, for now, is not going to send any request. In the SRV\_MIGRATE\_STATE event handler, Open Server shares the client context with the server the client is migrating to. Afterwards, your application can return from the event handler, and Open Server can automatically instruct the client to start the migration.

SRV\_MIGRATE\_STATE changed to SRV\_MIG\_FAILED

If the SRV\_MIGRATE\_STATE event handler is triggered because the migration state changed to "failed," your application must access the context again. Your application can request another migration attempt from the SRV MIG STATE event handler using the srv\_send\_ctlinfo() function. However, the client may have sent another query before it indicates it is ready to migrate again. The application must be able to service or migrate such a request.

#### **Sharing client context**

For servers to start and continue servicing a client, the servers must have access to the client's context which is identified by the client's session ID. Typically, the client's context contains data, such as global data, that event handlers for the client can access. The amount of context required for a connection depends on the service that the Open Server application provides. The more contextfree the service is, the less context needs to be shared.

#### **Managing the migrate resume (SRV\_MIGRATE\_RESUME) event**

Your application sends the remaining results and messages to the client inside the SRV\_MIGRATE\_RESUME event handler. The results and messages that Open Server sends to the client depend on your application and the migration type. However, your application must end the SRV\_MIGRATE\_RESUME event handler by sending the SRV\_DONE\_FINAL result type to the client.

#### **Managing the disconnect (SRV\_DISCONNECT) event**

In the SRV\_DISCONNECT event handler, your application must check SRV T\_MIGRATE\_STATE to determine the client's migration state:

- A migration state of SRV MIG REQUESTED indicates that the SRV\_DISCONNECT event has been triggered because the Open Server application terminated the connection before the client could respond to the migration request.
- A migration state of SRV MIG MIGRATING indicates that the SRV DISCONNECT event has been triggered because the client application, after a successful migrating to the new server, closed the connection.
- For all other migration states, the client must make sure that connectionspecific context is cleaned up because no other server will pick up this context.

#### **Managing in-batch migration**

An event handler that runs for long periods of time must occasionally inspect the migration state. Other Open Server threads can send a migration request even while an event handler process is still running. In this case, the event handler, if it is able to, must interrupt the process, and postpone the generation and sending of results until the connection has migrated to the new server.

#### **Attention handling**

When a client sends an attention message to cancel an outstanding request, the SRV\_T\_GOTATTENTION thread property is set to CS\_TRUE and the SRV\_ATTENTION event handler is called. The specific attention handling needs of a connection migration are described below:

For the SRV\_MIGRATE\_STATE event handler and SRV\_MIG\_READY state:

If the attention message arrives in the SRV\_MIGRATE\_STATE event handler before the client indicates that it is ready to migrate, Open Server acknowledges the attention when the SRV\_MIGRATE\_STATE event handler ends. This completes the request from the client. After a successful migration, the server that the client has migrated to does not receive this attention message and, because the client is not waiting for results from Open Server, the SRV\_MIGRATE\_RESUME event handler is not called.

Thus, your application must check if the SRV\_T\_GOTATTENTION property is set to CS\_TRUE before making the context available to other servers. If SRV\_T\_GOTATTENTION is set to CS\_TRUE, you must update the context to indicate that the client has cancelled the operation.

• For the SRV MIGRATE RESUME event handler:

If the client has sent the attention message after the client indicated that it is ready to migrate and the migration succeeded, the attention is sent to the server to which the client has migrated. It is therefore possible that, after a successful migration, an attention can be received by the SRV MIGRATE RESUME event handler even if the original server has updated the context to reflect the cancellation. Thus, your application must check if the client has sent an attention to the server before it can execute the SRV\_MIGRATE\_RESUME event handler.

#### **Disconnecting Open Server**

Your application can terminate a client connection even when a migration has been requested; however, a new client command that is sent just before Open Server issued the termination command may get lost. To avoid this, your application must:

- If possible, avoid terminating connections when a client is instructed to migrate.
- If there is a need to disconnect a client, Open Server must set a reasonable wait time before requesting the migration. This gives a client the time to detect the migration request before it issues another command.
- When Open Server terminates a connection, the SRV\_DISCONNECT event handler is called. Inside this handler, ensure that the context is available to other servers if the migration state is still set to SRV\_MIG\_REQUESTED.

### <span id="page-31-0"></span>**Accepting connections from migrated clients**

Open Server can determine if a new connection is migrating or has migrated by inspecting the SRV\_T\_MIGRATED property in the SRV\_CONNECT event handler. If SRV  $T$  MIGRATED is TRUE, you can retrieve the session ID from the client using the SRV\_T\_SESSIONID property. You can also change the session ID, but this is not required to migrate the client later.

If the client was executing a command when it migrated, the SRV MIGRATE RESUME event is triggered and Open Server can send results to the client to complete the command. Your application is responsible for retrieving the session information. You must also determine whether you still need to send results to the client from within the SRV\_MIGRATE\_RESUME event handler.

## <span id="page-32-0"></span>**Support for partial update of text and image columns**

Open Client and Open Server now support the partial update of text and image columns. A partial update allows you to specify the part of the text or image field that you want to replace, delete, or insert at, and update that part only instead of modifying the entire field. For more information about text and image data handling, see the Open Client *Client-Library /C Reference Manual*.

**Note** Currently, ASE does not support partial update of text or image columns.

#### **Client-Library usage**

This section discusses the Open Client APIs that have been introduced or modified to support partial updates. For a sample program, see *\$SYBASE/\$SYBASE\_OCS/sample/ctlib/uctext.c*.

#### **CS\_PARTIAL\_TEXT**

CS\_PARTIAL\_TEXT is a new property that indicates whether or not the client needs to perform a partial update. You can set this property in the connection or context level using ct\_con\_props() or ct\_config(), respectively. The possible values of CS\_PARTIAL\_TEXT are CS\_TRUE and CS\_FALSE.

The CS\_PARTIAL\_TEXT property must be set before a connection to the server is established. If the server does not support partial updates, CS\_PARTIAL\_TEXT is set to CS\_FALSE, which is the default value.

#### **CS\_IODESC**

The CS IODESC structure has been modified to support the partial update of text and image columns. The new *iotype* value CS\_IOPARTIAL specifies that a partial update must be performed on the text or image column while the new field *delete* length indicates the number of bytes that must be overwritten or deleted from the column. The reserved field *offset*, on the other hand, indicates the first byte in the column that is affected by the partial update

To perform a partial update, use ct\_data\_info() to set *iotype*, *delete\_length*, and *offset*. The values of *delete\_length* and of the data passed to the server through ct\_send\_data() determine the behavior of the partial update:

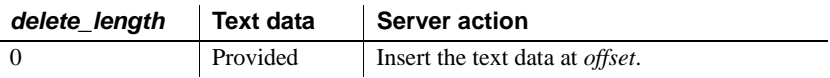

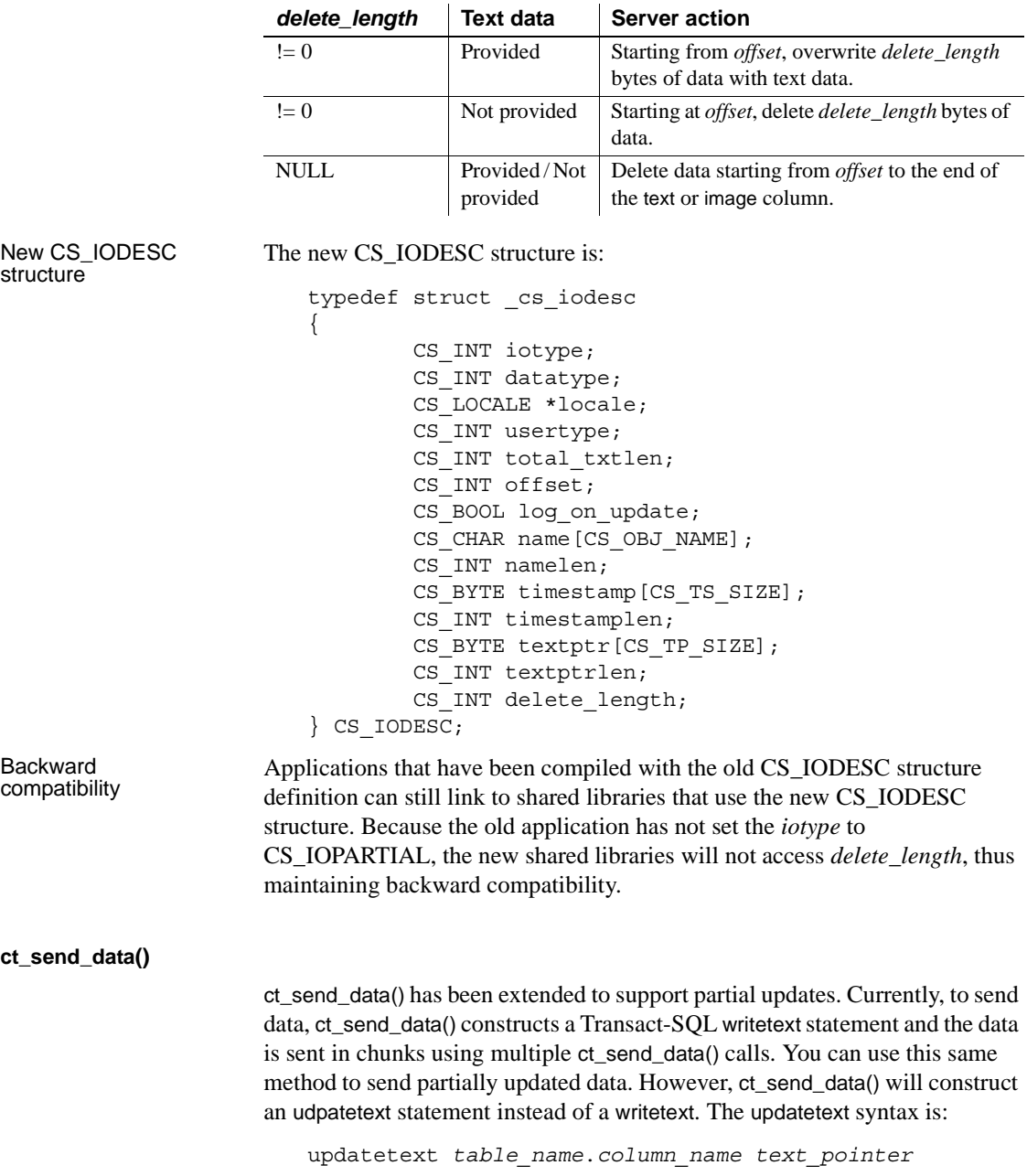

{NULL | *offset*} {NULL | *delete\_length*} [with\_log]

**Note** The updatetext statement is created only if *iotype* is set to CS\_IOPARTIAL.

This example shows ct send data() sending partial update data:

```
/*
** UpdateTextData()
*/
CS_STATIC CS_RETCODE
UpdateTextData(connection, textdata, newdata)
CS CONNECTION connection;
TEXT DATA textdata;
char *newdata;
{
   CS_RETCODE retcode;
   CS INT res_type;
   CS COMMAND *cmd;
   CS INT i;
   CS TEXT *txtptr;
   CS INT txtlen;
   /*** Allocate a command handle to send the text with
   */
   ...CODE DELETED.....
   /*
   ** Inform Client-Library the next data sent will 
   ** be used for a text or image update.
   */
   if ((retcode = ct_command(cmd, CS_SEND_DATA_CMD,
   NULL, CS_UNUSED, CS_COLUMN_DATA)) != CS_SUCCEED)
   {
      ex_error("UpdateTextData: ct_command() \
         failed");
      return retcode;
   }
   /*
   ** Fill in the description information for the 
   ** update and send it to Client-Library.
   */
   txtptr = (CS TEXT *)newdata;
   txtlen = strlen(newdata);
   textdata->iodesc.total_txtlen = txtlen;
   textdata->iodesc.log_on_update = CS_TRUE;
   /*
```

```
** Insert newdata at offset 20.
*/
textdata->iodesc.iotype = CS_IOPARTIAL;
textdata->iodesc.offset = 20;
textdata->iodesc.delete_length = 0;
retcode = ct_data_info(cmd, CS_SET, CS_UNUSED,
&textdata->iodesc);
if (retcode != CS_SUCCEED)
{
   ex error("UpdateTextData: ct data info() \setminusfailed");
  return retcode;
}
/*
** Send the text one byte at a time. This is not
** the best thing to do for performance reasons,
** but does demonstrate that ct send data()
** can handle arbitrary amounts of data.
*/
for (i = 0; i < txtlen; i++, txtptr++){
   retcode = ct send data(cmd, txtptr,(CS_INT)1);
   if (retcode != CS_SUCCEED)
   \left\{ \right.ex_error("UpdateTextData: ct_send_data() \setminusfailed");
      return retcode;
   }
}
/*
** ct send data() writes to internal network
** buffers. To insure that all the data is 
** flushed to the server, a ct send() is done.
*/
if ((retcode = ct send(cmd)) != CS SUCCEED)
{
   ex_error("UpdateTextData: ct_send() failed");
  return retcode;
}
/* Process the results of the command */
while ((retcode = ct results(cmd, &res type)) ==
   CS_SUCCEED)
{
   switch ((int)res type)
   {
      case CS_PARAM_RESULT:
```
```
/*
         ** Retrieve a description of the
         ** parameter data. Only timestamp data is
         ** expected in this example.
         */
         retcode = ProcessTimestamp(cmd, textdata);
         if (retcode != CS_SUCCEED)
         {
            ex_error("UpdateTextData: \ 
              ProcessTimestamp() failed");
            /*
            ** Something failed, so cancel all
            ** results.
            */
            ct_cancel(NULL, cmd, CS_CANCEL_ALL);
            return retcode;
         }
         break;
      case CS_CMD_SUCCEED:
      case CS_CMD_DONE:
         /*
         ** This means that the command succeeded
         ** or is finished.
         */
         break;
      case CS_CMD_FAIL:
         /*
         ** The server encountered an error while
         ** processing our command.
         */
         ex_error("UpdateTextData: ct_results() \
            returned CS_CMD_FAIL");
         break;
      default:
         /*
         ** We got something unexpected.
         */
         ex_error("UpdateTextData: ct_results() \
            returned unexpected result type");
         /* Cancel all results */
         ct_cancel(NULL, cmd, CS_CANCEL_ALL);
         break;
   }
** We're done processing results. Let's check the
```
} /\*

```
** return value of ct results() to see if
   ** everything went ok.
   */
   ...CODE DELETED.....
   return retcode;
}
```
For information about ct\_send\_data(), see the Open Client *Client-Library/C Reference Manual*.

#### **Handling of unitext data**

If the client application uses 2-byte Unicode datatypes, the application must make sure that it sends an even number of bytes to avoid a character split. You can use the *buflen* parameter of ct\_send\_data() and the *total\_txtlen* field of CS\_IODESC to specify the length, in bytes, of the Unicode data. For Unitext, the *offset* and *delete\_length* values must be specified as a character count while *total\_txtlen* must be specified in bytes. For other datatypes, the *offset*, *delete\_length*, and *total\_txtlen* must be in bytes.

### **Open Server usage**

This section discusses how Open Server must be set up to support partial updates.

#### **sp\_mda**

sp\_mda is a stored procedure that retrieves metadata from the server. To support partial updates, your Open Server application must define an sp\_mda stored procedure and specify the updatetext syntax that an Open Client application must use.

An Open Client application must invoke sp\_mda using these parameters and values:

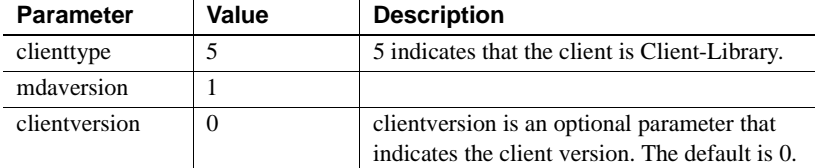

If the server supports partial updates, sp\_mda returns:

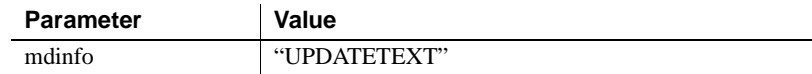

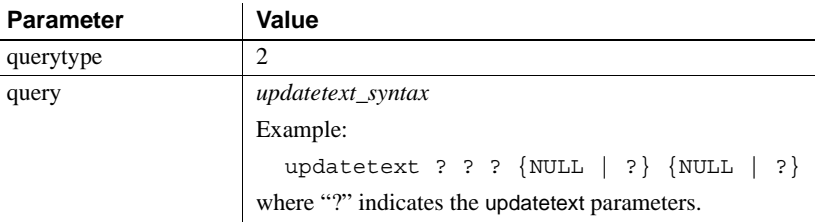

For more information about the sp\_mda stored procedure, see the Mainframe Connect™ DB2 UDB Options for IBM CICS and IMS *Installation and Administration Guide*. For a sample implementation of sp\_mda, see *\$SYBASE/\$SYBASE\_OCS/sample/srvlibrary/updtext.c*.

### **SRV\_T\_BULKTYPE**

To correctly retrieve the partially updated data sent by the client, the Open Server application must set SRV\_T\_BULKTYPE to SRV\_TEXTLOAD, SRV\_UNITEXTLOAD, or SRV\_IMAGELOAD. For more information about SRV\_T\_BULKTYPE, see the Open Server *Server-Library/C Reference Manual*.

#### **Handlers**

The SRV\_LANGUAGE and SRV\_BULK handlers have to be installed in Open Server. Open Server uses SRV\_LANGUAGE to receive the updatetext statement from the Client-Library. SRV\_BULK, on the other hand, receives the data sent through ct\_send\_data().

For more information about SRV\_LANGUAGE and SRV\_BULK, see the Open Client and Open Server *Common Libraries Reference Manual* and the Open Server *Server-Library/C Reference Manual*.

# **New features in ESD #14**

This section describes the new features in ESD #14.

## **LDAP schema for Microsoft Active Directory**

The Lightweight Directory Access Protocol (LDAP) is an industry standard for accessing directory services. Directory services allow applications to look up information using a distinguished name (DN) from an LDAP server that stores and manages user, server, and software information that is used throughout the enterprise or over a network. Currently, Sybase supports LDAP directory schema to store, modify, and retrieve server connection information for an OpenLDAP directory service and for a Netscape directory service.

As of ESD #14, Sybase also supports LDAP for Microsoft Active Directory. You can find *sybase.ldf*, a new directory schema in Unicode format, in these locations:

• For Windows:

*%SYBASE%\%SYBASE\_OCS%\ini*

For UNIX<sup>.</sup>

*\$SYBASE/\$SYBASE\_OCS/config*

### **Importing the directory schema**

You can import *sybase.ldf* into the Active Directory (AD) or into an Active Directory Application Mode (ADAM) instance using the ldifde.exe command provided in the ADAM installation. To import the directory schema, execute the ldifde.exe command from the ADAM installation using this syntax:

ldifde -i -u -f sybase.ldf -s server:port -b *username domain password* -j . -c "cn=Configuration,dc=X" #configurationNamingContext

### **Creating a container for Sybase server entries**

After the schema has been successfully imported into the Active Directory, you can create a container for the Sybase server entries and set appropriate read and write permissions for the container and its child objects.

*Example* A container with a relative distinguished name (RDN) "CN=SybaseServers" is created in the root of the Active Directory for domain "mycompany.com" to store and retrieve Sybase server entries. The root distinguished name (rootDN) for this container is reflected in the *libtcl.cfg* file as:

```
ldap=libsybdldap.dll ldap://localhost:389/
cn=SybaseServers,dc=mycompany,dc=com??...
```
If you create a dedicated user account name "Manager" with password "secret" in the Active Directory to add and modify Sybase server entries, the complete entry in the *libtcl.cfg* file is:

For Windows:

```
ldap=libsybdldap.dll 
ldap://localhost:389/cn=SybaseServers,dc=mycompany,
dc=com????bindname=cn=Manager,cn=Users,dc=mycompay,
dc=com?secret
```
For UNIX:

```
ldap=libsybdldap.so 
ldap://myADhost:389/cn=SybaseServers,dc=mycompany,
dc=com????bindname=cn=Manager,cn=Users,dc=mycompay,
dc=com?secret
```
After setting the appropriate read and write permissions, you will be able to use the Sybase utility programs such as dscp or dsedit to store, view, and modify Sybase server entries in the Active Directory.

For more information about extending an Active Directory schema, search for "Extending the Schema" on the Microsoft Web site.

## **Support for ESQL/C and ESQL/COBOL 64-bit applications**

ESD #14 includes the 64-bit precompilers for ESQL/C and ESQL/COBOL. You can use these precompilers to build 64-bit applications on:

- For  $ESQL/C all 64-bit platforms$
- For ESQL/COBOL Sun Solaris 8 (SPARC) 64-bit, HP-UX 64-bit, HP Itanium 64-bit, and IBM AIX 64-bit

This table lists the non-reentrant and reentrant versions of the 64-bit precompilers for ESQL/C and ESQL/COBOL:

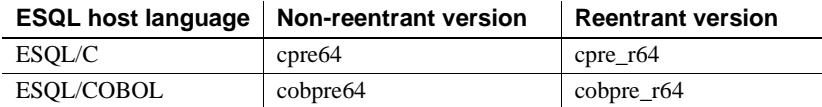

### **Compiler build mode**

To build a 64-bit COBOL application, make sure that the build mode for the COBOL compiler is correctly set. For example, in ESQL/COBOL, the COBMODE must be set to 32 for a 32-bit build, and to 64 for a 64-bit build. Failure to do this can result to a build error or produce an unexpected binary.

To build a 64-bit C application, use the -DSYB\_LP64 compiler option to ensure that the C compiler generates the correct code.

For more information about building and linking your 64-bit application, see the sybopts.sh script available in the *\$SYBASE/\$SYBASE\_OCS/sample/esqlc* and the *\$SYBASE/\$SYBASE\_OCS/sample/esqlcob* directories. See also the Open Client and Open Server *Programmer's Supplement* for your platform.

### **Data alignment on a 64-bit architecture**

When building a 64-bit application, your data structure must be aligned on an eight-byte boundary, that is, to memory addresses that are multiples of eight bytes. Similarly, the data structure of 32-bit applications must be aligned on a four-byte boundary.

The following example illustrates this concept by creating a 32-bit and 64-bit ESQL/COBOL version of the SQLDA, which is a descriptor area that describes objects that are referenced in Dynamic SQL. The Sybase version of the SQLDA, written in C, is given as a reference in the following example.

Example *Sybase version of the SQLDA*

This code snippet shows the SQLDA layout that is supplied by Sybase:

```
typedef struct _sqlda
{
   CS_SMALLINT sd_sqln;
   CS SMALLINT sd sqld;
   struct sd column
   {
      CS DATAFMT sd datafmt;
      CS VOID *sd sqldata;
      CS SMALLINT sd sqlind;
      CS INT sd sqllen;
      CS VOID *sd sqlmore;
   \} sd column[1];
} syb_sqlda;
typedef syb_sqlda SQLDA;
```
*32-bit ESQL/COBOL version of the Sybase-specific SQLDA*

The following SQLDA structure shows the 32-bit ESQL/COBOL version of the Sybase-specific SQLDA.

```
01 OUT-DES. /* 32bit */
  09 SD-SQLN PIC S9(4) COMP.
  09 SD-SQLD PIC S9(4) COMP.
   09 SD-COLUMN OCCURS 27 TIMES. /* 27-column table*/
      19 SD-DATAFMT.
         29 SQL--NM PIC X(256).
         29 SQL--NMLEN PIC S9(9) COMP.
         29 SQL--DATATYPE PIC S9(9) COMP.
         29 SQL--FORMAT PIC S9(9) COMP.
         29 SQL--MAXLENGTH PIC S9(9) COMP.
         29 SQL--SCALE PIC S9(9) COMP.
         29 SQL--PRECISION PIC S9(9) COMP.
         29 SQL--STTUS PIC S9(9) COMP.
         29 SQL--COUNT PIC S9(9) COMP.
         29 SQL--USERTYPE PIC S9(9) COMP.
         29 SQL--LOCALE PIC S9(9) COMP.
      19 SD-SQLDATA PIC S9(9) COMP.
      19 SD-SQLIND PIC S9(4) COMP.
      19 FILLER PIC S9(4) COMP. /* Filler record to */
                                /* align SQLIND */
      19 SD-SQLLEN PIC S9(9) COMP.
      19 SD-SQLMORE PIC S9(9) COMP.
```
In the 32-bit ESQL/COBOL version of the Sybase-specific SQLDA given above, the picture (PIC) clauses of relevance are:

- Elements defined as  $S9(4) S9(4)$  is the ESQL/COBOL equivalent of smallint, a short two bytes in length. On its own, an element defined as S9(4) does not meet the 32-bit data alignment requirement. However, an S9(4) pair, as in the case of SD-SQLN and SD-SQLD, meets this requirement because, together, the elements occupy a memory address that is a multiple of four bytes.
- Elements defined as  $S9(9) S9(9)$  is the ESQL/COBOL equivalent of an int, which is four bytes in length. Elements defined as S9(9) meet the 32 bit data alignment requirement.
- FILLER a filler record two bytes in length is added to pad SD-SQLIND, which is an unpaired  $S(4)$  element, and to align the entire structure on a four-byte boundary.

#### *64-bit ESQL/COBOL version of the Sybase-specific SQLDA*

The following SQLDA structure shows the 64-bit ESQL/COBOL version of the Sybase-specific SQLDA. In a 64-bit environment, the entire data structure must align on an eight-byte boundary:

```
01 OUT-DES. /* 64 bit */
  09 SD-SQLN PIC S9(4) COMP.
  09 SD-SQLD PIC S9(4) COMP.
  09 FILLER PIC S9(9) COMP. /* First filler to align */
                             /* on eight bytes */
  09 SD-COLUMN OCCURS 27 TIMES. /* 27-column table */
     19 SD-DATAFMT.
        29 SQL--NM PIC X(256).
        29 SQL--NMLEN PIC S9(9) COMP.
        29 SQL--DATATYPE PIC S9(9) COMP.
        29 SQL--FORMAT PIC S9(9) COMP.
        29 SQL--MAXLENGTH PIC S9(9) COMP.
        29 SQL--SCALE PIC S9(9) COMP.
        29 SQL--PRECISION PIC S9(9) COMP.
        29 SQL--STTUS PIC S9(9) COMP.
        29 SQL--COUNT PIC S9(9) COMP.
        29 SQL--USERTYPE PIC S9(9) COMP.
        29 FILLER PIC S9(9) COMP. /* Second filler */
        29 SQL--LOCALE PIC S9(18) COMP. /* locale is */
                                  /* now eight bytes */
     19 SD-SQLDATA PIC S9(18) COMP. /* SQLDATA is */
                                 /* now eight bytes */
     19 SD-SQLIND PIC S9(4) COMP.
     19 FILLER PIC S9(4) COMP. /* Third filler */
     19 SD-SQLLEN PIC S9(9) COMP.
      19 SD-SQLMORE PIC S9(18) COMP. /* SQLMORE is */
                                  /* now eight bytes */
```
In the 64-bit ESQL/COBOL version of the SQLDA given above, the PIC clauses of relevance are:

Elements defined as  $S9(4) - S9(4)$  is equivalent to an ESQL/COBOL smallint, which is two bytes in length. On its own, an element defined as S9(4) does not meet the 64-bit requirement because the 64-bit architecture requires that memory addresses be in multiples of eight. To meet the requirement, an S9(4) element must be grouped with other elements or padded using a filler. In the 64-bit version of the SQLDA above, the combined length of SD-SQLN and SD-SQLD is only four bytes, thus, a filler four bytes in length is added after SD-SQLD.

- Elements defined as  $S(9) S(9)$  is equivalent to an ESQL/COBOL int, which is four bytes in length. A pair of  $S9(9)$  such as SQL-NMELEN and SQL-DATATYPE meets the 64-bit alignment requirement.
- Elements defined as  $S9(18) S9(18)$  is the ESQL/COBOL equivalent of a pointer or long, which is eight bytes in length. Elements defined as S9(18) meet the 64-bit data alignment requirement.
- FILLER in the above example, three fillers of varying lengths are used to pad and align the data structure on an eight-byte boundary.

**Note** Although you can use fillers to pad and align the SQLDA data structure, *do not* modify the SQLDA data structure. You cannot add or delete an SQLDA element, or edit the element's current definition.

## **New ESQL/COBOL veneer layer libraries**

Shared dynamic ESQL/COBOL veneer layer libraries are introduced in ESD #14 and are released on all 32-bit and 64-bit platforms that support ESQL/Cobol:

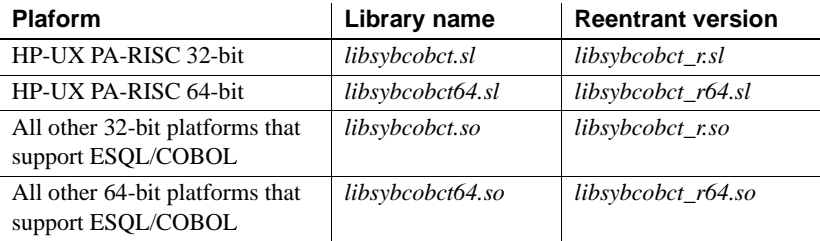

The existing static version of the ESQL/COBOL veneer layer library is called *libsybcobct.a*.

## **New font option for Open Server and SDK installers**

When installing in graphic user interface (GUI) mode, you can specify the installer display font by using the -font command line option or the *font.ini* file. This option is useful when your Java virtual machine (JVM) is unable to correctly pick the font to display for your locale, and the product installers display garbage characters.

**Note** If you use both the -font command line option and the *font.ini* file, the font specified using the -font command line option takes precedence.

### **Using the** *-font* **command line option**

You can modify the default installer display font when you start the installer. For example:

./setup -is:javaconsole -font "FZFangSong"

The example uses the Chinese font FZFangSong and requires that the LANG environment variable is set to a Chinese locale such as zh\_CN.

To ensure that characters are displayed correctly, the JAVA\_FONTS environment variable must point to the location of the font files. Otherwise, the installer terminates with this message:

Invalid command line option: unable to find *fontname* font. Make sure the font name is correct and JAVA\_FONTS environment variable is set.

### **Using the** *font.ini* **file**

Another way to specify the installer display font is to create a *font.ini* file in the installer image root directory. The *font.ini* file specifies the font name and the font location. For example:

```
#Set to Kochi Mincho font
font=Kochi Mincho
path=/usr/share/fonts/ja/TrueType
```
The example uses the Japanese font Kochi Mincho and requires that the LANG environment variable is set to a Japanese locale such as ja\_JP. If the font or the font path specified in the *font.ini* file is incorrect, the installer terminates with this message:

Error: Unable to find *fontname* font. Make sure font name and path are correct in font.ini file.

## **Extended platform support for the ASE ODBC Driver by Sybase**

A 64-bit version of the ASE ODBC Driver is now supported on Linux x86-64 platform. The ASE ODBC 64-bit driver is compatible with the unixODBC driver manager and is installed in the *\$SYBASE/DataAccess64/ODBC* directory.

## **New jConnect scripts to access SQL Anywhere metadata**

To support JDBC DatabaseMetaData methods, Sybase provides a set of stored procedures that jConnect can call for metadata about a database. These stored procedures must be installed on the server for the JDBC metadata methods to work.

Previously, jConnect provided only one script to install the SQL Anywhere® stored procedures. In ESD #14, jConnect separates the metadata script files for the different versions of SQL Anywhere:

- *sql\_asa.sql* installs stored procedures on the SQL Anywhere 9.x database
- *sql\_asa10.sql* installs stored procedures on the SQL Anywhere 10.x database
- *sql\_asa11.sql* installs stored procedures on the SQL Anywhere 11.x database

For more information, see the "Accessing database metadata" section of the jConnect for JDBC *Programmer's Reference*.

## **Enhancement to the jConnect extended password encryption**

Starting in ESD #14, you can use the Certicom Security Builder GSE-J to perform RSA encryption of password. Certicom Security Builder GSE-J is a FIPS 140-2 compliant JCE provider that is included in your copy of the jConnect for JDBC Driver. This provider contains two jar files, *EccpressoFIPS.jar* and *EccpressoFIPSJca.jar*, that are both accessible from the *\$JDBC\_HOME/classes* and the *\$JDBC\_HOME/devclasses* directories.

To use the Certicom Security Builder GSE-J provider, you must set the value of JCE\_PROVIDER\_CLASS connection property to "com.certicom.ecc.jcae.Certicom" and add the *EccpressoFIPS.jar* and *EccpressoFIPSJca.jar* files to the CLASSPATH. See the ["Setting up the Java](#page-74-0)  [Cryptography Extension \(JCE\) provider" on page 75](#page-74-0) for details.

**Note** If you enable password encryption by setting the ENCRYPT\_PASSWORD connection property but not the JCE\_PROVIDER\_CLASS connection property, jConnect attempts to locate and load the Certicom Security Builder GSE-J provider. This will succeed only if *EccpressoFIPS.jar* and *EccpressoFIPSJca.jar* are located in the same directory as the jConnect jar file—*jconn3.jar* or *jconn3d.jar*— in use.

# **New feature in ESD #13**

This section describes the new feature in ESD #13.

## *isql* **support for obfuscated input**

With the new --conceal command line option, you can hide your input during an isql session. The --conceal option is useful when entering sensitive information, such as passwords. The syntax for the --conceal option is:

```
isql --conceal [':?' | 'wildcard']
```
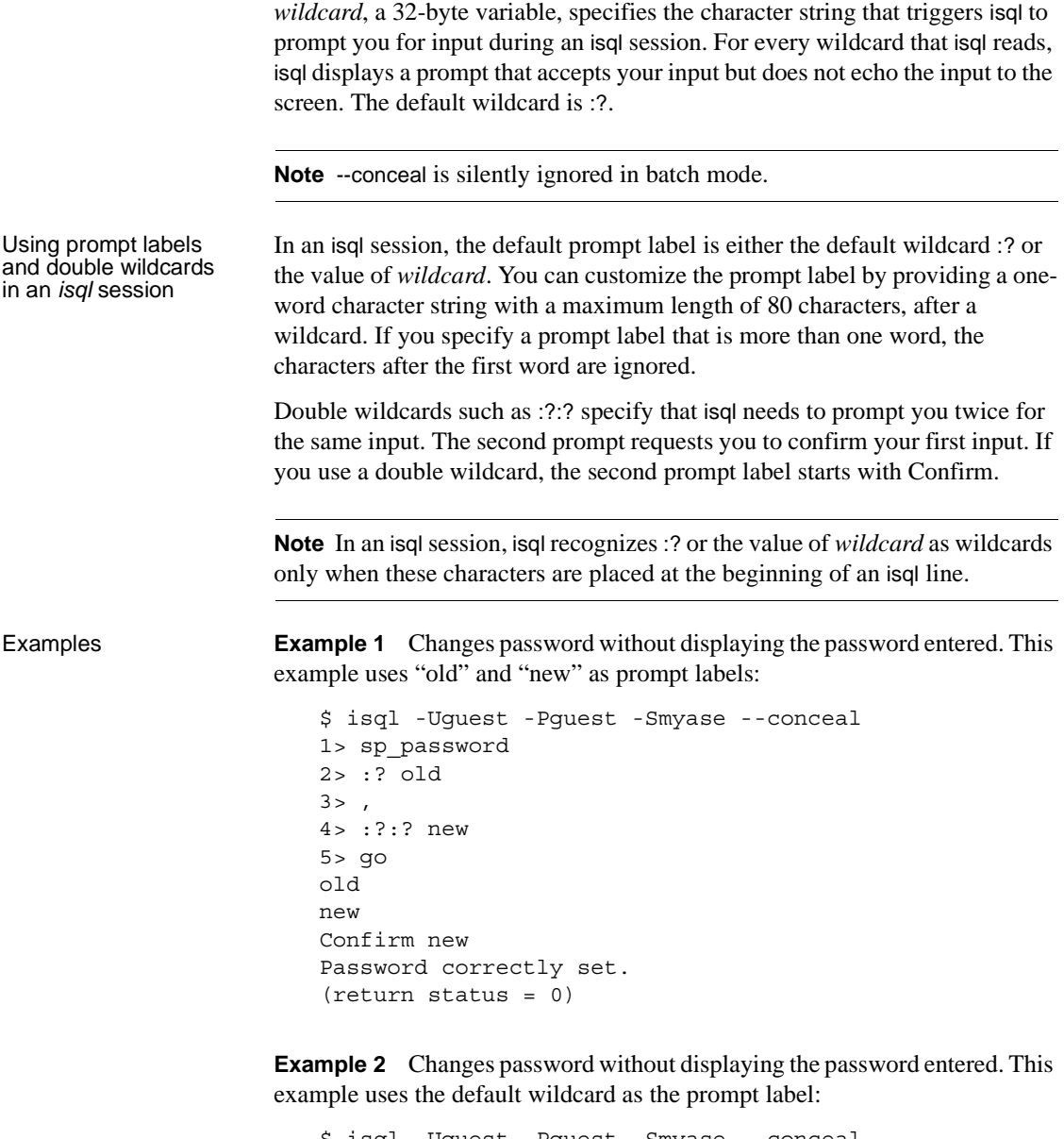

```
$ isql -Uguest -Pguest -Smyase --conceal
1> sp_password
2> :?
3 > 74> :?:?
5> go
```

```
:?
:?
Confirm :?
Password correctly set.
(\text{return status = 0})
```
**Example 3** Activates a role for the current user. This example uses a custom wildcard and the prompt labels "role" and "password:"

```
$ isql -UmyAccount --conceal '*'
Password:
1> set role
2> * role
3> with passwd
4> ** password
5> on
6 > qorole
password
Confirm password
1>
```
# **New features in ESD #12**

This section describes features that are new for ESD #12.

## **New** *cs\_config* **properties**

Three properties are added to the cs\_config routine to specify an alternative location specific to the property. These properties are CS\_SYBASE\_HOME, CS\_LIBTCL\_CFG and CS\_DEFAULT\_IFILE.

### **CS\_SYBASE\_HOME**

The CS\_SYBASE\_HOME property specifies the name and path to an alternate Sybase home directory and overrides the environment variable *\$SYBASE* (*%SYBASE%* for Windows).

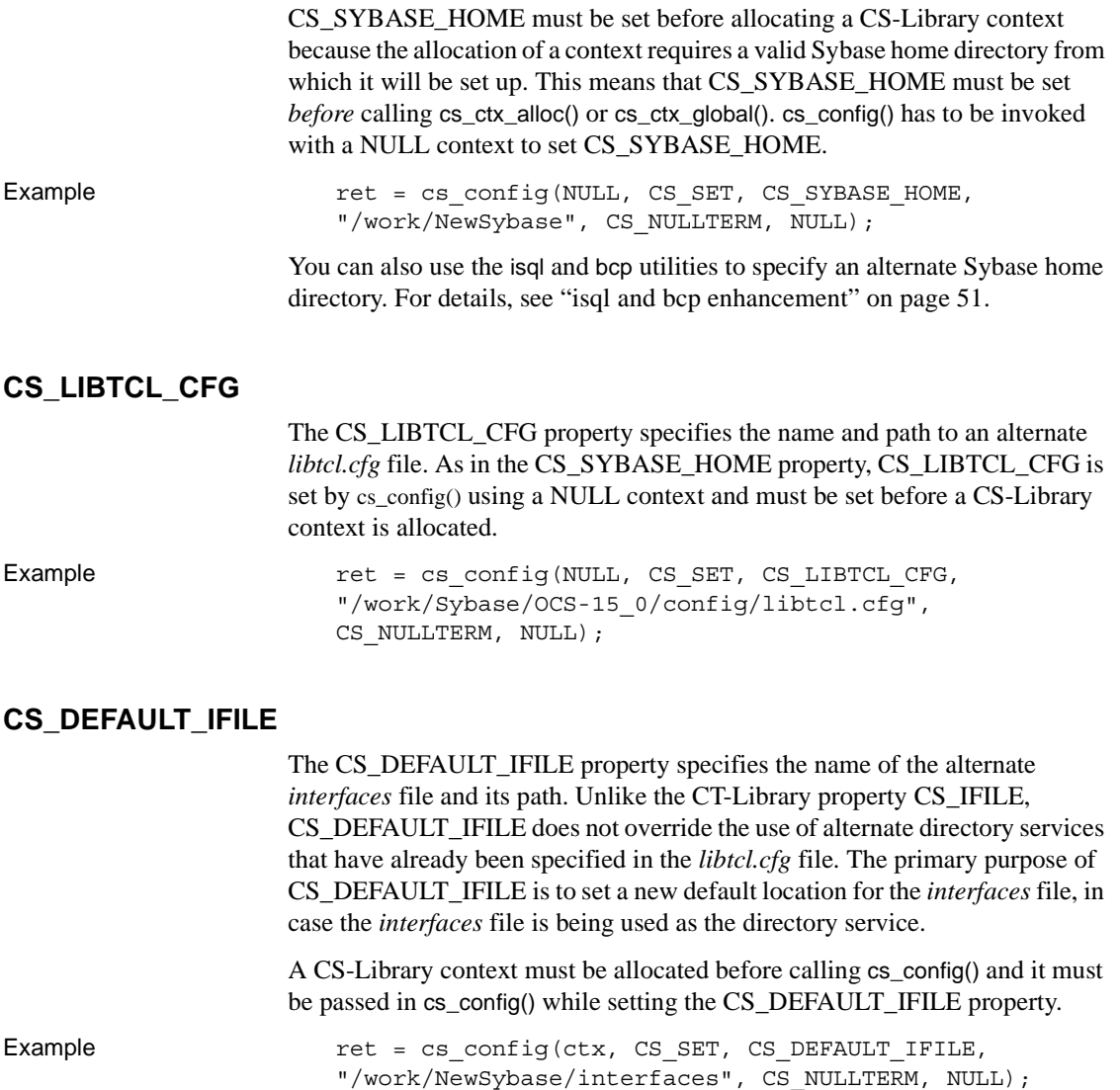

## <span id="page-50-0"></span>*isql* **and** *bcp* **enhancement**

You can now set an alternate Sybase home directory using the new isql and bcp option -y.

Examples **Example 1** Sets an alternate Sybase home directory in isql:

isql -y/work/NewSybase -Uuser1 -Psecret -SMYSERVER

**Example 2** Sets an alternate Sybase home directory in bcp:

```
bcp tempdb..T1 out T1.out -y/work/NewSybase -Uuser1 
-Psecret -SMYSERVER
```
## *isql* **support for dynamic redirection of T-SQL output**

You can now redirect the output of a T-SQL command to a file or pipe it to an external application from within an interactive isql session.

**Examples Example 1** Writes the output of the select @@servername command to the file *myserver.txt*, or overwrites that file if it already exists:

> 1> select @@servername 2> go > myserver.txt

**Example 2** Writes the output of the select @@version command to the new file *myserver.txt*, or appends it to that file if it already exists:

1> select @@version 2> go >> myserver.txt

**Example 3** Pipes the output of the sp\_who command to grep and returns the lines that contain the string 'sa':

1> sp\_who 2> go | grep sa

## **jConnect, ODBC, OLEDB and ADO.NET support for Adaptive Server Cluster Edition**

This section describes the ASE driver features that support the Cluster Edition environment.

### **Login redirection**

At any given time, some servers within a Cluster Edition environment are usually more loaded with work than others. When a client application attempts to connect to a busy server, the login redirection feature helps balance the load of the servers by allowing the server to redirect the client connection to less busy servers within the cluster. The login redirection occurs during the login sequence and the client application does not receive notification that it was redirected.

**Note** When a client application connects to a server that is configured to redirect clients, the login time may increase because the login process is restarted whenever a client connection is redirected to another server.

### **Connection migration**

The connection migration feature allows a server in a Cluster Edition environment to dynamically distribute load, and seamlessly migrate an existing client connection and its context to another server within the cluster. This feature enables the Cluster Edition environment to achieve optimal resource utilization and decrease computing time. Because migration between servers is seamless, the connection migration feature also helps create a truly High Availability (HA), zero-downtime environment.

**Note** The login redirection and connection migration features are enabled automatically when a client application connects to a server that supports these features.

**Note** Command execution time may increase during server migration. Sybase recommends that you increase the command timeouts accordingly.

### **Connection failover enhancement**

Existing connection failover allows a client application to switch to an alternate ASE server if the primary server becomes unavailable due to an unplanned event, like power outage or a socket failure. This feature is enhanced to allow client applications to failover numerous times to multiple servers using dynamic failover addresses.

With the High Availability enabled, the client application does not need to be configured to know the possible failover targets. ASE keeps the client updated with the best failover list based on cluster membership, logical cluster usage and load distribution. During failover, the client refers to the ordered failover list while attempting to reconnect. If the driver successfully connects to a server, the driver internally updates the list of host values based on the list returned. Otherwise, the driver throws a connection failure exception.

#### **Enabling extended connection failover in jConnect**

You can use the connection string to enable connection failover by setting REQUEST HA\_SESSION to true. For example:

URL="jdbc:sybase:Tds:server1:port1,server2:port2,..., serverN:portN/mydb?REQUEST\_HA\_SESSION=true"

where server1:port1, server2:port2, ... , serverN:portN is the ordered failover list.

In establishing a connection, jConnect will try to connect to the first host and port specified in the failover list. If unsuccessful, it will go through the list until a connection is established or until the end of the list is reached.

**Note** The list of alternate servers specified in the connection string is used only during initial connection. After the connection is established with any available instance, and the client supports high-availability, the client will receive an updated list of the best possible failover targets from the server. This new list overrides the specified list.

#### **Enabling extended connection failover in ODBC**

Using the ODBC user<br>interface One way to enable the extended connection failover in ODBC is through the ODBC user interface. ❖ **Using the user interface to enable extended failover** 1 Open the Adaptive Server Enterprise dialog box. 2 Go to the Connection tab. 3 Select Enable High Availability. 4 Optionally, enter the alternate servers and ports in the Alternate Servers

server1:port1,server2:port2,...,serverN:portN;

field using the format:

In establishing a connection, ODBC Driver by Sybase will first try to connect to the primary host and port defined in the General tab of the Adaptive Server Enterprise dialog box. If ODBC fails to establish a connection, ODBC will go through the list of hosts and ports specified in the Alternate Servers field.

Using the ODBC

Another way to enable the connection failover in ODBC is to set the HASession connection string property to 1. You can use SQLDriverConnect to specify a connection string. For example:

```
Driver=AdaptiveServerEnterprise;server=server1;
port=port1;UID=sa;PWD=;HASession=1;
AlternateServers=server2:port2,...,serverN:portN;
```
The preceding example defines server1 and port1 as the primary server and port. If ODBC fails to establish connection to the primary server, and alternate servers are defined, it will go through the ordered list of servers and ports specified in the Alternate Servers field until a connection is established or until the end of the list is reached.

**Note** The list of alternate servers specified in the GUI or the connection string is used only during initial connection. After the connection is established with any available instance, and the client supports high-availability, the client will receive an updated list of the best possible failover targets from the server. This new list overrides the specified list.

#### **Enabling extended connection failover in OLEDB**

Using the OLEDB<br>user interface

One way to enable the extended connection failover in OLEDB is through the OLEDB user interface.

- ❖ **Using the user interface to enable extended failover**
	- 1 Open the Configure Data Source dialog box of the Sybase Datasource Administrator.
	- 2 Go to the Connection tab.
	- 3 Select Enable High Availability.
	- 4 Optionally, enter the alternate servers and ports in the Alternate Servers field using the format:

server1:port1,server2:port2,...,serverN:portN;

In establishing a connection, OLEDB Provider by Sybase will first try to connect to the primary host and port defined in the General tab of the Configure Data Source dialog box. If OLEDB fails to establish a connection, OLEDB will go through the list of hosts and ports specified in the Alternate Servers field.

Using the OLEDB<br>connection string

You can also use the OLEDB connection string to enable extended failover by setting the HASession connection string property to 1. For example:

```
Provider=ASEOLEDB;User ID=sa;Password=;
InitialCatalog=sdc;Data Source=server1:port1;
ProviderString='HASession=1;AlternateServers=
server2:port2,...,serverN:portN';
```
In the preceding example, Data Source defines the primary server and port. OLEDB Provider by Sybase will try to establish connection to the primary server first. If unsuccessful, and alternate servers are defined, OLEDB will go through the servers listed in the Alternate Servers field until a connection is established or until the end of the list is reached.

**Note** The list of alternate servers specified in the GUI or the connection string is used only during initial connection. After the connection is established with any available instance and the client supports high-availability, the client will receive an updated list of the best possible failover targets from the server. This new list overrides the specified list.

### **Enabling extended connection failover in ADO.NET**

To enable the extended failover, you need to set the HASession connection string property to 1. For example:

Data Source=server1;Port=port1;User ID=sa;Password=; Initial Catalog=sdc;HASession=1; AlternateServers=server2:port2,...,serverN:portN;

In the preceding example, Data Source defines the primary server and port. ADO.NET Provider by Sybase will try to establish connection to the primary server first and, if unsuccessful, will go through the servers listed in Alternate Servers until a connection is established or until the end of the list is reached.

**Note** The list of alternate servers specified in the connection string is used only during initial connection. After the connection is established with any available instance, and the client supports high-availability, the client will receive an updated list of the best possible failover targets from the server. This new list overrides the specified list.

# **New feature in ESD #11**

This section describes the new feature in ESD #11.

### **SSL enhancement for common name validation**

The default behavior for SSL validation in Open Client and Open Server is to compare the common name in the server's certificate with the server name specified by ct\_connect(). In a Shared Disk Cluster (SDC) environment, a client may specify the SSL certificate common name independent of the server name or the SDC instance name. A client may connect to an SDC by its cluster name—which represents multiple server instances—or to a specific server instance.

With the SSL enhancement, Open Client and Open Server can now support common name validation in an SDC environment. This enhancement allows the ASE SSL certificate common name to be different from the server or cluster name by allowing the client to use the transport address to specify the common name used in the certificate validation. The transport address can be specified in one of the directory services like the *interfaces* file, LDAP or NT registry, or through the connection property CS\_SERVERADDR.

New syntax for UNIX This is the new syntax of the server entries for the SSL-enabled ASE and cluster for UNIX:

> CLUSTERSSL query tcp ether hostname1 5000 ssl="CN=name1" query tcp ether hostname2 5000 ssl="CN=name2"

query tcp ether hostname3 5000 ssl="CN=name3" query tcp ether hostname4 5000 ssl="CN=name4" ASESSL1 master tcp ether hostname1 5000 ssl="CN=name1" query tcp ether hostname1 5000 ssl="CN=name1" ASESSL2 master tcp ether hostname2 5000 ssl="CN=name2" query tcp ether hostname2 5000 ssl="CN=name2" ASESSL3 master tcp ether hostname3 5000 ssl="CN=name3" query tcp ether hostname3 5000 ssl="CN=name3" ASESSL4 master tcp ether hostname1 5000 ssl="CN=name4" query tcp ether hostname1 5000 ssl="CN=name4" New syntax for<br>Windows This is the new syntax of the server entries for the SSL-enabled ASE and cluster for Windows: [CLUSTERSSL] query=tcp,hostname1,5000, ssl="CN=name1" query=tcp,hostname2,5000, ssl="CN=name2" query=tcp,hostname3,5000, ssl="CN=name3" query=tcp,hostname4,5000, ssl="CN=name4" [ASESSL1] master=tcp,hostname1,5000, ssl="CN=name1" query=tcp,hostname1,5000, ssl="CN=name1" [ASESSL2] master=tcp,hostname2,5000, ssl="CN=name2" query=tcp,hostname2,5000, ssl="CN=name2" [ASESSL3] master=tcp,hostname3,5000, ssl="CN=name3" query=tcp,hostname3,5000, ssl"CN=name3" [ASESSL4] master=tcp,hostname4,5000, ssl="CN=name4" query=tcp,hostname4,5000, ssl="CN=name4"

# **New features in ESD #10**

This section describes features that are new for ESD #10.

## **Kerberos support using Windows SSPI**

This feature provides a Generic Security Services (GSS) library interface to Windows Security Support Provider Interface (SSPI). It uses a *.dll* to allow Kerberos security driver to use the Windows Security SSPI routines instead of the CyberSafe GSS libraries.

To use this feature, edit the *csfkrb5* entry in the *libtcl.cfg* file to include the *libsspiwrapper.dll*.

For example:

csfkrb5=LIBSKRB secbase=@REALM libgss=C:\sybase\OCS-12\_5\lib3p\libsspiwrapper.dll

For more information on Kerberos security services, see *Open Client and Open Server Configuration Guide for Windows.*

**Note** Windows SSPI does not provide support for keytab files.

## **Credential delegation for MIT Kerberos**

The Kerberos security driver now supports credential delegation when using the MIT Kerberos GSS library. This allows you to set up an Open Server gateway application that uses the delegated client credentials when establishing a connection with a remote server.

#### ❖ **Establishing a connection with a remote server using credential delegation**

This is an example of a call sequence you can employ when using credential delegation. You can refer to the ctos example in *\$SYBASE/ OCS-15\_0/sample/srvlibrary*. *connect.c* now contains an example of the properties mentioned here:

1 The client application requests for credential delegation and forwards the credential to the gateway connection using

ct con props(..., CS SET, SRV SEC DELEGATION, ...)

2 The connection handler of the gateway application checks whether the client requested credential delegation:

```
if (srv_thread_props(..., CS_GET,
     SRV_T_SEC_DELEGATION, ...))
    \{ \ldots \}
```
3 The connection handler retrieves the delegated client credentials:

srv\_thread\_props(..., CS\_GET, SRV\_T\_SEC\_DELEGCRED, ...)

4 The client application sets the delegated credentials in the Client-Library connection structure for use in connecting to the remote server:

```
ct_con_props(..., CS_SET, CS_SEC_CREDENTIALS, ...)
```
5 The client application attempts to connect to the remote server using ct\_connect.

Requesting credential delegation using *isql* and *bcp*

You can also request for credential delegation using isql and bcp through the new isql and bcp sub-option for the -V parameter: -Vd. This new sub-option will request credential delegation and forward the client credentials to the gateway application. For example:

isql -Vd -SMY\_GATEWAY

For detailed information on using credential delegation, see Open Server *Server-Library/C Reference Manual* and Open Client *Client-Library/C Reference Manual*.

## **New** *isql* **command line option** *--retserverror*

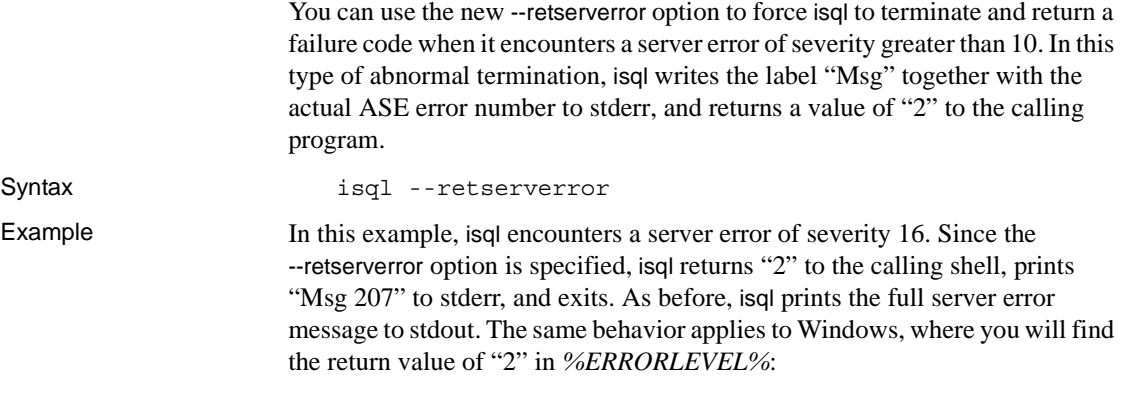

guest> isql -Uguest -Pguestpwd -SmyASE --retserverror

2> isql.stderr 1> select no\_column from sysobjects  $2 > q$ o Msg 207, Level 16, State 4: Server 'myASE', Line 1: Invalid column name 'no\_column'. guest> echo \$? 2 guest> cat isql.stderr Msg 207 guest>

## **New** *BCP* **command line option** *--skiprows*

You can use the new --skiprows option to specify that BCP must skip a specified number of rows before starting to copy from an input file. The valid range for --skiprows is between 0 and the actual number of rows in the input file. If you provide an invalid value, an error message is displayed.

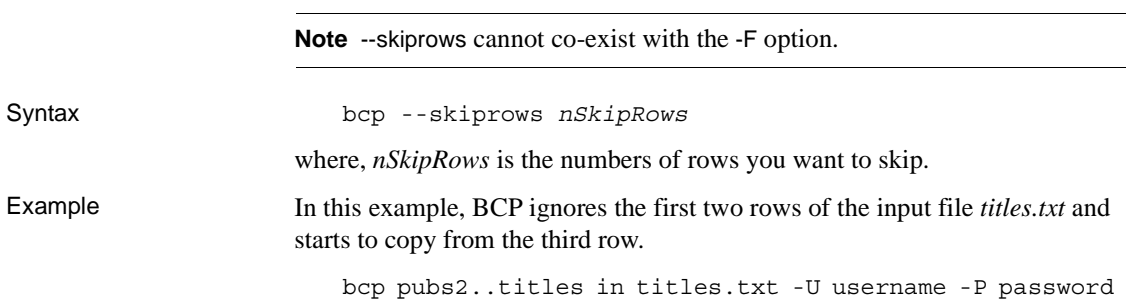

--skiprows 2

# *ct\_data\_info()* **enhancement**

You can now call ct\_data\_info() to retrieve fixed I/O fields such as object name *before* a a column is read. As before, the changeable fields in I/O descriptors such as pointers to text data, and length of text data are retrievable only after the column is read. This change is particularly useful when using srv\_send\_data() since srv\_send\_data() sends the row's data format before the whole row is read.

## **ADO.NET 2.0 support**

ASE ADO.NET Data Provider 2.0 is shipped with this SDK release. The ADO.NET 2.0 features supported in this version are:

- Provider factories
- Provider statistics
- Bulk update
- Bulk copy
- Asynchronous commands
- Extended pooling support to clear pools
- Common base classes
- Database metadata

For more information on the supported ADO.NET 2.0 features, see What's New [in ADO.NET 2.0 at http://msdn2.microsoft.com/en](http://msdn2.microsoft.com/en-us/library/ex6y04yf)us/[library/ex6y04yf\(](http://msdn2.microsoft.com/en-us/library/ex6y04yf)VS.80).aspx.

## **BCP insert support**

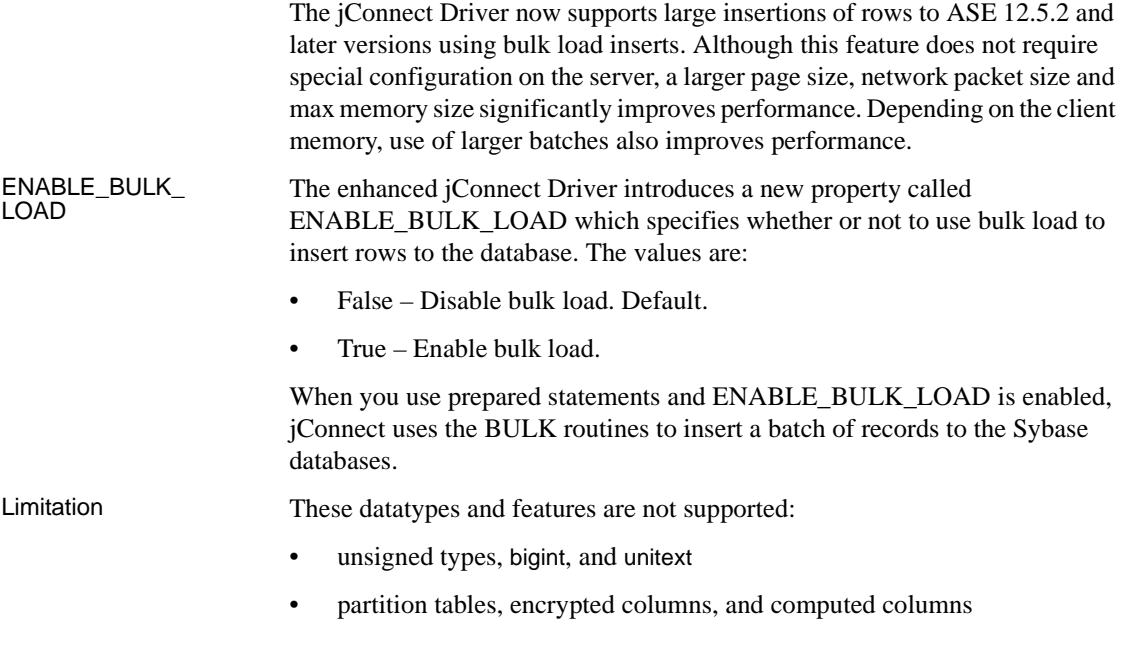

## **Password expiration handling for ADO.NET, ODBC and OLE DB**

Every company has a specific set of password policies for its database system. Depending on the policies, the password expires at a specific date and time. Unless the password is reset, the ASE drivers connected to a database throw password expired errors and suggest that the user change the password using isql. The password change feature enables users to change their expired passwords without having to use another tool.

## **Password expiration handling in ASE ADO.NET 2.0**

ASE ADO.NET 2.0 supports the ChangePassword method which enables applications to change expired passwords without administrator intervention. For more information, see SqlConnection.ChangePassword Method at [http://msdn2.microsoft.com/en](http://msdn2.microsoft.com/en-us/library/system.data.sqlclient.sqlconnection.changepassword)us[/library/system.data.sqlclient.sqlconnection.changepassword\(](http://msdn2.microsoft.com/en-us/library/system.data.sqlclient.sqlconnection.changepassword)VS.80).aspx

## **Password expiration handling in ODBC and OLE DB**

The ASE ODBC Driver and ASE OLE DB Provider introduce two connection string properties to support the password change feature:

- oldpassword the current password. If oldpassword contains a value that is not null or an empty string, the current password is changed to the value contained in pwd.
- pwd contains the value of the new password entered by the user. If oldpassword does not exist or is null, pwd contains the value of the current password.

### **ODBC Password change via connection dialog**

A change password dialog is activated when "SQLDriverConnect with SQL\_DRIVER\_PROMPT" is set to True. In this dialog, the user is prompted for the current password and the new password that will replace it.

# **Mainframe Connect and DirectConnect for z/OS Option support**

The ASE ODBC Driver by Sybase is now certified with the Mainframe Connect DirectConnect™ for z/OS Option. To support the DirectConnect for z/OS Option, two configuration properties—ServiceName and BackEndType—have been added to the driver.

### **ServiceName configuration property**

The ServiceName property specifies the service name used to connect to the host. ServiceName can hold any string value. Its default value is an empty string ("").

### **BackEndType configuration property**

The BackEndType configuration property specifies the target type of the DSN you are defining. The ODBC Driver can communicate with multiple targets including database systems like ASE and gateways to non-Sybase database systems. Currently, the ASE ODBC Driver supports these back end types:

- ASE (default)
- MFC Gatewayless
- DC DB2 Access Service
- DC TRS

For information on how the DirectConnect for z/OS Option uses the two new driver properties, see the Mainframe Connect DirectConnect for z/OS *Installation Guide*.

## **Updates and clarifications**

This section lists updates made to previous ESDs.

### **Update to ESD #9**

The section ["Release of 32-bit binaries for 64-bit products on UNIX](#page-64-0)  [platforms"](#page-64-0) has been updated to include ["Using strings to check the EBF](#page-64-1)  [number of 64-bit products" on page 65](#page-64-1).

## **Update to ESD #8**

ESD #8 has been updated to include the sections:

- • ["bcp discard file support for rejected rows" on page 66](#page-65-0)
- • ["Password expiration handling for jConnect for JDBC" on page 77](#page-76-0)

### **Modification to section "SSL Plus 5.0.4 + SBGSE 2.0"**

Section ["SSL Plus 5.0.4 + SBGSE 2.0" on page 143](#page-142-0) has been modified to replace the dynamic load libray file *libsbgse2.dll* with *sbgse2.dll*.

# **New feature in ESD #9**

This section describes the new feature in ESD #9.

## <span id="page-64-0"></span>**Release of 32-bit binaries for 64-bit products on UNIX platforms**

SDK/Open Server binaries like isql and bcp, share the same name between 32 bit and 64-bit products. Installing ASE, SDK, or Open Server 64-bit products with other Sybase 32-bit products overwrites the 32-bit binaries.

From ASE 15.0.2 and SDK/Open Server 15.0 ESD#9, the 64-bit binaries are replaced with 32-bit binaries on all 64-bit UNIX platforms to retain the peaceful coexistence of multiple products in the same Sybase installation.

### <span id="page-64-1"></span>**Using** *strings* **to check the EBF number of 64-bit products**

Since 32-bit binaries are released in 64-bit EBF, isql -v is no longer a valid command to check the EBF number for 64-bit products. Customers can use strings to confirm the EBF numbers for both Open Client and Open Server :

strings -a libsybct64.a | grep EBF Sybase Client-Library/15.0/P-EBF14602 ESD #9/DRV.15.0.3/SPARC/ Solaris 8/BUILD1500-099/64bit/OPT/Thu May 24 19:18:39 2007

```
strings -a libsybsrv64.a | grep EBF
Sybase Server-Library/15.0/P-EBF14603-14602 ESD #9/DRV.15.0.3/SPARC/
Solaris 8/BUILD1500-099/64bit/OPT/Thu May 24 19:19:49 2007
```
# **New features in ESD #8**

This section describes features that are new for ESD #8.

**Note** ESQL/COBOL is now supported on HP Itanium 32-bit.

## <span id="page-65-0"></span>*bcp* **discard file support for rejected rows**

Originally, the *bcp* parameter *maxerrors* had to be set to a high value and the parameter *batchsize* set to 1, to identify the rows that were rejected due to exceptions such as duplicate rows or errors in the batch file. This method was not efficient and made it hard to identify, debug, and reload the rows that were rejected.

With the introduction of the new *bcp* option -d *discardfileprefix* you can now log the rejected rows into a dedicated discard file that has the same format as the host file. The discard file is created by appending the input file name to the discard file prefix supplied. You can correct the rows in this file and use it to reload the corrected rows.

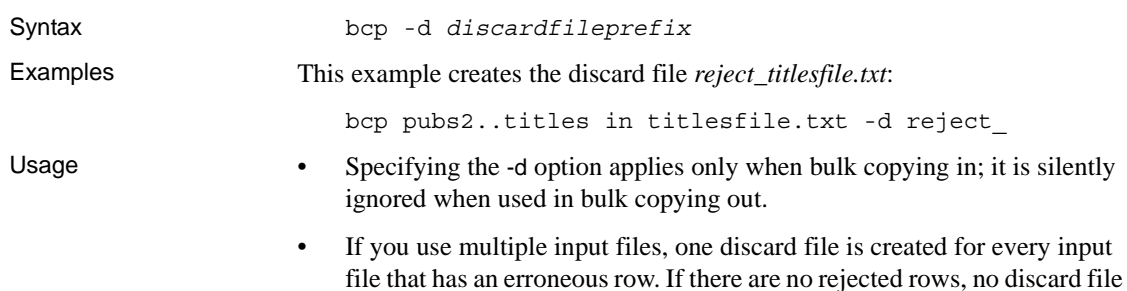

is created.

If *bcp* reaches the maximum errors allowed and stops the operation, the *bcp* logs all the rows from the beginning of the batch until the failed row.

**Note** If the discard file option is specified, the batch size is automatically adjusted and the message "Warning!!! Batch size adjusted to the value *newbatchsize*, for the optimization of the discard file feature." is displayed, when:

- -b *batchsize* is specified but the batch or row size is too big to hold all the rows of the batch in memory.
- The -b *batchsize* option is not specified.
- New error messages "Unable to open the discard-file *discardfilename*."
	- "I/O error while writing the bcp *discardfilename*."
	- "Unable to close the file *discardfilename*. Data may not have been copied."

### *-e errorfile* **extended functionality**

Currently, the bcp option -e *errorfile* logs the rows rejected due to conversion or format errors into an error file. ESD #8 extends the functionality of this option to log *all* rejected rows including those resulting from inserting duplicate rows when unique constraint is present, inserting into a table-partition that doesn't fit the partition criteria, and truncation of data.

 Sybase recommends that you use the -e *errorfile* option in conjunction with -d *discardfileprefix* to help identify and diagnose the problem rows logged in the discard file.

**Note** If -e *errorfile* is specified, the error messages appear on your terminal and are also logged in the error file.

## **Support for cached** *interfaces* **file**

For Open Server and Open Client applications that use the *interfaces* file as a directory service, each time the applications build outgoing connections, a linked list is created in memory, and all entries of the interfaces file are loaded into this linked list. This causes an adverse effect on the performance due to excessive utilization of memory, if the number of outgoing connections is large and the *interfaces* file size is big.

The support for cached interfaces file addresses this issue. Caching the *interfaces* files in memory improves performance by eliminating the need to load the *interfaces* file from the hard disk for every outgoing connection. The *interfaces* file is loaded only when the first connection is built or when the *interfaces* file is updated.

Memory usage is also optimized because outgoing connections can share one linked list. When an *interfaces* file is updated, all connections built after the update will use the new *interfaces* file. The old *interfaces* file is kept in memory until all connections based on it are closed.

To use this new feature, rebuild your applications with the Open Server and Open Client ESD #8.

## **Support for ESQL structures and arrays as indicator variables**

The current ESQL/C preprocessor supports the use of arrays as indicator variables but not the use of structures as indicator variables. In ESD #8, it is now possible to use ESQL/C structures as indicator variables. For more information, see ["New array indicator feature in ESQL/C" on page 83](#page-82-0).

The ESQL/COBOL preprocessor is also enhanced to support both array and structure indicator variables. For this feature to work correctly in COBOL, you must declare the indicator array or indicator structure elements with a PIC S9(4) clause and a COMP-5 clause. As with ESQL/C, use of structures and arrays as indicator variables removes the time consuming process of coding singleton indicator variables in ESQL/COBOL for every nullable column of every Embedded SQL statement in the application.

Examples Following is an example of how to declare indicator structure in ESQL/C:

EXEC SQL BEGIN DECLARE SECTION; /\* Destination variables for fetches, using a struct.\*/ struct hostvar { int m\_titleid; char m\_title[65];

```
char m pubname[41];
        char m pubcity[21];
        char m pubstate[3];
        char m notes[201];
        float m purchase;
 } host_var1;
/* An indicator structure for above variables. */
struct indicvar {
       short i titleid;
       short i title;
       short i pubname;
       short i pubcity;
       short i pubstate;
       short i_notes;
       short i purchase;
 } indic_var1;
EXEC SQL END DECLARE SECTION;
```
Following is an example of how to declare indicator arrays, and how to execute a query using indicator arrays in ESQL/COBOL:

```
* Declare variables
01 HOST-STRUCTURE-M1.
   03 M-TITLE PIC X(64).
  03 M-NOTES PIC X(200).
   03 M-PUBNAME PIC X(40).
   03 M-PUBCITY PIC X(20).
   03 M-PUBSTATE PIC X(2).
01 INDICATOR-TABLE.
   03 I-NOTES-ARR PIC S9(4) COMP-5 OCCURS 5 TIMES.
....
* Execute query
....
EXEC SQL
SELECT substring(title, 1, 64), notes, pub name,
            city, state
     INTO :HOST-STRUCTURE-M1:I-NOTES-ARR
     FROM titles, publishers
     WHERE titles.pub id = publishers.pub id
    AND title id = : USER-TITLEID
END-EXEC.
....
```
Following is an example of how to declare indicator structures, and how to execute a query using indicator structures in ESQL/COBOL:

```
* Declare variables
                           ....
                           01 HOST-STRUCTURE-M1.
                              03 M-TITLE PIC X(64).
                              03 M-NOTES PIC X(200).
                              03 M-PUBNAME PIC X(40).
                              03 M-PUBCITY PIC X(20).
                              03 M-PUBSTATE PIC X(2).
                           01 INDICATOR-STRUCTURE-I1.
                              03 I-TITLE PIC S9(4) COMP-5. 
                              03 I-NOTES PIC S9(4) COMP-5.
                              03 I-PUBNAME PIC S9(4) COMP-5.
                              03 I-PUBCITY PIC S9(4) COMP-5.
                              03 I-PUBSTATE PIC S9(4) COMP-5.
                           ....
                           * Execute query
                           ....
                          EXEC SQL
                          SELECT substring(title, 1, 64), notes, pub_name, city,
                                  state
                               INTO :HOST-STRUCTURE-M1:INDICATOR-STRUCTURE-I1
                               FROM titles, publishers
                               WHERE titles.pub id = publishers.pub id
                               AND title id = : USER-TITLEID
                           END-EXEC.
Usage When using structs and arrays as indicator variables in ESQL/C and 
                       ESQL/COBOL:
                       • The number of elements in the indicator array or struct must be exactly the 
                           same as the number of elements in the host variable structure. A mismatch 
                          causes cpre or cobpre to stop processing, and code is not generated.
                       • The columns in the SELECT list must match by sequence, and datatype, 
                           the chosen structure name in the INTO list. A mismatch causes ct_bind()
                           runtime errors and stops processing.
Error messages Table 5 describes the new Embedded SQL internal error messages created to 
                       handle host variable versus indicator variable mismatch errors for this new 
                       feature.
```

| Message ID    | Message text                                                                                          | <b>Severity</b> | <b>Fix</b>                                                                                          |
|---------------|----------------------------------------------------------------------------------------------------|-----------------|----------------------------------------------------------------------------------------------------|
| M INVTYPE V   | Incorrect type of indicator variable<br>found in the structure.                                       | Fatal           | Make sure that the same indicator<br>variable is used in the hostvar and<br>indicator declarations. |
| M INVTYPE VI  | Mismatch between number of structure<br>elements in the indicator structure and<br>hostvar structure. | Fatal           | Declare the same number of elements<br>in the indicator structure and hostvar<br>structure.         |
| M INVTYPE VII | Mismatch between number of elements<br>in the indicator array and hostvar<br>structure.               | Fatal           | Declare the same number of elements<br>in the indicator array and hostvar<br>structure.             |

<span id="page-70-0"></span>*Table 5: New internal error messages*

Limitations You cannot mix singleton host variables or singleton indicator variables with hostvar structures, and indicator arrays or structures.

# **Open Client migration**

Typically client applications connect to servers that provide services such as access to databases. Thus, when servers become unavailable, client applications disconnect. Although High Availability (HA) improves this behavior, in a true HA environment, seamless migration is necessary between servers. For example, when a server shuts down for scheduled maintenance, the Open Client migration feature allows Client-Library to migrate client connections to an available server. This feature is especially useful in a Shared Disk Cluster (SDC) environment. In addition to scheduled maintenance, the new feature can be used in cluster load balancing or when using special resources.

The Open Client migration feature works without the intervention of client applications, duplicating the client application's environment from the original server to the new server. The majority of client applications will not notice the change in servers.

To maximize the number of client applications that can be migrated, simply replace the Open Client shared libraries when using this feature.

**Note** DB-Library does not support connection migration.

### **Implementation**

The Open Client migration feature is implemented as a new property with the default set to true. This occurs in all versions of Open Client. Upgrading Open Client to use the new feature depends on how the client application was built: If static libraries were used, the application must be relinked; if shared libraries were used, only shared libraries need be replaced.

You can disable the feature by setting the new CS\_PROP\_MIGRATABLE property to CS\_FALSE using ct\_config and ct\_con\_props.

**Note** This feature is only available when connected to a server that supports connection migration.

## **Extended password encryption**

**Note** To use the extended password encryption feature, you require a server that supports extended password encryption, such as ASE 15.0.2.

The extended password encryption feature enhances the existing symmetrical key password encryption provided by the drivers and data providers to support asymmetrical key encryption. It is supported for the following drivers and providers:

- ADO.NET Data Provider
- ODBC Driver
- OLE DB Data Provider
- jConnect for JDBC Driver
The symmetrical key encryption mechanism uses the same key to encrypt and decrypt the password and is therefore considered a weak encryption mechanism. An asymmetrical key encryption mechanism uses one key (called the public key) to encrypt the password and another key (called the private key) to decrypt the password. Because the private key is not shared across the network, the assymetrical key encryption is considered more secure.

**Note** When using the extended password encryption feature, you may experience a slight delay in login time due to the additional processing time required for asymmetrical encryption.

### **Enabling extended password encryption for ASE ODBC, OLE DB, and ADO.NET**

This section describes how to enable extended password encryption for the ASE ODBC, OLE DB, and ADO.NET Drivers and Providers.

#### **Using the EncryptPassword Connection string property**

The EncryptPassword connection property specifies whether the password is transmitted in encrypted format. In ESD #8, this same property is used to enable asymmetric key encryption, if available. When password encryption is enabled, and the server supports asymmetric key encryption, this format is used instead of the symmetric key encryption. The new EncryptPassword values are:

- $0 -$ Use plain text password (the default value).
- 1 Use encrypted password. If it is not supported, return an error message.
- 2 Use encrypted password. If it is not supported, use plain text password.

**Note** If the server is configured to require clients to use an encrypted password, entering a plain text password will cause login to fail.

#### **Using** *odbc.ini* **file on Linux**

Following is an example of how you can specify the use of an encrypted password in the *odbc.ini* file:

```
[sampledsn]
Description=Sybase ODBC Data Source
UserID=abc
Password=xyz
```

```
Driver=Adaptive Server Enterprise
Server=sampleserver
Port=4100
Database=pubs2
UseCursor=1
EncryptPassword=1
```
#### **Using the ODBC Data Source Administrator on Windows**

To enable password encryption for a data source in the ODBC Data Source Administrator, check the Encrypt Password checkbox in the Connection tab page when setting up the data source.

**Note** You can only enable or disable password encryption (which corresponds to EncryptPassword value of 1 and 0, respectively) from the user interface. You can set EncryptPassword to 2 from a connection string.

#### **Using the Sybase ASE Data Source Administrator for OLE DB Connections**

To enable password encryption for an OLE DB data source in the Sybase ASE Data Source Administrator, check the Encrypt Password checkbox in the Connection tab page when setting up the data source.

**Note** You can only enable or disable password encryption (which corresponds to EncryptPassword value of 1 and 0, respectively) from the user interface. You can set EncryptPassword to 2 from a connection string.

### **Enabling extended password encryption for the jConnect for JDBC Driver**

This section describes how to enable extended password encryption for the jConnect for JDBC Driver.

#### **Using the ENCRYPT\_PASSWORD connection property,**

The ENCRYPT\_PASSWORD connection property specifies whether the password is transmitted in encrypted format. In ESD #8, this same property is used to enable asymmetric key encryption. When password encryption is enabled and the server supports asymmetric key encryption, this format is used instead of the symmetric key encryption.

Set the ENCRYPT PASSWORD connection property to true to enable password encryption. The default value is false.

**Note** If the server is configured to require clients to use an encrypted password, entering a plain text password will cause login to fail.

#### **Enabling login retry with a clear text password**

Server login fails when the ENCRYPT\_PASSWORD property is set to true, and the server does not support password encryption. If you want to use a clear text password for servers that do not support password encryption, set the RETRY\_WITH\_NO\_ENCRYPTION connection property to true.

When both ENCRYPT\_PASSWORD and RETRY\_WITH\_NO\_ENCRYPTION properties are set to true, jConnect first logs in using the encrypted password. If login fails, jConnect logs in using the clear text password.

#### **Setting up the Java Cryptography Extension (JCE) provider**

The new asymmetric password encryption mechanism uses RSA encryption algorithms to encrypt the password being transmitted. In order to perform this RSA encryption, configure your JRE with a suitable Java Cryptography Extension (JCE) provider. The configured JCE provider should be capable of supporting the "RSA/NONE/OAEPWithSHA1AndMGF1Padding" transformation.

The Sun JCE provider included with Sun JREs may not be capable of handling the "RSA/NONE/OAEPWithSHA1AndMGF1Padding" transformation. In order to use the extended password encryption feature in this case, you need to configure an external JCE provider that includes support for this transformation. If the JCE is not capable of handling the required transformation, you will receive an error message at login.

You can use the JCE\_PROVIDER\_CLASS connection property to specify the JCE provider. There are a number of commercial and open source JCE providers that you can choose from. For example, the "Bouncy Castle Crypto APIs for Java" is a popular open source Java JCE provider. If you choose not to specify the JCE\_PROVIDER\_CLASS property, jConnect will attempt to use any bundled JCE.

To specify a JCE provider:

• Set the JCE\_PROVIDER\_CLASS property to the fully qualified class name of the provider you want to use. For example, to use the Bouncy Castle JCE:

```
String url = "jdbc:sybase:Tds:myserver:3697";
Properties props = new Properties();
props.put("ENCRYPT_PASSWORD ", "true");
props.put("JCE_PROVIDER_CLASS",
"org.bouncycastle.jce.provider.BouncyCastleProvider
");
/* Set up additional connnection properties as 
needed */
props.put("user", "xyz");
props.put("password", "123");
/* get the connection */
Connection con = DriverManager.getConnection(url, 
props);
```
- Configure the JCE provider before using it. This can be done by one of two ways:
	- Copy the JCE provider *jar* file into the JRE standard extension directory:
		- For UNIX / Mac OS X platforms: *\${JAVA\_HOME}/jre/lib/ext*
		- For Windows: *%JAVA\_HOME%\jre\lib\ext*
	- If you cannot copy the JCE *jar* file to the appropriate directory, refer to the Sun JCE Reference Guide at <http://java.sun.com/j2se/1.4.2/docs/guide/security/jce/JCERefGuide.html> for instructions on setting up an external JCE provider.

If jConnect is unable to use the JCE provider specified, it will attempt to use the JCE providers configured in the JRE security profile. If no other JCE providers are configured or configured providers do not support the required transformation and password encryption is enabled, the connection will fail.

**Note** The JCE provider you specify must support the "RSA/NONE/OAEPWithSHA1AndMGF1Padding" transformation.

# **Password expiration handling for jConnect for JDBC**

Originally, whenever the database password expires, jConnect for JDBC would throw an exception to the client, and would suggest to change the password using isql. With the password expiration handling feature, jConnect handles the expired password exceptions and changes the password internally. jConnect for JDBC introduces two new connection properties to support this feature— PROMPT\_FOR\_NEWPASSWORD and NEWPASSWORD.

When a client password expires, jConnect checks the value of PROMPT\_FOR\_NEWPASSWORD to determine whether to do a transparent password change or to prompt for the new password. If this property is set to True, a dialog box pops up and the user is prompted to set the new password manually. If PROMPT\_FOR\_NEWPASSWORD is set to False, jConnect checks the value of NEWPASSWORD and, if NEWPASSWORD is not null, uses this value to replace the expired password.

The default value of PROMPT\_FOR\_NEWPASSWORD is false while the default value of NEWPASSWORD is null.

# **Extended support for secure LDAP connections using SSL/TLS**

It is now possible to set up a secure connection to an LDAP Directory Server using SSL or TLS on both 32-bit and 64-bit platforms. For more information, see the Open Client Client-Library/C *Reference Manual*.

# **Extended platform support for ASE OLE DB Provider**

A 64-bit version of the ASE OLE DB Provider by Sybase is now supported on Windows x64 platforms.

# **New features in ESD #7**

This section describes features that are new for ESD #7.

# **Extended password encryption**

The extended password encryption feature enhances the existing symmetrical key type password encryption provided with Open Client libraries.

A symmetrical key type uses the same key to encrypt and decrypt the password. An asymmetrical key type uses one key to encrypt the password and another to decrypt the password. The new enhanced password encryption uses an asymmetrical key type instead of the original symmetrical key type. This allows Sybase applications to transmit strong public key passwords via networks providing a secure handshake protocol for password-based authentication.

**Note** To use the extended password encryption feature, you require a server with strong password encryption support, such as ASE 15.0.2.

**Note** When using the extended password encryption feature, you may experience a slight 1-2 second delay in login time. This is because of the additional processing time required for asymmetrical encryption.

## <span id="page-77-0"></span>**CS\_SEC\_EXTENDED\_ENCRYPTION**

A new connection property, CS\_SEC\_EXTENDED\_ENCRYPTION, is provided to enable or disable the new extended password encryption feature. CS\_SEC\_EXTENDED\_ENCRYPTION is set to CS\_FALSE by default. You must use ct\_con\_props to enable the feature by setting the value to CS\_TRUE.

CS\_SEC\_ENCRYPTION is the connection property for normal password encryption. CS\_SEC\_ENCRYPTION is also set to CS\_FALSE by default.

If an Open Client application logs onto a server with both CS\_SEC\_EXTENDED\_ENCYPTION and CS\_SEC\_ENCRYPTION set to CS\_TRUE, it uses extended password encryption as the first preference.

If your server cannot support extended password encryption, it uses normal password encryption. If your server cannot support both extended and normal encryption, it fails the connection request and reconnects using a plaintext password.

Syntax CS\_RETCODE **ct\_con\_props** (CS\_CONNECTION \**connection*, CS\_INT *action*, CS\_INT *property*, CS\_VOID \**buffer*, CS\_INT *buflen*, CS\_INT\* *outlen*)

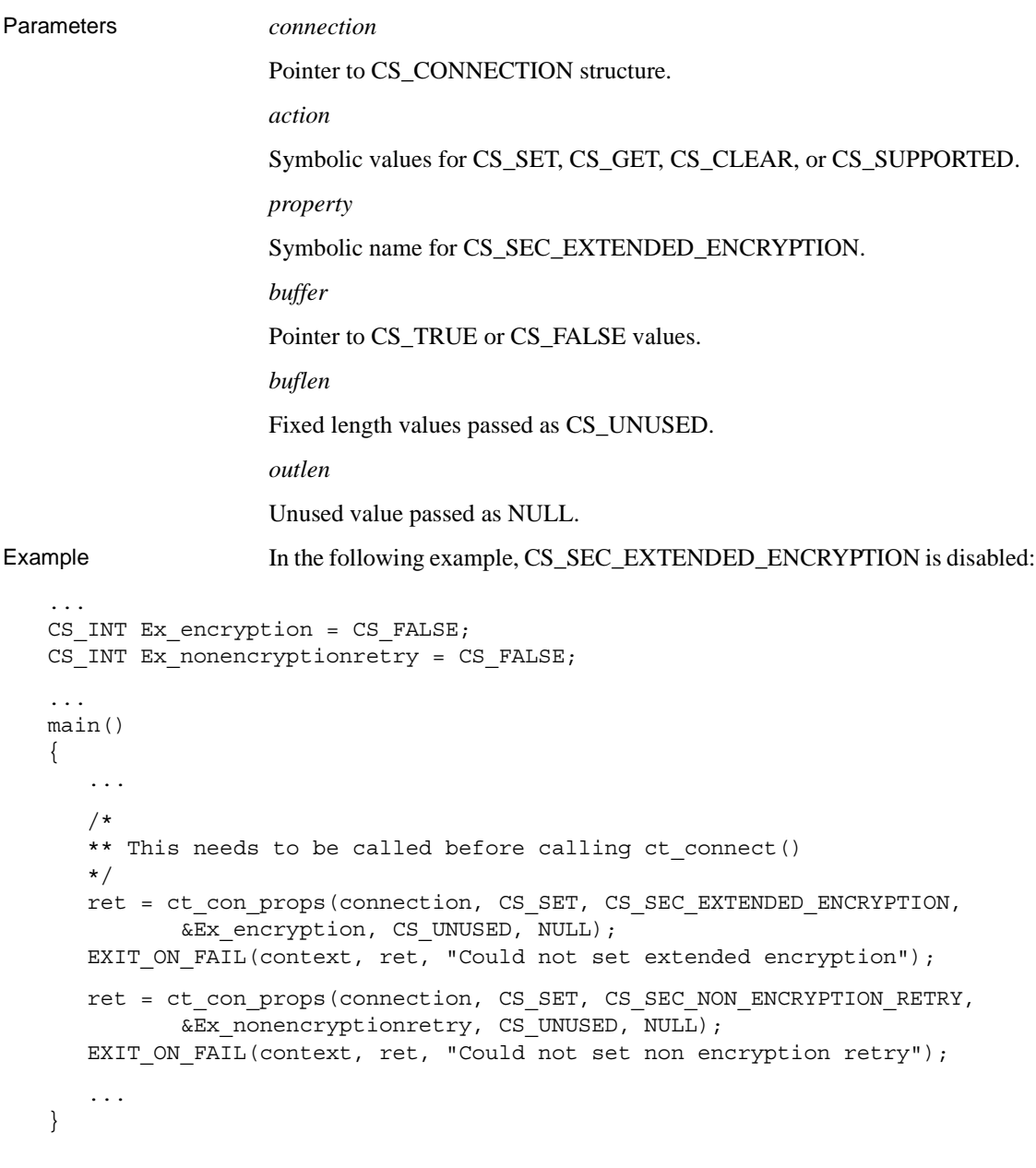

## **CS\_SEC\_NON\_ENCRYPTION\_RETRY**

A new connection property, CS\_SEC\_NON\_ENCRYPTION\_RETRY, is provided to enable or disable plain text password retries when your server cannot support extended password encryption or normal password encryption.

By default, CS\_SEC\_NON\_ENCRYPTION\_RETRY is set to CS\_TRUE and you use ct\_con\_props to enable or disable the feature. If extended password encryption or normal password encryption is enabled, ct\_con\_props automatically disables CS\_SEC\_NON\_ENCRYPTION\_RETRY.

The syntax, parameters and example for CS\_SEC\_NON\_ENCRYPTION\_RETRY are the same as that provided for ["CS\\_SEC\\_EXTENDED\\_ENCRYPTION" on page 78](#page-77-0).

### **CS\_EXTENDED\_ENCRYPT\_CB**

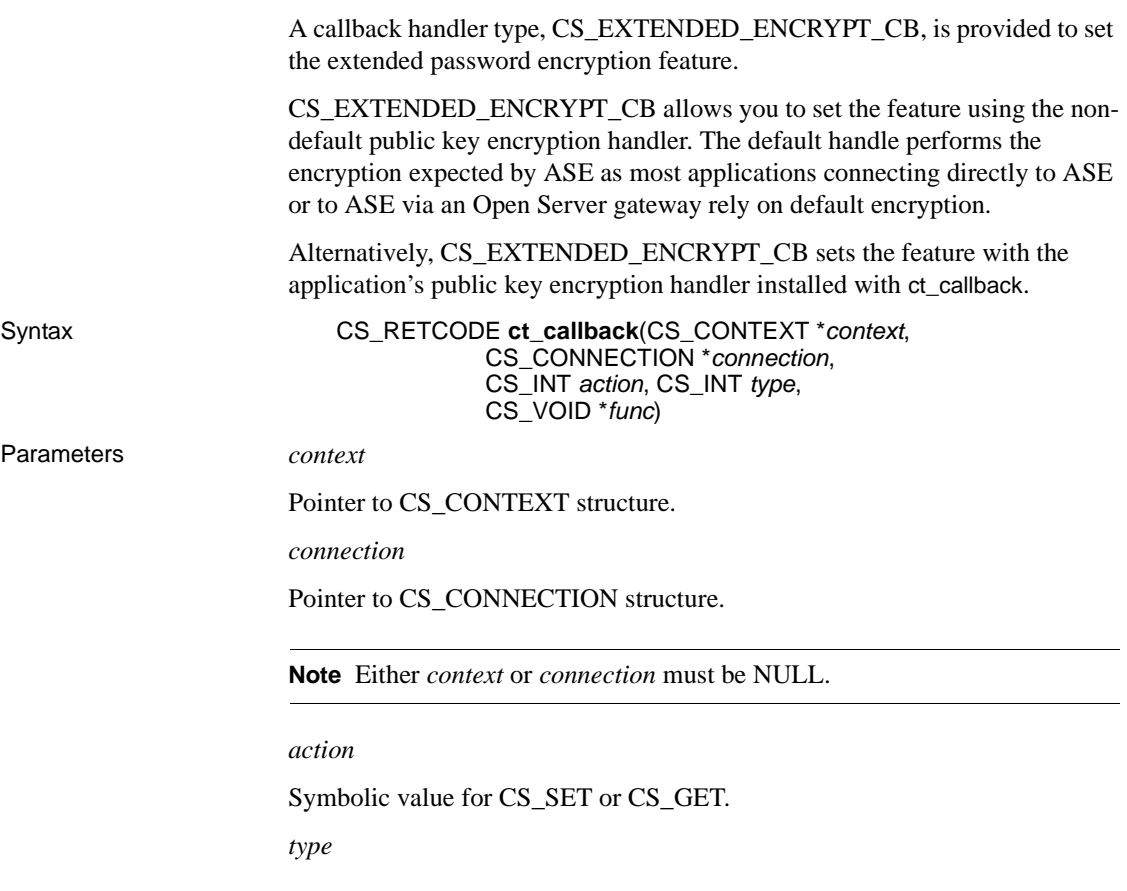

Symbolic name for CS\_EXTENDED\_ENCRYPT\_CB.

*func*

Function pointer to encryption callback function.

#### **SRV\_NEG\_EXTENDED\_ENCRYPT, SRV\_NEG\_EXTENDED\_LOCPWD, and SRV\_NEG\_EXTENDED\_REMPWD**

Three Open Server library negotiation types,

SRV\_NEG\_EXTENDED\_ENCRYPT, SRV\_NEG\_EXTENDED\_LOCPWD, and SRV\_NEG\_EXTENDED\_REMPWD, are provided for Open Server applications to send and receive data from a client.

Calling srv\_negotiate(CS\_SET, SRV\_NEG\_EXTENDED\_ENCRYPT) is used to send to a client the negotiated login information and public key used to encrypt the password.

Calling srv\_negotiate (CS\_GET, SRV\_NEG\_EXTENDED\_LOCPWD) allows an Open Server application to get the public key encrypted password that was sent by the client.

Calling srv\_negotiate (CS\_GET, SRV\_NEG\_EXTENDED\_REMPWD) allows an Open Server application to get the variable number of pairs of remote server names and corresponding public key encrypted passwords sent by the client.

The usage of srv\_negotiate sending SRV\_NEG\_EXTENDED\_ENCRYPT and receiving

SRV\_NEG\_EXTENDED\_LOCPWD/SRV\_NEG\_EXTENDED\_REMPWD is as follows:

Syntax CS\_RETCODE **srv\_negotiate** (SRV\_PROC \**spp*, CS\_INT *cmd*, CS\_INT *type*)

Parameters *spp*

Pointer to internal thread control structure.

*cmd*

Symbolic value for CS\_SET or CS\_GET.

*type*

Symbolic name for SRV\_NEG\_EXTENDED\_ENCRYPT (CS\_SET only) or SRV\_NEG\_EXTENDED\_LOCPWD/SRV\_NEG\_EXTENDED\_REMPWD (CS\_GET only).

## **SRV\_EXTENDED\_ENCRYPT**

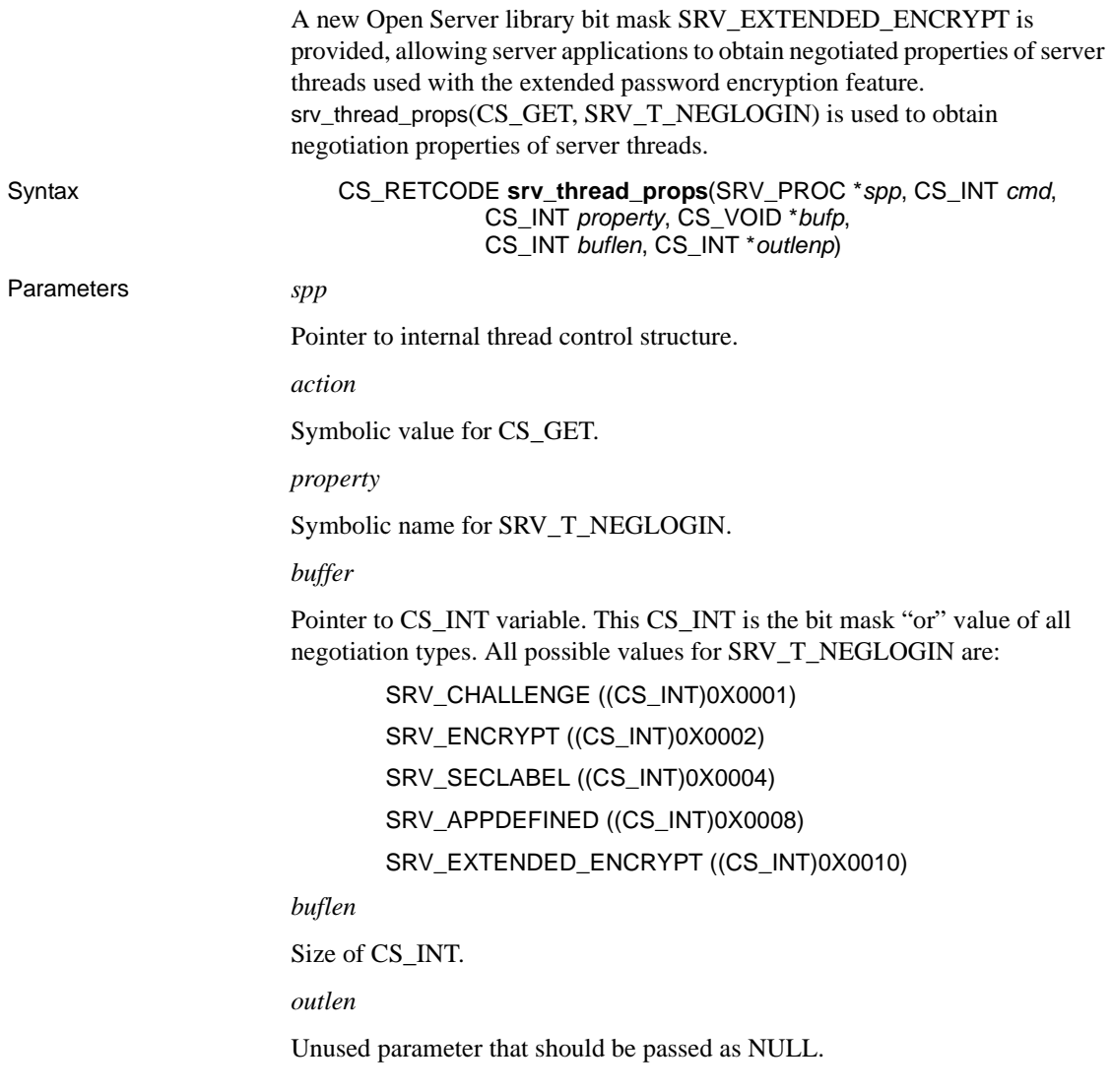

# **Sybase customized Open SSL support**

SSL functionality is supported using Open SSL for the following platforms:

• Windows 2003  $(x64)$ 

• Linux on POWER (32-bit and 64-bit)

To enable the SSL functionality, add the following runtime libraries to *libtcl.cfg* (32-bit) or *libtcl64.cfg* (64-bit) configuration files:

For Linux on POWER:

- *libsybfcsissl.so.15.0.3* (32-bit)
- *libsybfcsissl64.so.15.0.3* (64-bit)

#### For Windows:

• *libsybfcsissl64.dll*

Configuration files are available in the following directories:

- *%SYBASE%\%SYBASE\_OCS%\ini* (Windows)
- *\$SYBASE/\$SYBASE\_OCS/config* (Linux on POWER)

**Note** For more information on SSL, refer to the Open Client *Client-Library/C Reference Manual*.

## **New array indicator feature in ESQL/C**

With current ESQL/C preprocessors, it is not possible to use an array as an indicator variable. It only allows you to use indicator variables that tie to (nullable) host variables. Furthermore, each indicator variable must be coded for each nullable column in every embedded SQL statement of that application.

The new array indicator feature in ESQL/C removes these restrictions, allowing you to use an array of shorts for the indicators combined with a structure. This holds the host variables that can be subsequently referenced in a SQL statement.

Examples The following example describes how to declare the new array indicator feature:

```
EXEC SQL BEGIN DECLARE SECTION;
/* Destination variables for fetches, using a struct. */
struct vararr {
    int m_titleid;
    char m title[65];
    char m pubname[41];
    char m pubcity[21];
```

```
char m pubstate[3];
    char m notes[201];
    float m purchase;
} var_array;
/* An indicator array for all variables. */
short i_notes[7];
EXEC SQL END DECLARE SECTION;
```
The following example describes how to execute a query of the new array indicator:

```
EXEC SQL
SELECT titleid, title, pubname, city, state, notes,
        purchases
INTO :var_array INDICATOR :i_notes
FROM T1, T2
WHERE .....
```
Where:

• INTO

:var\_array is the reference to the hostvar structure that holds the program's column variables at fetch time.

• INDICATOR

INDICATOR is an optional keyword, and can be omitted. However, : i notes in the example is the reference to the indicator array, and the : is mandatory.

The indicator array is referenced by name, and no individual elements must be used. The number of elements in the indicator array must also match the number of host variables in the var array structure.

• SELECT

SELECT is the (column) select list from the selected tables. The select list must match by position and datatype the host variables in the INTO list. Failure to match the SELECT and INTO list causes runtime errors in the application.

**Note** Though the example is based on a two-table join, SELECT and INTO must still match.

Alternatively, for single-table queries, entering \* expands to the same number of columns and datatypes as is depicted in INTO.

**Note** SELECT  $*$  can have an adverse effect on (network) performance, particularly if the select list expands to a large number of columns.

## **Extended BCP support for encrypted columns**

Originally, ASE encrypted columns relied on the ASE permission system to protect encrypted data. This required decrypt permissions to reference encrypted columns in selected target lists and did not prevent unauthorized administrators from accessing data.

The new feature allows keys and encrypted columns to be protected with passwords supplied by non-administrators. The passwords are used by ASE 15.0.2 to access encrypted data and are set by entering:

```
set encryption passwd <password> for [key | column] 
<key_name | column_name>
```
The new feature supports encrypted columns in bcp, which is the bulk copy utility used to move data between ASE and the Operating System (OS) file.

Originally, bcp with -C allowed copying of encrypted column data in the encrypted format. Correspondingly, bcp without -C allowed copying of encrypted column data in the decrypted format.

The new feature requires passwords for bcp to copy decrypted formats to OS files. Conversely, unencrypted data from an OS file can be copied into an encrypted column in encrypted format.

**Note** To use the new feature, you require a database server with extended support for encrypted columns, such as ASE 15.0.2.

#### *bcp* **syntax changes**

As illustrated below, two arguments, --colpasswd column\_name password and - -keypasswd key\_name password, are added for the bcp utility to obtain decrypt permissions for encrypted columns:

bcp ...

[--colpasswd [[[db\_name.[owner].]table\_name.]column\_name [password]]]

[--keypasswd [[db\_name.[owner].]key\_name [password]]]

...

[-m maxerrors] [-f formatfile] [-e errfile]

[-F firstrow] [-L lastrow] [-b batchsize]

[-n] [-c] [-t field\_terminator] [-r row\_terminator]

[-U username] [-P password] [-I interfaces\_file] [-S server]

[-a display\_charset] [-z language] [-v]

[-A packet size] [-J client character set]

[-T text or image size] [-E] [-g id\_start\_value] [-N] [-X]

[-M LabelName LabelValue] [-labeled]

[-K keytab\_file] [-R remote\_server\_principal] [-C]

[-V [security\_options]] [-Z security\_mechanism] [-Q] [-Y]

[-x trusted.txt\_file]

[--maxconn maximum\_connections] [--show-fi] [--hide-vcc]

[--colpasswd [[[db\_name.[owner].]table\_name.] column\_name [password]]]

[--keypasswd [[db\_name.[owner].]key\_name [password]]]

[--initstring ASE initialization string]

The new arguments enable the bcp utility to bulk copy encrypted columns data (ciphertext) to and from OS files in the decrypted format (plaintext).

--colpasswd column\_name password allows you to set passwords for encrypted columns by sending "set encryption passwd <*password*> for column <column\_name>" to ASE. This does not automatically apply passwords to other encrypted columns, even if the second column is encrypted with the same key. You must supply the password a second time to access the second column.

--keypasswd key\_name password allows you to set passwords for all columns accessed by a key by sending set encryption passwd <*password*> for key <*key\_name*> to ASE.

**Example 1** To set the password to pwd1 for encrypted column col1:

```
bcp mydb..mytable out myfile –U uuu –P ppp 
    –-colpassw db..tbl.col1 pwd1
```
**Example 2** To set a prompt to enter the password for encrypted column col1:

```
bcp mydb..mytable out myfile –U uuu –P ppp 
    –-colpasswd db..tbl.col1
Enter column db..tbl.col1's password: ***?
```
**Example 3** To read the password for encrypted column collectrom external OS file passwordfile:

```
bcp mydb..mytable out myfile –U uuu –P ppp 
    –-colpasswd db..tbl.col1 < passwordfile
```
**Example 4** To set the password pwd1 for encrypted column col1 and password pwd2 for encrypted column col2:

```
bcp mydb..mytable out myfile –U uuu –P ppp 
    –-colpasswd db..tbl.col1 –-colpasswd db..tbl.col2
Enter column db..tbl.col1's password: ***?
Enter column db..tbl.col2's password: ***?
```
**Example 5** To set password pwd1 for encryption key key1:

bcp mydb..mytable in myfile –U uuu –p ppp –-keypasswd db..key1 pwd1

**Example 6** To set a prompt to enter the password for encryption key key1:

```
bcp mydb..mytable in myfile –U uuu –p ppp
    –-keypasswd db..key1
Enter key db..key1's password: ***?
```
**Example 7** To read the password for encryption key KEY1 from external OS file PASSWORDFILE<sup>.</sup>

BCP MYDB..MYTABLE IN MYFILE –U UUU –P PPP –-KEYPASSWD DB..KEY1 < PASSWORDFILE

**Example 8** To set password pwd1 for encryption key key1 and password pwd2 for encryption key key2:

bcp mydb..mytable in myfile –U uuu –p ppp –-keypasswd db..key1 –-keypasswd db..key2 Enter key db..key1's password: \*\*\*? Enter key db..key2's password: \*\*\*?

# **Support for secure LDAP connections using SSL/TLS**

It is now possible to set up a secure connection to an LDAP Directory Server using SSL or Transport Layer Security (TLS). To establish a secure connection between a client and a LDAP Directory Server, use either of the following methods:

Establish a secure connection to the secure port of the LDAP Server. This is typically port number 636 and is established by entering the following syntax in the *libtcl.cfg* file:

[DIRECTORY]

ldap=libsybdldap.so

**ldaps://**[huey:636/dc=sybase,d](ldaps://huey:636/dc=sybase)c=com????bindname=cn=Manager,d c=Sybase,dc=com?secret

If no port number is specified with ldaps://, port number 636 is used by default.

• Upgrade a normal connection (typically port number 389 of the LDAP Server) to a secure one, using StartTLS. To upgrade the connection, enter the following syntax in the *libtcl.cfg* file:

[DIRECTORY]

ldap=libsybdldap.so **starttls**

[ldap://huey:11389/dc=sybase,](ldap://huey:11389/dc=sybase)dc=com????bindname=cn=Manager,d c=Sybase,dc=com?secret

If no port number is specified with ldap://, port number 389 is used by default.

For more information, see the Open Client *Client-Library/C Reference Manual*.

**Note** LDAP connections using SSL/TLS are currently only available for 32 bit platforms.

# **Extended support for OpenLDAP**

OpenLDAP is now supported on Windows platforms.

# **New** *srv\_send\_data* **routine added**

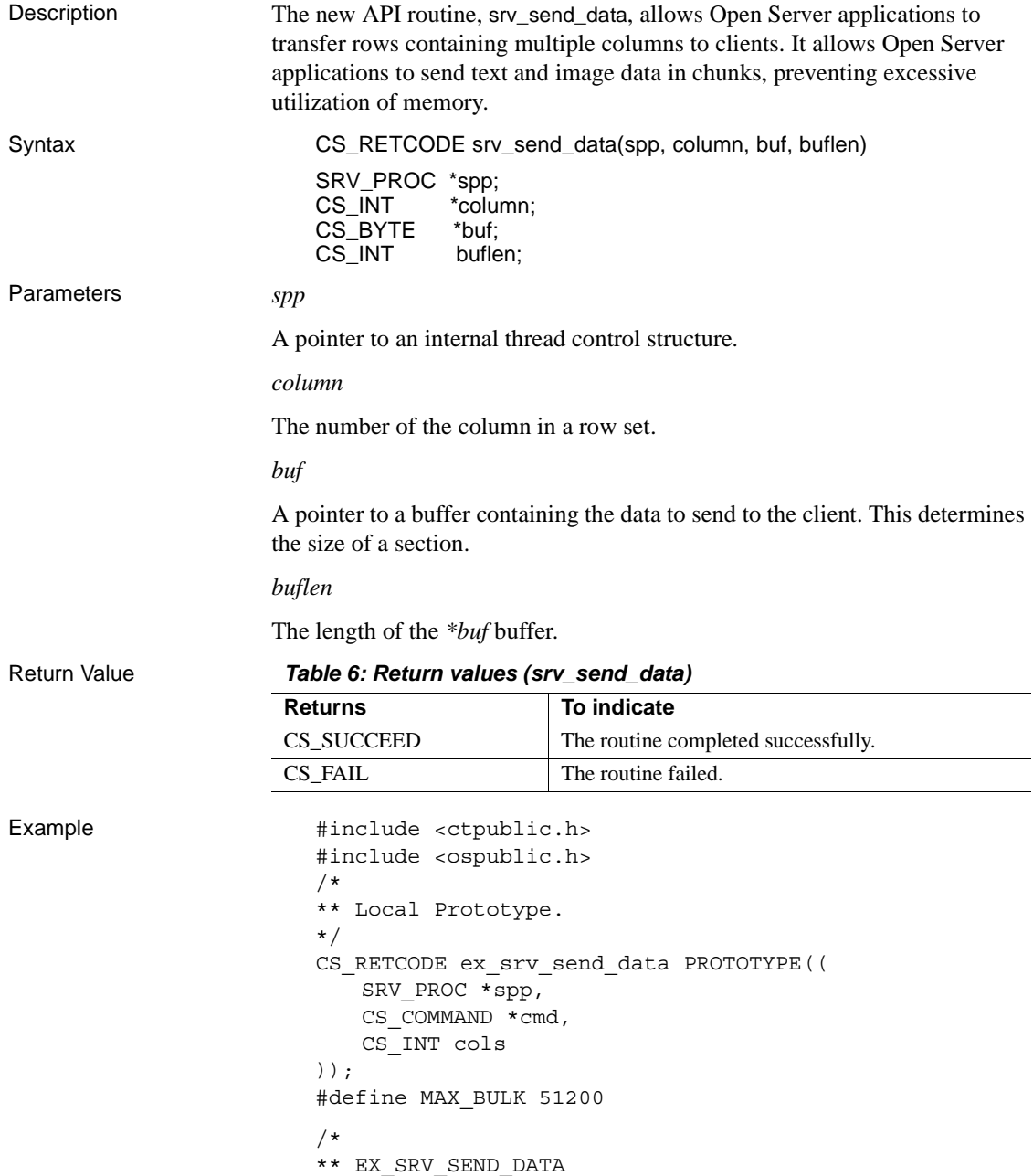

```
** Example routine to demonstrate how to write columns
** of data in a row set to a client using srv send data.
** This routine will send all the columns of data read
** from a server back to the client.
** Arguments:
** spp A pointer to an internal thread control
** structure.
** cmd The command handle for the command that is
** returningtext data.
** cols The number of columns in a row set.
** Returns:
** CS SUCCEED Result set sent successfully to client.
** CS_FAIL An error was detected.
*/
CS RETCODE ex srv send data(spp, cmd, cols)
SRV PROC *spp;
CS COMMAND *cmd;
CS_INT cols;
{
   CS INT *len;/* Length of column data. */
   CS INT *outlen;/* Number of bytes received. */
   CS BYTE **data;/* Column data. */
   CS BYTE buf[MAX BULK]; /* Buffer for text data. */
   CS BOOL ok; /* Error control flag. */
   CS INT i;
   CS INT ret;
   /* Initialization. */
   ok = CS_TRUE;
   /*
   ** Transfer a row.
   */
   for (i = 0; i < cols; i++){
      if ((fmt[i].datatype != CS_TEXT_TYPE) &&
           (fmt[i].datatype != CS_IMAGE_TYPE))
      {
          /*
          ** Transfer a non TEXT/IMAGE column.
          */
          /* 
          ** Read the data of a non-text/image column
```

```
** from the server. 
   */
   ret = ct\_get\_data (cmd, i+1, data[i],
       len[i], &outlen[i]);
   if ((ret != CS_SUCCEED) 
       && (ret != CS_END_DATA)
       &c (ret != CS END ITEM))
   {
      ok = CS_FALSE;
      break;
   }
   /* 
   ** Write the data of a non-text/image column 
   ** to client. 
   */
   if (ret = srv_send_data(srvproc, i+1,
            NULL, 0) != CS_SUCCEED)
   {
       ok = CS_FALSE;
      break;
   }
}
else
{
   /*
   ** Transfer a TEXT/IMAGE column in small
   ** trunks.
   */
   /* 
   ** Read a chunk of data of a text/image column
   ** from the server. 
   */
   while ((ret = ct get data(cmd, i+1, buf,
      MAX_BULK, &len[i])) == CS_SUCCEED)
   {
       /* Write the chunk of data to client. */
       if (ret = srv_send_data(srvproc, i+1, buf, 
          len[i]) != CS SUCCEED)
       {
          ok = CS_FALSE;
          break;
       }
   }
}
```

```
}
switch(ret)
{
case CS_SUCCEED:
   /* The routine completed successfully. */
case CS_END_ITEM:
   /* Reached the end of this item's value. */
case CS_END_DATA:
   /* Reached the end of this row's data. */
break;
case CS_FAIL:
   /* The routine failed. */
case CS_CANCELED:
   /* The get data operation was cancelled. */
case CS_PENDING:
   /* Asynchronous network I/O is in effect. */
case CS_BUSY: 
   /* An asynchronous operation is pending. */
default:
ok = CS_FALSE;
}
return (ok ? CS SUCCEED : CS FAIL);
```
**Note** For more information on using srv\_send\_data, refer to ctos\_procmultitextcol in the *ctos.c* sample program.

- Usage srv\_send\_data is used to send data of a row set column by column to a client.
	- When sending columns with text or image data, Open Server applications must call srv\_text\_info before srv\_send\_data. This ensures the data stream is correctly set to the total length of data being sent. The application then calls srv\_send\_data to send the data in chunks, and continues to call the routine until there is no remaining data to be sent.
	- Open Server applications can send text and image data to clients using srv\_bind and srv\_xferdata. However, these routines require all data columns to be sent at once. srv\_send\_data allows applications to send text and image data in chunks.
	- Open Server applications treat text and image data streams identically, with the exception of character set conversions. These conversions are only performed on text data.

}

See also Related srv\_bind, srv\_get\_text, srv\_text\_info, srv\_xferdata, srv\_get\_data, and srv\_send\_text routines in the Open Server 15.0 *Server Library/C Reference Manual*.

# **New features in ESD #6**

This section describes features that are new for ESD #6.

# **New LDAP Directory Server retry and delay options**

Connections or directory lookups to the LDAP Directory Server may be unable to complete due to a hanging or otherwise unavailable LDAP Server.

The [Timeout support for LDAP](#page-95-0) feature in ESD #5 introduced time limits on failed connections or lookups to the LDAP Directory Server.

In ESD #6, this feature is enhanced with retry and delay options that allow you to specify the number of times to retry connections to the LDAP Directory Server, and delays between the retries.

New retry and delay The retry option specifies the number of times to retry a search connection to the LDAP Directory Server after the initial attempt fails or times out. The delay option is the number of seconds to wait between a failed and new retry. Both options are set in *libtcl.cfg* and apply to the designated LDAP Directory Server only, for example:

```
[DIRECTORY]
myldap=libsybdldap.so retry=3 delay=5
ldap://nlnognix/dc=sybase,dc=com????bind…
```
By default, both options are 0.

# **Unsafe Null with indicator variables in ESQL/C**

By default, current ESQL/C and ESQL/COBOL preprocessors (*cpre* and *cobpre*) generate calls to ct options that enable ANSI-style binding of indicator variables (CS\_ANSI\_BINDS). If indicator variables for nullable host variables (*columns*) are not available, Client-Library generates a fatal run-time error and aborts the application in use. You can now avoid these issues by using a new command line flag, -u, with *cpre* and *cobpre*. -u generates code that disables ANSI binds. You may also disable ANSI binds by setting CS\_ANSI\_BINDS to CS\_FALSE in the *ocs.cfg* file.

## **New logging feature for ASE OLE DB Provider**

The new logging feature for ASE OLE DB Provider allows you to track an application's database access by logging calls to the OLE DB public API.

You enable the logging feature by creating a registry entry that identifies a configuration file. The configuration file is a properties file that allows you to log all calls to OLE DB, or limit logging to a specified subset of the API.

#### ❖ **To enable the logging feature**

1 Create a properties file. For example:

### --- Begin oledblog.properties --- #---------------------------------- #Configure loggers

# by default turn everything off. Change this to "=TRACE, OLEDB\_LOGFILE" # to default to logging to a file log4cplus.rootLogger=OFF, NULL

# We want to log the OLEDB API calls to a log file # change this to ="OFF,NULL" if you only want to log certain methods log4cplus.logger.com.sybase.dataaccess.oledb=TRACE, OLEDB\_LOGFILE log4cplus.additivity.com.sybase.dataaccess.oledb=false

# We don't want to log the IUnknown::AddRef and Release calls log4cplus.logger.com.sybase.dataaccess.oledb.IUnknown.AddRef=OFF, NULL log4cplus.additivity.com.sybase.dataaccess.oledb.IUnknown.AddRef=false log4cplus.logger.com.sybase.dataaccess.oledb.IUnknown.Release=OFF, NULL log4cplus.additivity.com.sybase.dataaccess.oledb.IUnknown.Release=false

# Other OLEDB interface can be turned on and off as well

# You can turn on (or off) logging of all methods on a given interface # by configuring: # log4cplus.logger.com.sybase.dataaccess.oledb.<InterfaceName>=??? # You can get more specific and only log (or turn off logging for) a # specific method: log4cplus.logger.com.sybase.dataaccess.oledb.<InterfaceName>. <MethodName>=TRACE, OLEDB\_LOGFILE #------------------------------------- #Configure logging appenders # Throw away all log messages log4cplus.appender.NULL=log4cplus::NullAppender # Send log messages to the console

log4cplus.appender.STDOUT=log4cplus::ConsoleAppender log4cplus.appender.STDOUT.layout=log4cplus::PatternLayout ### Modify this line to define the output format log4cplus.appender.STDOUT.layout.ConversionPattern=%m%n

# Write the log messages to a file log4cplus.appender.OLEDB\_LOGFILE=log4cplus::FileAppender log4cplus.appender.OLEDB\_LOGFILE.layout=log4cplus::PatternLayout log4cplus.appender.OLEDB\_LOGFILE.ImmediateFlush=true ### Modify this line to define the output format log4cplus.appender.OLEDB\_LOGFILE.layout.ConversionPattern=%m%n ### Modify this line to specify the file to save the log to. log4cplus.appender.OLEDB\_LOGFILE.File=c:\temp\oledb.log

### --- End oledblog.properties ---

**Note** For more information on creating a properties file, refer to the log4cplus project page at<http://log4cplus.sourceforge.net>.

2 Create a registry entry:

HKEY\_CURRENT\_USER\Software\Sybase\OLEDB Provider LogConfigFile=<*path to properties file*>

3 Restart the application you want to log. Upon restart, the application begins to log to the log file specified in the properties file.

**Note** To disable the logging feature, delete the registry entry created in Step 2.

## **Updates and clarifications**

Adaptive Server Enterprise (ASE) 15.0 optimizer options introduced in ESD #5 are no longer available. These options were described in the "New optimizer options" section, in the ESD #5 Open Server 15.0 and SDK 15.0 *New Features* for Microsoft Windows, Linux, and UNIX (DC20155-01-1500-09). Please disregard this section, if referring to the ESD #5 *New Features*.

# **New features in ESD #5**

This section describes features that are new for ESD #5.

# <span id="page-95-0"></span>**Timeout support for LDAP**

You can now specify a time limit for LDAP Directory Server lookups. Exceeding the time limit results in LDAP Directory Server lookups timing out.

The value of the time limit is set with the CS\_DS\_TIMELIMIT connection property. Refer to the Open Client *Client-Library/C Reference Manual* for instructions on how to set the CS\_DS\_TIMELIMIT connection property using ct\_con\_props.

**Note** If you do not set CS\_DS\_TIMELIMIT, the connection property uses the login timeout value as the default time limit for LDAP Directory Server lookups.

## **Large identifier capability check in Open Server**

Open Server now checks to see if connected clients have the capability to support large identifiers. If clients do not support large identifiers, and request objects with names larger than 132 bytes (the pre-15.0 identifier limit for Client-Library), Open Server displays the following errror:

Identifier starting with <*name*> is too long. Client does not support Large Identifiers.

where *name* is the name of the identifier.

# **BCP support for initialization strings**

You can now use the bcp command to send Transact-SQL commands, such as set replication off, to Adaptive Server before data is transferred.

Although you can use any Transact-SQL command as an initialization string for bcp, you must reset possible permanent changes to the server configuration after running BCP. You can, for example, reset changes in a separate isql session.

*bcp* syntax changes The following BCP parameter is included to support Transact-SQL initialization commands:

-- initstring "*Transact-SQL command*"

**Note** Result sets issued by the initialization string are silently ignored, unless any error occurs.

Example In the following example, replication is disabled when *titles.txt* data is transferred into the *pubs2 titles* table:

> bcp pubs2..titles in titles.txt –-initstring "set replication off"

**Note** Because the set replication off command in this example is limited to the current session in Adaptive Server, there is no need to explicitly reset the configuration option after BCP is finished.

**Note** If Adaptive Server returns an error, BCP stops the data transfer and displays an error message.

# **RPC support for large identifiers**

Although Open Client and Open Server have no explicit limits on the length of an RPC name, the length of the name field (NameLen) in the TDS\_DBRPC token is 1 byte. This implicitly limits the length of a Remote Procedure Call (RPC) name to 255 bytes.

To overcome this limitation, Open Client and Open Server now support the TDS token, TDS\_DBRPC2.

TDS\_DBRPC2 is an enhanced version of TDS\_DBRPC and provides support for RPC name lengths that are up to 2 bytes (unsigned) in length.

A new capability bit, CS\_REQ\_DBRPC2, and its TDS equivalent, TDS\_REQ\_DBPRC2, are also provided.

The following sections describe changes to Open Client and Open Server in supporting large identifiers for RPC.

## **Open Client updates**

*ct\_command* check A check is run at ct command, determining if TDS DBRPC2 is enabled or disabled.

- If TDS DBRPC2 is enabled, the maximum length of an RPC name is 65531 bytes.
- If TDS DBRPC2 is disabled, the maximum length is set at 255 bytes.

New capability tests If RPC name length is less than 256 bytes, TDS\_DBRPC is always used. For RPC's that exceed 255 bytes, the TDS\_DBRPC2 token is used, but only if CS REO DBRPC2 capability is on.

## **Open Server updates**

Limits on RPC name components Although the maximum length of an RPC name can now be greater than 255 bytes, each component of the name (for example, Servername, DBname, Ownername, and RPCname) remains limited to 255 bytes.

> Should Open Server receive RPC name components with lengths longer than 255 bytes, you receive an error and Open Server copies the first 255 bytes of each component.

# **Updated Server-Library routines**

The following updates have been made to the Server-Library routines:

- 1 Server properties SRV\_S\_LOGFILE and SRV\_S\_TRUNCATELOG can now be set after calling srv\_init.
- 2 After srv\_init is called, setting the SRV\_S\_LOGFILE property with *bufp* set to an empty string ("") and *buflen* set to zero will close the log file.

# **MIT Kerberos on DB-Library**

The MIT Kerberos security mechanism is now available on DB-Library, providing network and mutual authentication services. This feature allows older Sybase applications to use Kerberos authentication services, with less need for modification and recompilation.

The following DB-Library macros were added to enable Kerberos support:

- DBSETLNETWORKAUTH used to enable or disable network base authentication.
- DBSETLMUTUALAUTH used to enable or disable mutual authentication of the connection's security mechanism.
- DBSETLSERVERPRINCIPAL used to set the server's principal name, if required.

**Note** DB-Library only supports network authentication and mutual authentication services in the Kerberos security mechanism.

#### ❖ **To install MIT-Kerberos on DB-Library**

The following steps provide basic information on installing MIT Kerberos on DB-Library. For more detailed information, refer to *Installation and Release Bulletin* Sybase SDK DB-Lib Kerberos Authentication Option 15.0.

- 1 Purchase Sybase SDK DB-Lib Kerberos Authentication Option 15.0.
- 2 Install Sybase SDK DB-Lib Kerberos Authentication Option 15.0 over SDK 15.0 ESD #3 or later.
- 3 In DB-Library, include *sybdbn.h* instead of *sybdb.h*.
- 4 Using dbsetversion, set the DB-Library version to DBVERSION\_100 or above.

5 Call one or more of the following APIs:

DBSETLNETWORKAUTH(Loginrec \**loginrec*, DBBOOl *enable*) DBSETLMUTUALAUTH(Loginrec \**loginrec*, DBBOOl *enable*) DBSETLSERVERPRINCIPAL(Loginrec \**loginrec*, char \**name*)

6 Recompile DB-Library.

# **JDBC 3.0 features support in jConnect 6.05**

This section describes the JDBC 3.0 features that are supported in the current release of jConnect 6.05.

### **Savepoint support**

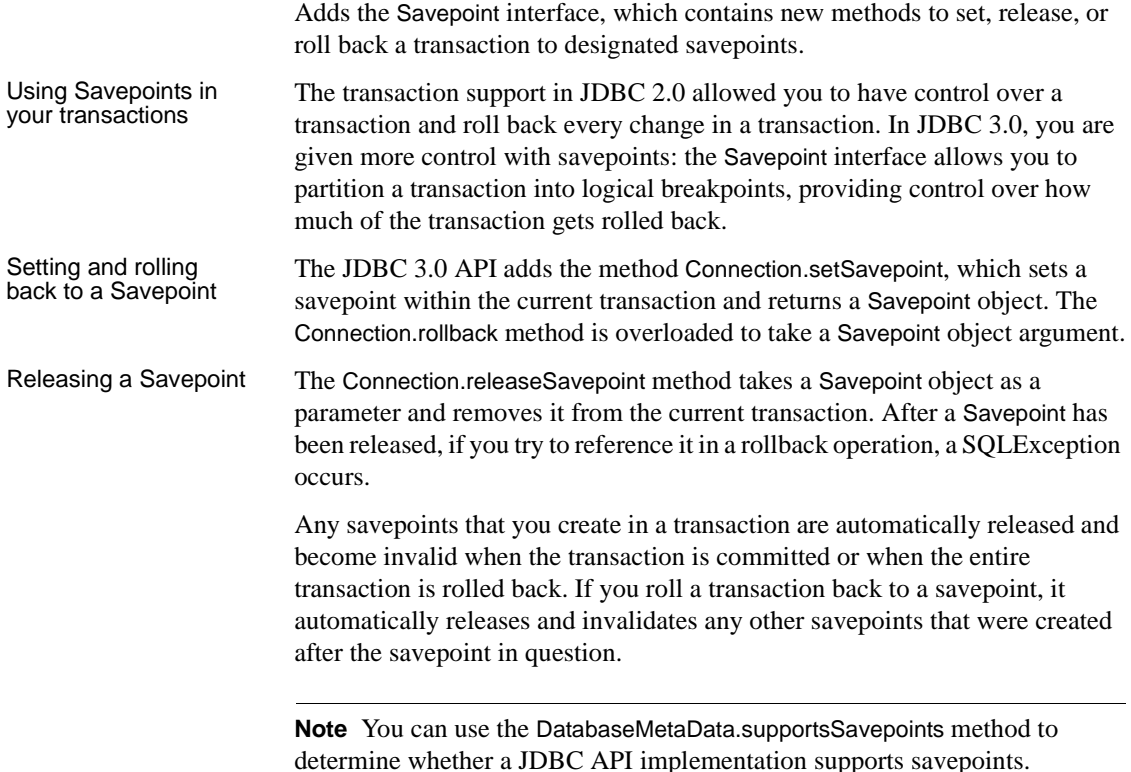

#### **Retrieval of parameter metadata**

Adds the interface ParameterMetaData, which describes the number, type, and properties of parameters to prepared statements, and supports the new and modified DatabaseMetaData methods.

#### **Retrieval of auto-generated keys**

Adds a way to retrieve values from columns that contain automatically generated values. JDBC 3.0 addresses the common need to obtain the value of an auto-generated or auto-incremented key.

Determine the value<br>of a generated key To inform the driver that you want to retrieve the auto-generated keys, pass the constant Statement.RETURN\_GENERATED\_KEYS as the second parameter of the Statement.execute() method. After you have executed the statement, call Statement.getGeneratedKeys() to retrieve the generated keys. The result set will contain a row for each generated key retrieved.

> **Note** Adaptive Server cannot return a result set of generated keys. If you execute a batch of insert commands, invoking Statement.getGeneratedKeys() will only return the value of the last generated key.

For more information about retrieving auto-generated keys, including a sample code, search for "retrieving automatically generated keys" on the Sun Microsystems Web site.

#### **Ability to have multiple open ResultSet objects**

Adds a new method getMoreResults(int), which takes an argument that specifies whether ResultSet objects returned by a Statement object should be closed before returning any subsequent ResultSet objects.

As a part of the changes, the JDBC 3.0 specification allows the Statement interface to support multiple open ResultSets, which removes the limitation of the JDBC 2 specification that statements returning multiple results must have only one ResultSet open at any given time. To support multiple open results, the Statement interface adds an overloaded version of the method getMoreResults(). The new form of the method takes an integer flag that specifies the behavior of previously opened ResultSets when the getResultSet() method is called. The interface defines the flags as follows:

• CLOSE\_ALL\_RESULTS – all previously opened ResultSet objects are closed when calling getMoreResults().

- CLOSE CURRENT RESULT the current ResultSet object are closed when calling getMoreResults().
- KEEP\_CURRENT\_RESULT the current ResultSet object is not closed when calling getMoreResults().

### **Passing parameters to** *CallableStatement* **objects by name**

Adds methods to allow a string to identify the parameter to be set for a CallableStatement object.

The CallableStatement interface has been updated to allow you to specify parameters by their names and not the previous method of specifying the parameter's index. You will find this useful when a procedure has many parameters with default values. You can use named parameters to specify only the values that have no default value.

#### **Holdable cursor support**

Adds the ability to specify the holdability of a ResultSet object. A holdable cursor, or result, is one that does not automatically close when the transaction that contains the cursor is committed. JDBC 3.0 adds support for specifying cursor holdability. For you to specify the holdability of your ResultSet, you must do so when you prepare a statement using the createStatement(), prepareStatement(), or prepareCall() methods. The holdability may be one of the following constants:

- HOLD\_CURSORS\_OVER\_COMMIT ResultSet objects (cursors) are not closed; they are held open when a commit operation is implicitly or explicitly performed.
- CLOSE CURSORS AT COMMIT ResultSet objects (cursors) are closed when a commit operation is implicitly or explicitly performed.

If you close a cursor when a transaction is committed, it usually results in better performance. Unless you require the cursor after the transaction, it is recommended that you close the cursor when the commit operation is carried out. Because the specification does not define the default holdability of a ResultSet, its behavior will depend on the implementation.

## **New property GET\_COLUMN\_LABEL\_FOR\_NAME**

Starting with jConnect 6.0, calling the getColumnName method returns the real column name and not the column label. To enable the old behavior, set GET\_COLUMN\_LABEL\_FOR\_NAME to True.

# **New features in ESD #4**

This section describes features that are new for ESD #4.

## **SSL Plus support on Linux AMD64 (Opteron)/EM64T and HP Itanium 32-bit and 64-bit, Sun Solaris 10 x64 32-bit and 64-bit**

Sybase now supports SSL Plus on the following platforms:

- SSL5.0.4m on Linux AMD64 (Opteron)/EM64T
- SSL5.0.6f on HP Itanium 32-bit
- SSL5.9.6h on HP Itanium 64-bit
- SSL5.0.4 on Sun Solaris 10 x64 32-bit and 64-bit

The new SSL Plus support applies to both SDK and Open Server.

## **Extended support for MIT Kerberos**

MIT Kerberos 5 version 1.4.1 is now supported on HP Itanium 32-bit and 64 bit.

[Table 7](#page-103-0) lists releases of MIT Kerberos version 5 on platforms supported by Sybase.

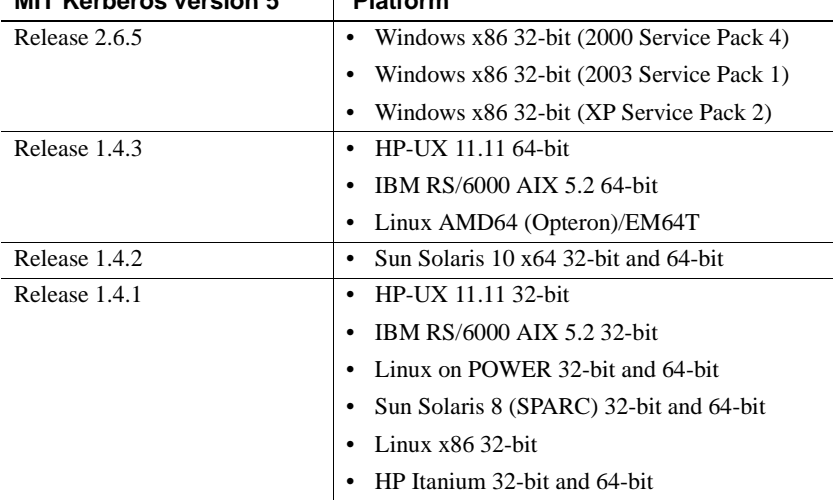

#### <span id="page-103-0"></span>*Table 7: MIT Kerberos version 5 releases and supported platforms* **MIT Kerbergs version 5** Platform

To use and configure MIT Kerberos security services for the above platforms, refer to the following documents:

- The chapter and appendixes in the Open Client and Open Server *Configuration Guide for UNIX*:
	- Chapter 6, "Using Security Services"
	- Appendix B, "Configuration Files"
	- Appendix D, "Kerberos Security Services"
- The chapter and appendix in the Open Client and Open Server *Programmer's Supplement for UNIX*:
	- Chapter 1, "Open Client Client-Library/C"
	- Appendix B, "Environment Variables"
- The chapter and appendix in the Open Client and Open Server *Configuration Guide for Windows*:
	- Chapter 6, "Using Security Services"
	- Appendix B, "Configuration Files"
- The chapters in the Open Client and Open Server *Programmer's Supplement for Windows*:
	- Chapter 1, "Building Open Client and Open Server Applications"

• Chapter 2, "Client-Library/C Example Programs"

## **ESQL/COBOL support on HP Itanium 32-bit**

ESQL/COBOL is now supported on HP Itanium 32-bit. The COBOL compiler for HP Itanium 32-bit is Micro Focus Server Express 4.0 SP2.

## **Login redirection and extended HA failover support on Open Server**

Login redirection and extended HA failover support allows a cluster of servers to perform load-balancing for all incoming client connections.

To support the new functionality, three new API routines were created, srv\_send\_ctlinfo, srv\_getserverbyname, and srv\_freeserveraddrs.

srv\_send\_ctlinfo was added for both login redirection and extended HA failover support, while srv\_getserverbyname, and srv\_freeserveraddrs were added to allow an Open Server application to translate a given server name to its connection information. These routines are described in the sections that follow.

The following properties were added to support the new routines:

- SRV S HASERVER, a read-only server property that returns the HAFAILOVER value from the interfaces file, which corresponds to the server name as set by srv\_init.
- SRV\_T\_REDIRECT, a read-only thread property that returns the setting of the TDS\_HA\_LOG\_REDIRECT bit in the login record.
- SRV\_T\_HA, a thread property that returns the setting of HA-related information from the login record as a CS\_INT bitmask. Information provided includes session (SRV\_HA\_LOGIN), failover (SRV\_HA\_LOGIN\_FAILOVER), and resume (SRV\_HA\_LOGIN\_RESUME) bits.
- CS SESSIONID, a type definition that holds the Session ID.
- SRV T\_SESSIONID, a read-only thread property that returns the Session ID that the client sends to Open Server in the login record.
- SRV NEG SESSIONID, a type of negotiated login information in the parlance of srv\_negotiate that supports the sending of client Session ID information.

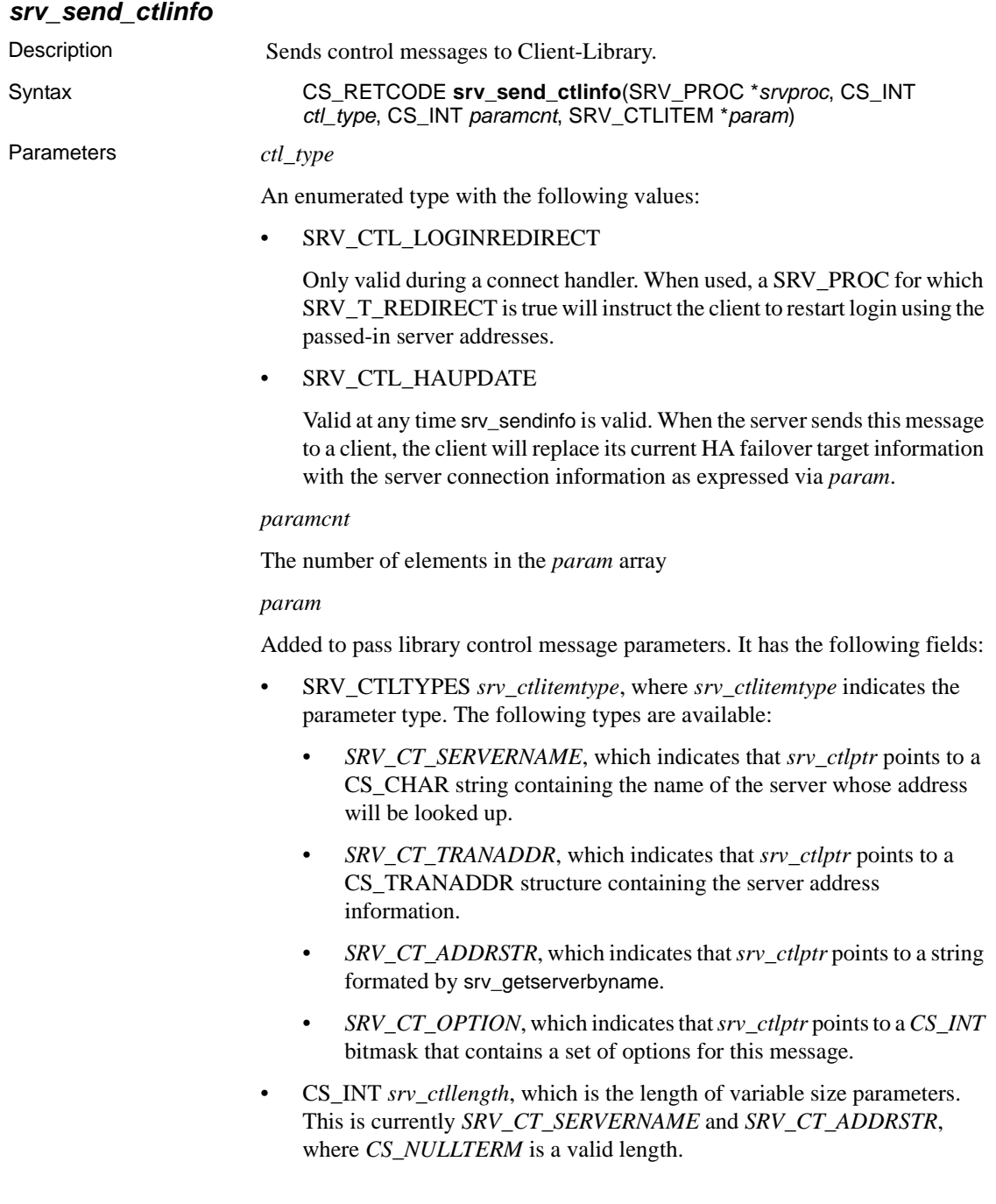

• void \**srv\_ctlptr*, where *srv\_ctlptr* points to the actual parameter data.

### *srv\_getserverbyname*

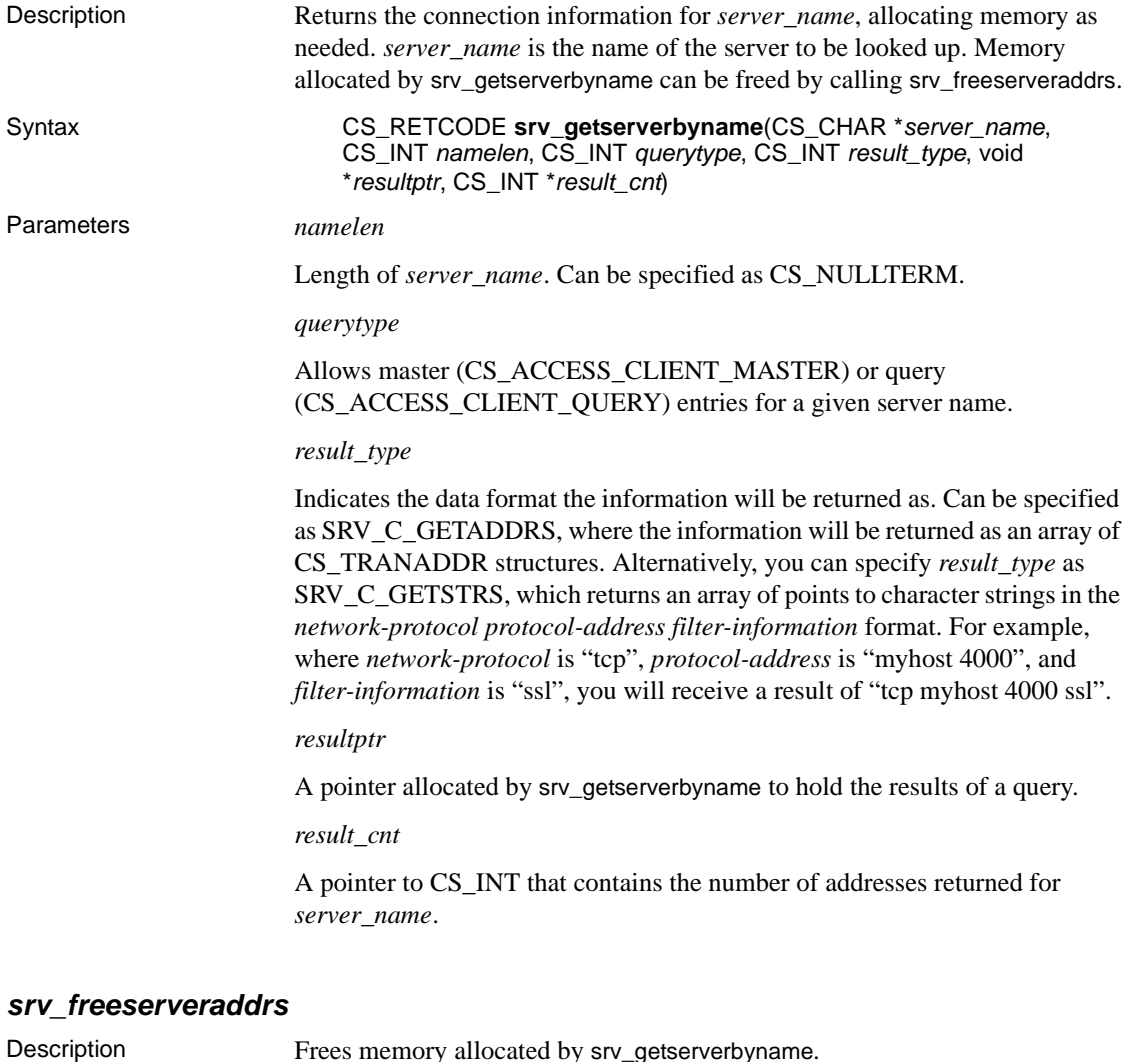

Syntax CS\_RETCODE **srv\_freeserveraddrs**(void \**resultptr*)

# **Extended support for OpenLDAP**

OpenLDAP is now supported on Linux AMD64 (Opteron)/EM64T and Linux on POWER 32-bit and 64-bit.

You can use the LDAP directory service to create, modify, and retrieve information from network entities.

To enable LDAP, modify the *libtcl.cfg* (32-bit) or *libtcl64.cfg* (64-bit) configuration files, both available in the *\$SYBASE/\$SYBASE\_OCS/config* directory. Then, add an LDAP server to the configured directory service.

Further configuration instructions are provided in Chapter 5, "Using a Directory Service," of the Open Client and Open Server *Configuration Guide for UNIX*.

# **Asynchronous execution for ODBC**

By default, drivers execute ODBC functions synchronously. That is, the application calls a function and the driver returns control to the application when execution is complete. With asynchronous execution, the driver returns control to the application after minimal processing and before execution is complete. This allows the application to execute in parallel other functions while the first function is still executing. Asynchronous execution is beneficial when a task is complex and requires a significant amount of time to execute.

For more information on asynchronous execution and its application, refer to [MSDN ODBC Programmer's Reference at http://msdn2.microsoft.com/en](http://msdn2.microsoft.com/en-us/library/ms713563.aspx)us/[library/ms713563.aspx](http://msdn2.microsoft.com/en-us/library/ms713563.aspx).

**Note** The ASE ODBC Driver by Sybase supports a maximum of one concurrent statement in asynchronous mode. Only one concurrent statement, synchronous or asynchronous, can be executed if server-side cursors are used or if the connection's auto-commit is disabled.

To use connection-level asynchronous execution with the ASE ODBC Driver by Sybase, call SQLSetConnectAttr and set *SQL\_ATTR\_ASYNC\_ENABLE* to SQL\_ASYNC\_ENABLE\_ON.

**Note** Calling SQLCancel when no processing is being done will not close the associated cursors. ODBC applications should explicitly call SQLFreeStmt or SQLCloseCursor to close cursors.
## **Documentation updates and clarifications to ESD #1**

Documentation for the "Directory services sql.ini and interface file support" feature in ESD #1 has been updated. For more information, see ["Directory](#page-129-0)  [services sql.ini and interface file support" on page 130.](#page-129-0)

# **New features in ESD #3**

This section describes features that are new for ESD #3.

## **ESQL/COBOL support for scrollable cursors**

ESQL/COBOL now supports scrollable cursors, which allow you to set the current cursor position anywhere in the result set by specifying the fetch orientation. Both single row fetches and multiple row fetches are supported. By default, if the row count is not set at cursor open time, a fetch will return only one row. This default behavior is illustrated in COBOL samples *example3.pco* and *example4.pco*.

Scrollable cursors are read-only with INSENSITIVE or SEMI\_SENSITIVE properties. Two new samples are included for the feature: *example3.cp* shows usage of an INSENSITIVE scrollable cursor; *example4.cp* shows usage of a SEMI\_SENSITIVE scrollable cursor.

**Note** For more information on scrollable cursor support, refer to ["Open Server](#page-117-0)  [support for scrollable cursors" on page 118,](#page-117-0) ["Embedded SQL/C scrollable](#page-124-0)  [cursors" on page 125,](#page-124-0) and ["Scrollable cursors supported" on page 152](#page-151-0).

The following sections describe ESQL/COBOL statements that have changed due to the introduction of scrollable cursors.

## **DECLARE statement**

Description Includes syntax added for scrollable cursors. Syntax EXEC SQL DECLARE <curs\_name> [ <*cursor sensitivity*> ] [ <*cursor scrollability*> ] CURSOR

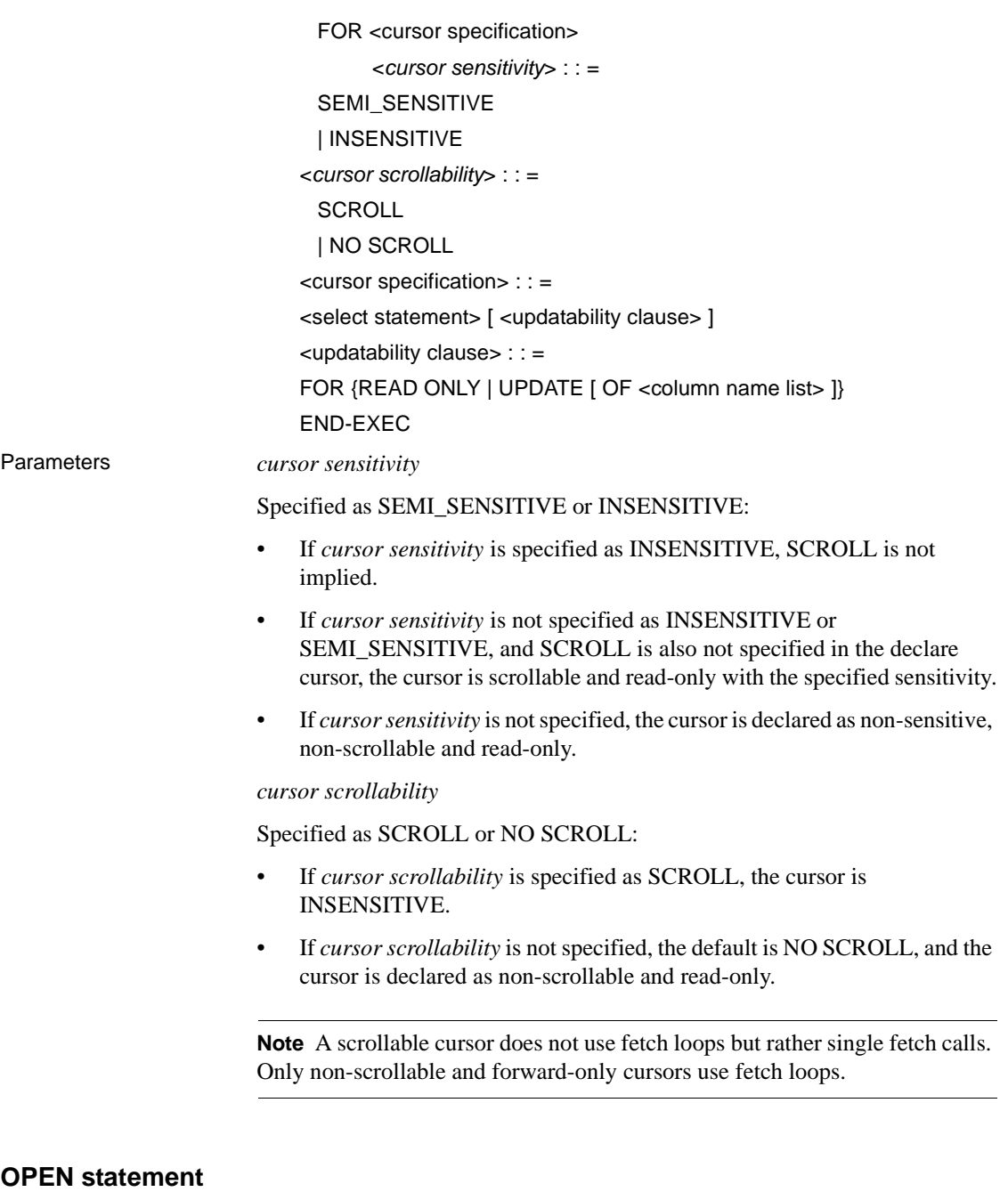

Description Includes syntax added for row pre-fetching.

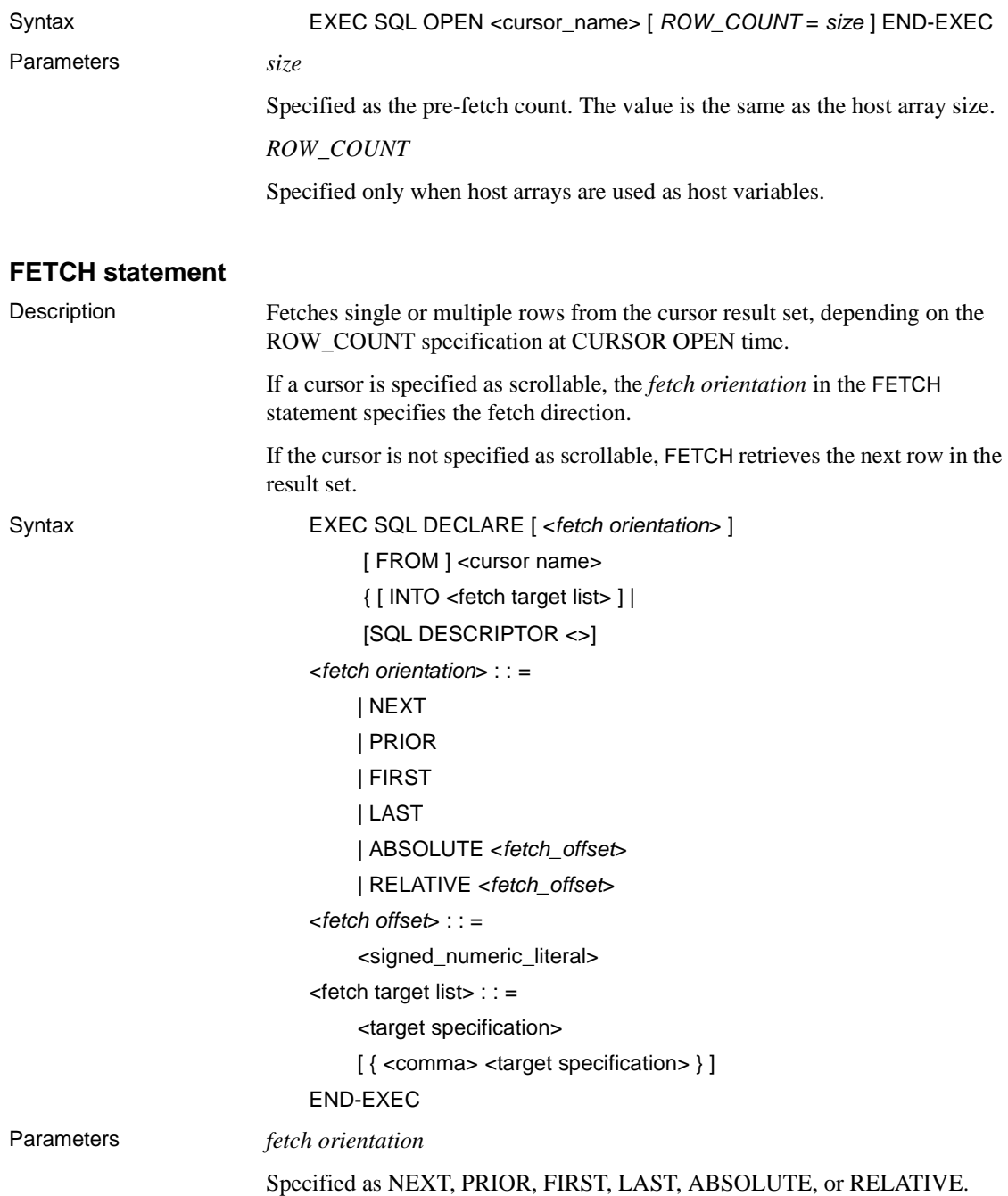

If *fetch orientation* is not specified, NEXT is the default.

**Note** If you specify *fetch orientation* as any type except NEXT on a nonscrollable cursor, you receive the following message:

The fetch type can only be used with scrollable cursors.

If *fetch orientation* positions the cursor beyond the last row or before the first row, *sqlca.sqlcode* is set to 100, indicating that no rows are found. If an error handler is installed, it may provide additional information.

*fetch offset*

Specified as an exact, signed numeric value with a scale of zero.

### **Examples**

The following syntax examples declare an INSENSITIVE scrollable cursor and fetch rows at random.

To declare an INSENSITIVE scrollable cursor and fetch rows at random:

EXEC SQL DECLARE c1 INSENSITIVE SCROLL CURSOR FOR select title\_id, royalty

from authors

where royalty < 25 END-EXEC.

EXEC SQL OPEN c1 END-EXEC.

To fetch a row when a cursor is declared and open:

EXEC SQL FETCH LAST FROM c1 INTO :title,:roy END-EXEC.

To fetch a previous row:

EXEC SQL FETCH PRIOR FROM c1 INTO :title,:roy END-EXEC.

To fetch row 20:

EXEC SQL FETCH ABSOLUTE 20 FROM c1 INTO :title, :roy END-EXEC.

## **Extended support for MIT Kerberos**

MIT Kerberos 5 on HP-UX 11.11 64-bit and IBM RS/6000 AIX 5.2 64-bit is rebased from version 1.3.6 to 1.4.3.

MIT Kerberos 5 version 1.4.1 is now supported on HP-UX 11.11 32-bit, IBM RS/6000 AIX 5.2 32-bit, Linux on POWER 32-bit and 64-bit.

[Table 8](#page-112-0) lists releases of MIT Kerberos version 5 on platforms currently supported by Sybase.

<span id="page-112-0"></span>*Table 8: MIT Kerberos version 5 releases and supported platforms*

| <b>MIT Kerberos version 5</b> | <b>Platform</b>                               |
|-------------------------------|-----------------------------------------------|
| Release 2.6.5                 | Windows x86 32-bit (2000 Service Pack 4)<br>٠ |
|                               | Windows x86 32-bit (2003 Service Pack 1)      |
|                               | Windows x86 32-bit (XP Service Pack 2)        |
| Release 1.4.3                 | HP-UX 11.11 64-bit<br>٠                       |
|                               | IBM RS/6000 AIX 5.2 64-bit                    |
| Release 1.4.1                 | HP-UX 11.11 32-bit<br>٠                       |
|                               | IBM RS/6000 AIX 5.2 32-bit                    |
|                               | Linux on POWER 32-bit and 64-bit              |
|                               | Sun Solaris 8 (SPARC) 32-bit and 64-bit       |
|                               | Linux x86 32-bit                              |

To use and configure MIT Kerberos security services for the platforms in [Table](#page-112-0)  [8](#page-112-0), refer to the following documents:

- The chapter and appendixes in the Open Client and Open Server *Configuration Guide for UNIX*:
	- Chapter 6, "Using Security Services"
	- Appendix B, "Configuration Files"
	- Appendix D, "Kerberos Security Services"
- The chapter and appendix in the Open Client and Open Server *Programmer's Supplement for UNIX*:
	- Chapter 1, "Open Client Client-Library/C"
	- Appendix B, "Environment Variables"
- The chapter and appendix in the Open Client and Open Server *Configuration Guide for Windows*:
	- Chapter 6, "Using Security Services"
	- Appendix B, "Configuration Files"
- The chapters in the Open Client and Open Server *Programmer's Supplement for Windows*:
- Chapter 1, "Building Open Client and Open Server Applications"
- Chapter 2, "Client-Library/C Example Programs"

## **ESQL/COBOL support on Linux x86 32-bit**

ESQL/COBOL support for Linux x86 32-bit on Redhat AS EL 3.0 is now available. The COBOL compiler for Linux x86 32-bit is Micro Focus Server Express 4.0 SP2.

## **HA failover on ASE OLE DB Provider**

[Table 9](#page-113-0) lists the new connection parameters used for High Availability (HA) failover support on the Adaptive Server Enterprise (ASE) OLE DB Provider:

| <b>Property names</b> | <b>Description</b>                                                                                                    | <b>Required</b>                   | Default value |
|-----------------------|----------------------------------------------------------------------------------------------------|-----------------------------------|---------------|
| <b>HASession</b>      | Specifies if high<br>availability is enabled. 0<br>indicates high<br>availability disabled, 1<br>high availability<br>enabled.        | N <sub>0</sub>                    | $\Omega$      |
| SecondaryPort         | The port number of the<br>ASE server acting as a<br>failover server in an<br>active-active or active-<br>passive setup.               | Yes, if HASession is set to<br>1. | Empty         |
| SecondaryServer       | The name or the IP<br>address of the ASE<br>server acting as a<br>failover server in an<br>active-active or active-<br>passive setup. | Yes, if HASession is set to<br>1. | Empty         |

<span id="page-113-0"></span>*Table 9: HA failover connection parameters*

## **Using failover in HA systems**

Description of the<br>failover process A High Availability (HA) cluster is used in an environment that must always be available, such as a banking system to which clients must be able to connect, 365 days a year.

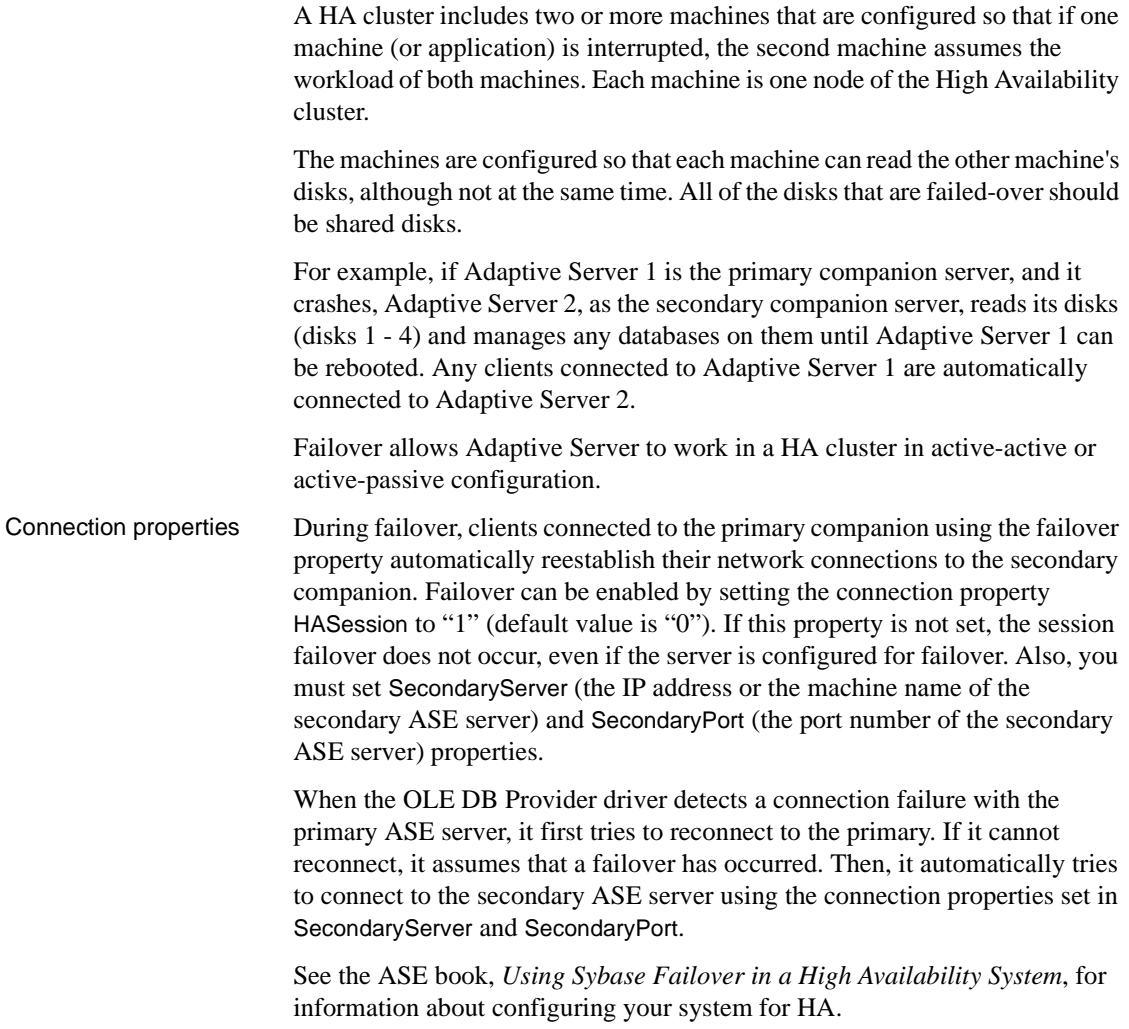

## **Confirming a successful failover**

If a connection to the secondary ASE server is established, the ASE OLE DB Driver returns "E\_FAIL" for the function return HRESULT.

To confirm a successful failover, do one of the following:

- Examine the dwMinor field in ERRORINFO (returned from IErrorRecords::GetBasicErrorInfo), or the description returned from IErrorInfo::GetDescription. The dwMinor value should be "30130" for a successful HA failover.
- Examine the description from *IErrorInfo::GetDescription*. The description should be as follows, where *ASEServerName* is the server name failed over to:

"Sybase server is not available or has terminated your connection, you have successfully connected to the next available HA server *ASEServerName*. All transactions has been rolled back."

**Note** Sybase recommends that you check the code returned by dwMinor to determine the success of the failover rather than by examining the error description.

Then the client must then reapply the failed transaction with the new connection. If failover happens while a transaction is open, only the changes that were committed to the database before failover are retained.

## **Verifying an unsuccessful failover**

If the connection to the secondary server is not established, the ASE OLE DB Driver also returns "E\_FAIL" for the function return HRESULT. However, the dwMinor field in ERRORINFO (returned from IErrorRecords::GetBasicErrorInfo) should be "30131", and the description returned from IErrorInfo::GetDescription should be:

```
"Connection to Sybase server has been lost, connection
to the next available HA server also failed. All
transactions have been rolled back."
```
Sample code for<br>checking failover

The following code snippet shows how to code for a failover:

```
/* Declare required variables */
...
/* Open Database connection */
...
/* Perform a transaction */
...
/*Check HRESULT and dwMinor in ERRORINFO, handle
   failover */
if (FAILED(hr))
```

```
{
   IErrorInfo* pIErrorInfo;
  GetErrorInfo(0, &pIErrorInfo);
   IErrorRecords * pIErrorRecords;
   HRESULT hr1 = pIErrorInfo->QueryInterface(
     IID_IErrorRecords,(void **)&pIErrorRecords);
   if (SUCCEEDED(hr1))
   {
      ERRORINFO errorInfo;
    pIErrorRecords->GetBasicErrorInfo(0,
        &errorInfo);
     pIErrorRecords->Release(); 
     if (errorInfo.dwMinor == 30130)
     {
        //successful failover,
        //retry the transaction
      }
   }
}
```
## **New jConnect 6.05 connection properties**

[Table 10](#page-116-0) lists new connection properties available with ESD #3. For a complete list of connection properties, refer to Chapter 2, "Programming Information," in the jConnect for JDBC 6.05 *Programmer's Reference*.

| <b>Property</b>       | <b>Description</b>                                                                                                    | <b>Default</b><br>value  |
|-----------------------|----------------------------------------------------------------------------------------------------|--------------------------|
| <b>CRC</b>            | When this property is set to <i>true</i> , the update<br>counts that are returned are cumulative counts<br>that include updates directly affected by the<br>statement executed and any triggers invoked as a<br>result of the statement being executed. | false                    |
| <b>DATABASE</b>       | Use this property to specify the database name<br>for a connection when the connection<br>information is obtained from a Sybase <i>interfaces</i><br>file. The URL of an <i>interfaces</i> file cannot supply<br>the database name.                     | null                     |
| DEFAULT OUERY TIMEOUT | When this connection property is set, it is used as<br>the default query timeout for any statements<br>created on this connection.                                                                                                    | $\theta$ (no<br>timeout) |

<span id="page-116-0"></span>*Table 10: Connection properties for jConnect 6.05*

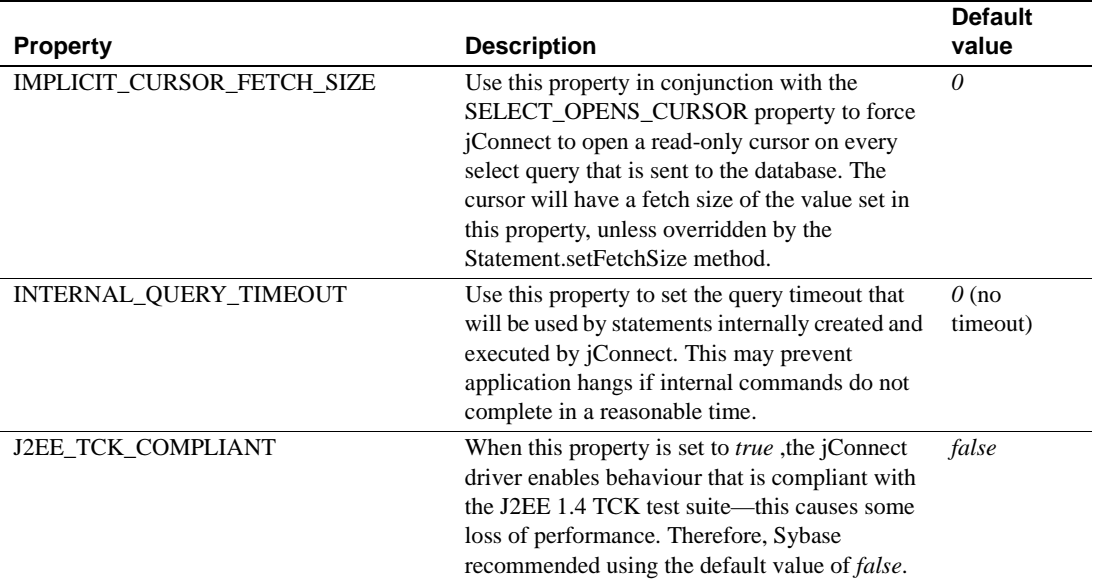

# **New features in ESD #2**

This section describes features that are new for ESD #2.

## <span id="page-117-0"></span>**Open Server support for scrollable cursors**

The scrollable cursor feature is now available on Open Server.

A new capability, CS\_REQ\_CURINFO3, is added to Open Server to support the new scrollable cursor feature. During login, CS\_REQ\_CURINFO3 allows a remote client connecting to Open Server to request scrollable cursor support.

Scrollable cursors on Open Server are read-only with INSENSITIVE or SEMI\_SENSITIVE properties. Non-scrollable, insensitive cursors are also supported on Open Server, and are set with the CS\_NOSCROLL\_INSENSITIVE option.

**Note** If you use the CTOS application, do not use the ct\_scroll\_fetch routine with non-scrollable cursors. Instead, use the ct\_fetch routine.

#### **New SRV\_CURDESC2 scrollable cursor structure**

The new SRV CURDESC2 scrollable cursor structure in Open Server is a superset of the SRV\_CURDESC cursor structure.

There are two additional fields in the SRV CURDESC2 structure:

- *currow pos* describes the current row position of a cursor.
- *curtotalrowcount* describes the total number of rows in the result set; *curtotalrowcount* only applies to insensitive, scrollable cursors.

The following new cursor declare options are available in the *curstatus* field in SRV\_CURDESC2:

- CS\_CURSTAT\_SCROLLABLE specifies a read-only, insensitive scrollable cursor.
- CS CURSTAT INSENSITIVE specifies a read-only, non-scrollable, insensitive cursor. When such a cursor is specified, CS\_CURSTAT\_INSENSITIVE must be enabled, and CS\_CURSTAT\_SCROLLABLE must be disabled.

When an insensitive, scrollable cursor is specified, both CS\_CURSTAT\_INSENSITIVE and CS\_CURSTAT\_SCROLLABLE must be enabled.

• CS\_CURSTAT\_SEMISENSITIVE specifies a read-only, semi-sensitive, scrollable cursor. When such a cursor is specified, CS CURSTAT SCROLLABLE must also be enabled.

#### **New** *srv\_cursor\_props2* **routine added**

The srv\_cursor\_props2 routine is added to Open Server to support the new SRV\_CURDESC2 structure.

For pre-15.0 applications, you must use the SRV\_CURDESC structure and srv\_cursor\_props routine, if the application sets CS\_VERSION\_125.

For 15.0 applications that support scrollable cursors on Open Server, use the SRV CURDESC2 structure, and set the application to CS VERSION 150.

The arguments for srv\_cursor\_props2 are as follows:

```
ret = srv_cursor_props2(SRV_PROC *spp, CS_INT cmd, 
SRV CURDESC2 *cdp);
```
## **New scrollable cursor command options**

New scrollable cursor command options (cmdoptions) for Open Server are described in [Table 11,](#page-119-1) together with Open Client equivalents.

<span id="page-119-1"></span>*Table 11: Open Client/Server scrollable cursor command options*

| <b>Open Client command options</b> | <b>Open Server command options</b> |
|------------------------------------|------------------------------------|
| CS CUR SCROLL                      | <b>SRV CUR SCROLL</b>              |
| CS CUR SCROLL INSENS               | SRV CUR SCROLL INSENS              |
| CS CUR SCROLL SEMISENS             | SRV CUR SCROLL SEMISENS            |
| CS CUR NOSCROLL INSENS             | SRV CUR NOSCROLL INSENS            |

These cmdoptions are valid only at the cursor declare cycle, where the *curcmd* field of the SRV\_CURDESC2 structure may contain one of these options, based on the remote client issuing a ct\_cursor (CS\_CURSOR\_DECLARE) command.

## **Extended support for MIT Kerberos**

[Table 12](#page-119-0) lists releases of MIT Kerberos version 5 on platforms supported by Sybase.

| <b>MIT Kerberos version 5</b> | <b>Platform</b>                             |
|-------------------------------|---------------------------------------------|
| Release 2.6.5                 | Windows x86 32-bit (2000 Service Pack 4)    |
|                               | Windows x86 32-bit (2003 Service Pack 1)    |
|                               | Windows x86 32-bit (XP Service Pack 2)<br>٠ |
| Release 1.4.1                 | Sun Solaris 8 (SPARC) 32-bit and 64-bit     |
|                               | Linux x86 32-bit<br>$\bullet$               |
| Release 1.3.6                 | HP-UX 11.11 64-bit                          |
|                               | IBM RS/6000 AIX 5.2 64-bit                  |

<span id="page-119-0"></span>*Table 12: MIT Kerberos version 5 releases and supported platforms*

To use and configure MIT Kerberos security services for the above platforms, refer to the following documents:

- The chapter and appendixes in the Open Client and Open Server *Configuration Guide for UNIX*:
	- Chapter 6, "Using Security Services"
	- Appendix B, "Configuration Files"
	- Appendix D, "Kerberos Security Services"
- The chapter and appendix in the Open Client and Open Server *Programmer's Supplement for UNIX*:
	- Chapter 1, "Open Client Client-Library/C"
	- Appendix B, "Environment Variables"
- The chapter and appendix in the Open Client and Open Server *Configuration Guide for Windows*:
	- Chapter 6, "Using Security Services"
	- Appendix B, "Configuration Files"
- The chapters in the Open Client and Open Server *Programmer's Supplement for Windows*:
	- Chapter 1, "Building Open Client and Open Server Applications"
	- Chapter 2, "Client-Library/C Example Programs"

## **Extended support for OpenLDAP**

OpenLDAP (LDAP) 2.2.26 is now supported by Sybase on the following platforms:

- HP-UX 11.11 32-bit and 64-bit
- IBM RS/6000 AIX 5.2 32-bit and 64-bit
- Linux x86 32-bit
- Sun Solaris 8 (SPARC) 32-bit and 64-bit

Prior to ESD #2, these platforms used Netscape LDAP 4.0, Netscape LDAP 4.1, or OpenLDAP 2.2.3.

You can use the LDAP directory service to create, modify, and retrieve information from network entities.

To enable LDAP, modify the *libtcl.cfg* (32-bit) or *libtcl64.cfg* (64-bit) configuration files, both available in the *\$SYBASE/\$SYBASE\_OCS/config* directory. Then, add an LDAP server to the configured directory service.

Further configuration instructions are provided in Chapter 5, "Using a Directory Service," of the Open Client and Open Server *Configuration Guide for UNIX*.

## **ASE OLE DB Provider participation in Distributed Transactions**

This feature is supported only on Windows and requires that Microsoft Distributed Transaction Coordinator (MS DTC) be the transaction coordinator managing Distributed Transactions.

Sybase supports the following programming models:

- Applications using MS DTC directly.
- Applications using Microsoft Transaction Server (MTS) or (COM+).

## **Programming for MS DTC**

- ❖ **To program using Microsoft Distributed Transaction Coordinator (MS DTC)**
	- 1 Connect to MS DTC using the DtcGetTransactionManager function. For information about MS DTC, see Microsoft Distributed Transaction Coordinator documentation.
	- 2 Get the IDBSession for each Sybase ASE connection you want to establish following the OLE DB steps.
	- 3 Call the ITransactionDispenser::BeginTransaction function to begin an MS DTC transaction and to obtain an OLE Transaction object that represents the transaction.
	- 4 Query ITransactionJoin from each IDBSession (OLE DB Connection) you want to enlist in the MS DTC transaction, and call JoinTransaction with the passed in parameter punkTransactionCoord as the Transaction object (obtained in Step 3).Currently, Sybase supports only the isolation level of ISOLATION LEVEL\_READCOMMITTED for the distributed transaction, and does not support ITransactionOptions.
	- 5 To update a SQL Server, follow the OLE DB steps for creating and executing the IDBCommand.
	- 6 Call the ITransaction::Commit function to commit the MS DTC transaction. The Transaction object is no longer valid.

## **Programming components deployed in MTS or COM+**

The following procedure describes how to create components that participate in Distributed Transactions in MTS or COM+.

#### ❖ **To program components deployed in MTS or COM+**

- 1 Create an IDBSession for each ASE connection.
- 2 Create and execute IDBCommand for each update you would like to perform.
- 3 Deploy your component to MTS or COM, and configure the transaction attributes as needed.

The COM+, OLE DB Services, and OLE DB provider will take care of creating the transaction, participating in the transaction, and committing or rolling back the transaction.

OLE DB Services is needed for the Automatic Transaction Enlistment. To enable the OLE DB Services, you must follow some rules to initialize the Data Source (see the MS OLE DB documents). To enable the automatic transaction enlistment, you can set the bit DBPROPVAL\_OS\_TXNENLISTMENT in the *OLE\_DB\_SERVICES* registry and in the DBPROP\_INIT\_OLEDBSERVICES property value, or pass OLE DB Services = *2* in the connection string.

## **Connection properties for Distributed Transaction support**

The following describes the connection properties:

- Distributed Transaction Protocol (DistributedTransactionProtocol) To specify the protocol used to support the distributed transaction, either use the XA Interface standard or MS DTC OLE Native protocol, select the Distributed Transaction Protocol in the OLE DB Data Source Dialog, set the property DistributedTransactionProtocol = *OLE* in the provider string part of the connection string for OLE Native protocol, or the use default protocol *XA*.
- Tightly Coupled Transaction (TightlyCoupledTransaction) When a distributed transaction using two resource managers points to the same ASE server, you may have a situation called "Tightly Coupled Transaction." Under these conditions, if you do not set this property to 1, the Distributed Transaction may fail.

To summarize, if you open two database connections to the same ASE server and then enlist these connections in the same distributed transaction, Sybase recommends that you set TightlyCoupledTransaction=1. To set this property, select the Tightly Coupled Transaction in the OLE DB Data Source dialog box, or pass the property TightlyCoupledTransaction=1 in the provider string part of the connection string.

## **OLE DB DSN Migration tool available**

The OLE DB DSN Migration tool helps you to migrate your Data Source Names (DSNs) from the OLE DB Driver Kit to the OLE DB Provider by Sybase. When you migrate the DSNs, they will use the new OLE DB Provider by Sybase instead of the OLE DB Driver Kit.

For information on migrating your applications from the OLE DB Driver Kit to the ASE OLE DB Provider by Sybase, see ["Migrating to ASE OLE DB](#page-146-0)  [Provider by Sybase" on page 147.](#page-146-0)

There are two methods to migrate DSNs from the OLE DB Driver Kit to the drivers created by Sybase:

- Using the Sybase ASE Data Source Administrator
- Using the DSN Migration tool

## <span id="page-123-0"></span>**Using the Sybase ASE Data Source Administrator**

The Sybase ASE Data Source Administrator is a GUI process that allows you to migrate existing OLE DB Driver Kit data sources and to create new data sources for the ASE OLE DB Provider.

#### ❖ **To migrate the data sources using the Data Source Administrator**

- 1 On the main window titled "Sybase Data Source Administrator," choose the data source.
- 2 Click Migrate.

The Sybase Data Source Administrator allows you to add, remove, configure, or test the OLE DB data sources.

## <span id="page-123-1"></span>**Using the DSN Migration tool**

The DSN Migration tool can help you migrate the data sources from the OLE DB Driver Kit to the OLE DB Driver by Sybase.

The dsnmigrate tool uses switches to control which DSNs are migrated. You need to enter the following from the command line:

```
dsnmigrate.exe [/?|/h|/help][/oledb]
\lceil \frac{|1|}{u} \rceil [/sl]\lceil \frac{|a|}{u} \rceil [\lceil \frac{|a|}{u} \rceil [\lceil \frac{|a|}{u} \rceil | \lceil \frac{|a|}{u} \rceil | \lceil \frac{|a|}{u} \rceil | \lceil \frac{|a|}{u} \rceil | \lceil \frac{|a|}{u} \rceil | \lceil \frac{|a|}{u} \rceil | \lceil \frac{|a|}{u} \rceil | \lceil \frac{|a|}{u} \rceil | \lceil \frac{|a|}{u[/suffix=suffix]
```
For all OLE DB DSNs that are converted, the new Sybase DSNs will have the same name.

#### **Conversion switches**

| The following table lists and describes the switches used in the conversion. |  |  |
|------------------------------------------------------------------------------|--|--|
|------------------------------------------------------------------------------|--|--|

**Switches Description of results** /?,/h,/help Displays this message. This message is also displayed if dsnmigrate is called with no command line arguments. /oledb Places dsnmigrate into OLEDB-mode. By default, ODBC DSNs are migrated. /l Displays a list of all OLE DB Driver Kit user and system DSNs. /ul Displays a list of all OLE DB Driver Kit user DSNs. /sl Displays a list of all OLE DB Driver Kit system DSNs. /a Converts all OLE DB Driver Kit user and system DSNs. /ua Converts all OLE DB Driver Kit user DSNs. /sa Converts all OLE DB Driver Kit system DSNs. /dsn Converts specific OLE DB Driver Kit user or system DSNs. /udsn Converts specific OLE DB Driver Kit user DSNs. /sdsn Converts specific OLE DB Driver Kit system DSNs. dsn The name of the DSN to be converted. /suffix An optional switch that changes the way DSNs are named. If this switch is used, the original DSN is retained and the new DSN is named "<dsn>-<suffix>." suffix The suffix that is used to name the new DSN.

*Table 13: Conversion switches*

# **New features in ESD #1**

The following features are new for ESD #1:

## <span id="page-124-0"></span>**Embedded SQL/C scrollable cursors**

The scrollable cursor feature is now available with the ESQL/C pre-processor. Similar to Client-Library implementation of scrollable cursors, ESQL/C application programmers can now set the current position anywhere in the result set by specifying a NEXT, PRIOR, FIRST, LAST, ABSOLUTE or RELATIVE clause in an OFFSET statement. It implements a scrollable cursor that is read-only with either an INSENSITIVE or a SEMI\_SENSITIVE property.

### **Declaring cursors**

Declare a cursor for each select statement that returns multiple rows of data. You must declare the cursor before using it, and you cannot declare it within a declare section.

The syntax for declaring a cursor is:

```
exec sql declare cursor_name [cursor sensitivity]
[cursor scrollability] cursor
     for select_statement ;
```
where:

- *cursor\_name* identifies the cursor. The name must be unique and have a maximum of 255 characters. The name must begin with a letter of the alphabet or with the symbols "#" or ".
- *cursor sensitivity* specifies the sensitivity of the cursor. The options are:
	- semi\_sensitive. If semi\_sensitive is specified in the declare statement, scrollability is implied. The cursor is semi\_sensitive, scrollable, and read-only.
	- insensitive. If insensitive is specified in the declare statement, the cursor is insensitive. Scrollability is determined by specifying SCROLL in the declare part. If SCROLL is omitted or NOSCROLL is specified, the cursor is insensitive only and non-scrollable. It is also read-only.

If *cursor sensitivity* is not specified, the cursor is non-scrollable and readonly.

- *cursor scrollability* specifies the scrollability of the cursor. The options are:
	- scroll. If scroll is specified in the declare statement and sensitivity is not specified, the cursor is insensitive and scrollable. It is also readonly.
	- no scroll. If the SCROLL option is omitted or NOSCROLL is specified, the cursor is non-scrollable and read-only. See the previous *cursor sensitivity* description for cursor behavior.

If *cursor scrollability* is not specified, the cursor is non-scrollable and read-only.

select\_statement is a select statement that can return multiple rows of data. The syntax for select is the same as that shown in the *Adaptive Server Enterprise Reference Manual*, except that you cannot use into or compute clauses.

### **Fetching data**

Use a fetch statement to retrieve data through a cursor and assign it to host variables. The syntax for the fetch statement is:

```
exec sql [at connect_name] fetch [fetch 
orientation]cursor_name 
  into : host_variable
  [[ indicator]: indicator_variable ]
  [,: host_variable
  [[ indicator]: indicator_variable ]...];
```
where one *host variable* exists for each column in the result rows.

Prefix each host variable with a colon, and separate it from the next host variable with a comma. The host variables listed in the fetch statement must correspond to Adaptive Server values that the select statement retrieves. Thus, the number of variables must match the number of returned values, they must be in the same order, and they must have compatible datatypes.

The *fetch orientation* specifies the fetch direction of the row to be fetched, if a cursor is scrollable. The options are: NEXT, PRIOR, FIRST, LAST, ABSOLUTE *fetch\_offset* and RELATIVE *fetch\_offset*. If fetch orientation is not specified, next is default. If fetch orientation is specified, the cursor must be scrollable.

The data that the fetch statement retrieves depends on the cursor position. The fetch statement typically retrieves single or multiple rows from the cursor result set, depending on the ROW\_COUNT specification at cursor open time. If a cursor is not scrollable, fetch retrieves the next row in the result set. If a cursor is scrollable, commands in the fetch statement specify the row position to be fetched.

### **Declaring a scrollable cursor and fetching rows**

To declare a scrollable cursor and fetch rows at random, specify the scroll sensitivity and scrollability in the declare cursor, then specify the fetch orientation at fetch time.

The following example demonstrates declaring an insensitive scrollable cursor and fetching rows at random:

```
exec sql declare c1 insensitive scroll cursor for
select title id, royalty, ytd sales from authors
 where royalty < 25;
exec sql open c1;
```
In this example, scroll and insensitive are specified in the declare cursor. A fetch orientation can be specified at fetch time to indicate which row is required from the result set.

The following fetch example fetches the specified columns of the first row from the result set:

exec sql fetch first from c1 into :title,:roy,:sale;

The following fetch example fetches the specified columns of the previous row from the result set:

exec sql fetch prior from c1 into :title,:roy,:sale;

The following fetch example fetches the specified columns of row twenty from the result set:

```
exec sql fetch absolute 20 from c1 into 
:title,:roy,:sale;
```
Use *sqlcode* or *sqlstate* to determine if fetch statements return valid rows. For scrollable cursors, it is possible to fetch 0 rows if the cursor is positioned outside of result set boundaries, for example, before the first row or after the last row. In these circumstances, fetching 0 rows is not an error.

## **BCP support for encrypted columns**

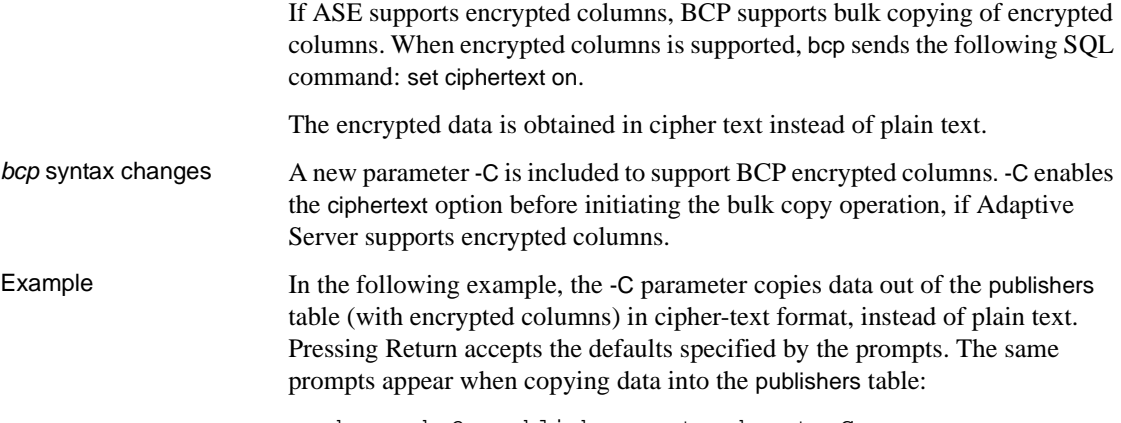

bcp pubs2..publishers out pub\_out -C

Password: Enter the file storage type of field col1 [int]: Enter prefix length of field col1 [0]: Enter field terminator [none]: Enter the file storage type of field col2 [char]: Enter prefix length of field col2 [0]: Enter length of field col2 [10]: Enter field terminator [none]: Enter the file storage type of field col3 [char]: Enter prefix length of field col3 [1]: Enter field terminator [none]:

## **BCP and ISQL support for alternative** *trusted.txt* **file location**

The bcp and isql utilities now allow you to specify an alternative location for the *trusted.txt* file.

A new parameter -x is included in the syntax, giving you the option of specifying an alternative *trusted.txt* file location.

## **Client-Library migration samples available**

DB-Library to Client-Library migration samples are now available in the following OCS installation directories:

- UNIX: *\$SYBASE/\$SYBASE\_OCS/sample/db2ct*
- Windows: *%SYBASE%\%SYBASE\_OCS%\sample\db2ct*

Samples provided are identical to those available on the Sybase World Wide Web page at <http://www.sybase.com/detail?id=1013159>.

The *README* file provided with the migration samples contains a list of samples available and instructions on how to build them.

The *makefile* for all UNIX and Linux platforms is available in *\$SYBASE/\$SYBASE\_OCS/sample/db2ct*.

The *makefile* for Microsoft Windows is available in *%SYBASE%\%SYBASE\_OCS%\sample\db2ct*.

Note that the Microsoft Windows *makefile* available on the Web is called "*ms.mak*". As a result, the build instructions on Microsoft Windows, as described in the *README* file, are slightly different.

For further information on the sample migration programs and how to migrate Open Client DB-Library applications to Open Client Client-Library, refer to the Open Client 15.0 *Client-Library Migration Guide*.

## <span id="page-129-0"></span>**Directory services sql.ini and interface file support**

This new feature supports the use of the *sql.ini* file (for Windows) and the *interfaces* file (for UNIX) to provide server information. It is supported for the following drivers and providers:

- ADO.NET Data Provider
- ODBC Driver
- OLE DB Provider

Currently, to connect to the driver or provider you must specify several properties, such as server name or IP address and port number of an ASE server. By using the *sql.ini* or *interfaces* file, enterprises can centralize the information about the services available in the enterprise networks including, ASE server information.

## **Connection string**

The following must be added to the connection string to identify the *sql.ini* or *interfaces* file. You can connect to a single Directory Services URL (DSURL) or to multiple DSURLs.

#### **Connection string for a single DSURL**

For a single DSURL for ADO.NET, ODBC, and the OLE DB drivers and providers, you must add the following properties to the connection string in the following format:

DSURL=file://[path]<filename>[?][servicename]

where:

• *path* (optional) is the path to the interfaces file. If not specified, *%SYBASE%\ini* is used as the default path on Windows and *\$SYBASE* on Linux and Mac OS X.

- *filename* is the name of the interface file.
	- On Windows, the interfaces file is typically named *sql.ini*.
	- On UNIX, the interfaces file is typically named *interfaces*.
- *servicename* (optional) is the name of the service defined by the DSURL, also known as the server name.
	- If not defined in the DSURL, the server property in the connection string is used.
	- If both service name and server exist, the service name will be used.
	- If neither of them exist, the driver or provider loads the server information from the *sql.ini* or *interfaces* file, if the *sql.ini* or *interfaces* file has only one entry. If more than one entry exists in the file, an error is returned.

ODBC error example:

[Sybase][ODBC Driver]Getting more than one servers with the connect string.

> Therefore the servicename or server property should always be defined in the connection URL, as typically interfaces files will contain multiple server entries.

Examples of the connection string for Windows and UNIX:

Windows **Example using a default path:**

DSURL[=file://sql.ini?mango1](file://sql.ini?mango1)

where:

- path is omitted in the above example, hence *%SYBASE%/ini* is used as the default path. However, if %SYBASE% is defined as *C:\Sybase*, then *C:\Sybase\ini* will be the path used.
- filename is *sql.ini*.
- servicename is *mango1*.

#### **Example using explicit path:**

DSURL=file://\\myServer\myShare\sql.ini?mango1

where:

- path is specified as  $\m{myServer\myShare}$ , which is a Universal Naming Convention (UNC) path that refers to a network shared directory.
- filename is *sql.ini*.
- servicename is *mango1*.

Linux and Mac OS X **Example using a default path:**

DSURL[=file://interfaces?mango1](file://interfaces?mango1)

where:

- path is omitted in the above example, hence  $SYPASE$  is used as the default path. However, if \$SYBASE is defined as */usr/sybase*, then */usr/sybase* will be the path used.
- filename is *interfaces*.
- servicename is *mango1.*

#### **Example using explicit path:**

DSURL[=file:///remote/sybase/interfaces?mango1](file:///remote/sybase/interfaces?mango1)

where:

- path is specified as */remote/sybase*
- filename is *interfaces*.
- servicename is *mango1.*

#### **Connection string for multiple URLs**

DSURL can support multiple LDAP URLs and *interfaces* files. Sybase also supports a multiple URL with mixed LDAP URLs and file URLs. When multiple URLs are used, the driver processes the URLs one by one until it successfully opens an *interfaces* file or connects to an LDAP server.

Examples of<br>multiple URLs The following are examples of using multiple URLs in a connection string:

```
DSURL={file:///mils1/sybase/sql.ini;file:///test/interface}
DSURL={ldap://SYBLDAP:389/dc=sybase,dc=com??one?sybaseServername=MANGO;
ile:///test/interface?MANGO}
```
#### **Format of the interfaces file for Microsoft Windows, UNIX, and SSL**

For information on the format of the interfaces file, see the *Adaptive Server Enterprise Configuration Guide* for your platform.

## **ODBC DSN Migration tool available**

The ODBC DSN Migration tool can help you migrate from the ODBC Driver Kit to the ODBC Driver by Sybase. When you migrate your DSNs, they will begin using the new ODBC Driver by Sybase instead of the ODBC Driver Kit.

For information on migrating your applications from the ODBC Driver Kit to the ASE ODBC Driver by Sybase, see ["Migrating to ASE ODBC Driver by](#page-145-0)  [Sybase" on page 146](#page-145-0).

#### **Using the Migration tool**

The dsnmigrate tool uses switches to control which DSNs are migrated. To use the tool, you need to enter the following from the command line:

```
dsnmigrate.exe [/?|/help] [l|/ul|/sl][/a|/ua|/sa]
[[/dsn|/udsn|/sdsn]=dsn] [/suffix=suffix]
```
All DSNs that are converted are renamed to "<*dsn*>-backup" before the conversion is completed. When the new Sybase DSNs are created and the conversion is completed, the name is changed to"<*dsn*>," which will allow existing applications to continue to run without any modifications.

### **Conversion switches**

The following table lists and describes the switches used in the conversion.

| ישוויים וישוטיש ושט וידו |                                                                                                    |
|--------------------------|----------------------------------------------------------------------------------------------------|
| <b>Switches</b>          | <b>Description of results</b>                                                                                    |
| $/?\mathcal{A}$ , help   | Displays this message. This message is also displayed if<br>dsnmigrate is called with no command line arguments. |
|                          |                                                                                                    |
| $\Lambda$                | Displays a list of all ODBC Driver Kit user and system DSNs.                                                     |
| /ul                      | Displays a list of all ODBC Driver Kit user DSNs.                                                                |
| /sl                      | Displays a list of all ODBC Driver Kit system DSNs.                                                              |
| /a                       | Converts all ODBC Driver Kit user and system DSNs.                                                               |
| /ua                      | Converts all ODBC Driver Kit user DSNs.                                                                          |
| /sa                      | Converts all ODBC Driver Kit system DSNs.                                                                        |
| /dsn                     | Converts specific ODBC Driver Kit user or system DSNs.                                                           |
| /udsn                    | Converts specific ODBC Driver Kit user DSNs.                                                                     |
| /sdsn                    | Converts specific ODBC Driver Kit system DSNs.                                                                   |
| dsn                      | The name of the DSN to be converted.                                                                             |
| /suffix                  | An optional switch that changes the way DSNs are named. If                                                       |
|                          | this switch is used, the original DSN is retained and the new                                                    |
|                          | DSN is named "< $dsn$ >-< $suffix$ )."                                                                           |
| suffix                   | The suffix that is used to name the new DSN.                                                                     |

*Table 14: Conversion switches*

## **Bookmark and bulk support for ODBC and OLE DB**

Sybase supports bookmarks and SQL bulk operations for the ODBC Driver and the OLE DB Provider.

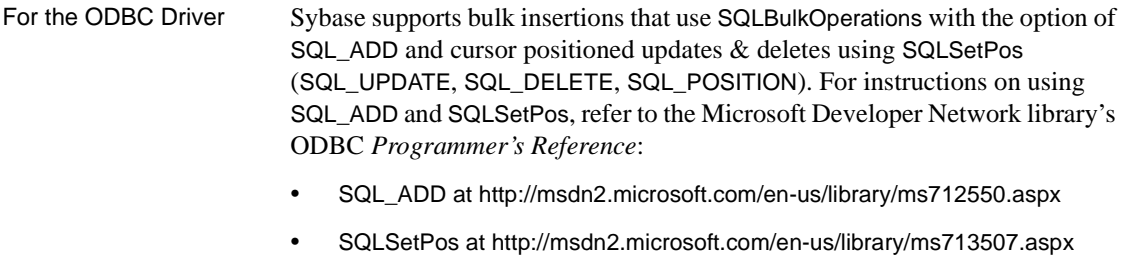

For the OLE DB<br>Provider Sybase supports bookmark operations that use the IRowsetLocate interface, which provides methods for comparing bookmarks and retrieving rows, based on bookmarks. For instructions on using IRowsetLocate, refer to the MSDN OLE [DB Programmer's Reference at http://msdn2.microsoft.com/en](http://msdn2.microsoft.com/en-us/library/ms721190.aspx)us/[library/ms721190.aspx](http://msdn2.microsoft.com/en-us/library/ms721190.aspx).

## **Sybase** *interfaces* **and** *sql.ini* **file support for jConnect**

This new feature supports the use of the *sql.ini* file (for Windows) and the *interfaces* file (for UNIX) to provide server information for jConnect for JDBC.

Currently, to connect to the driver or provider you must specify several properties, such as server name or IP address and port number of an ASE server. By using the *sql.ini* or *interfaces* file, enterprises can centralize the information about the services available in the enterprise networks including ASE server information.

## **Modifying the connection string**

This section describes what you must add to the connection string to identify the *sql.ini* or *interfaces* file. On jConnect for JDBC, you may only connect to a single Directory Services URL (DSURL).

**Note** jConnect does not support multiple-URLs.

#### **Connection string for a single DSURL for jConnect**

For a single DSURL for jConnect, add the following properties to the connection string in the following format:

**Note** You must specify the path to the *sql.ini* file and the server name.

```
String url = "jdbc:sybase:jndi:file://D:/syb1252/ini/mysql.ini?myaseISO1"
```
where:

- server name = *myaseISO1*.
- *sql.ini* file path = *<file://D:/syb1252/ini/sql.ini>*.

If the *sql.ini* path or server name is not specified in the URL, the driver returns an error.

#### **Format for the interfaces file for SSL**

The following is the format for the *sql.ini* file for SSL:

```
[SYBSRV2]
master=nlwnsck,mango1,4100,ssl
query=nlwnsck,mango1,4100,ssl
```
query=nlwnsck,mango1,5000,ssl

**Note** jConnect supports multiple query entries under the same server name in the *sql.ini* file. jConnect attempts to connect to values for host or port from the query entry in the sequence, as in the *sql.ini* file. If jConnect finds an SSL in a query entry, it will require the application to be coded to handle SSL connections by specifying an application specific socket factory, or the connection may fail.

# **Open Server 15.0 and SDK 15.0 features**

This section describes the features that are available for the 15.0 release.

## **Open Client and Open Server 15.0 features**

This section describes the features that are available for Open Client and Open Server in the 15.0 release:

## **Sybase library names changed**

Naming conventions for Open Server and SDK libraries have changed to include "*syb*" in library names. This differentiates Sybase libraries from other frequently-used libraries, such as *libtcl.so* libraries.

To illustrate, instead of library names beginning with "*lib*" (for example, *libsrv.so*), library names now begin with "*libsyb*" (for example, *libsybsrv.so*). This uniquely identifies the Sybase libraries.

Sybase provides the scripts to facilitate migration to the new naming convention. The scripts are *lnsyblibs* for UNIX and *copylibs.bat* for Microsoft Windows:

- For UNIX, the *lnsyblibs* script creates softlinks between old and new library names, allowing pre-15.0 applications to work with renamed **libraries**
- For Windows, the copylibs.bat script copies the required *\*.dll* files, allowing the renamed libraries to be used.

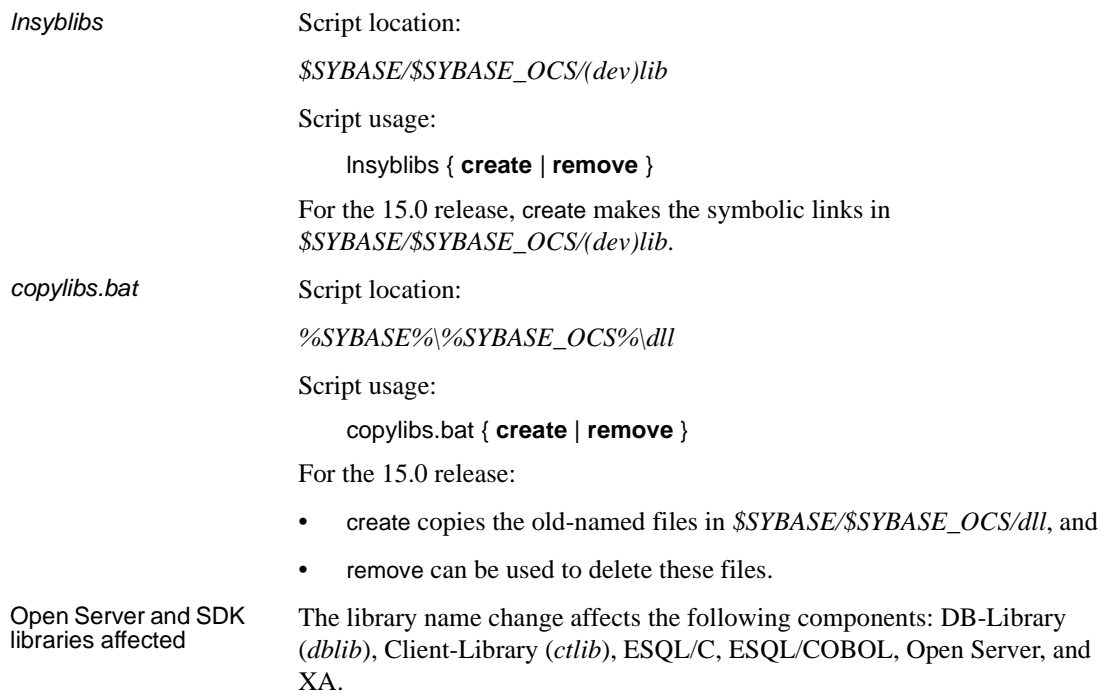

## **Directory structure for this version**

All Open Server and Open Client 15.0 products are now available in the following directory locations:

- UNIX: *\$SYBASE/\$SYBASE\_OCS*
- Windows: *%SYBASE%\%SYBASE\_OCS%*

For the 15.0 release, *\$SYBASE\_OCS* (or *%SYBASE%* on Windows) is *OCS-15\_0*.

For more information, see the SDK and Open Server 15.0 *Installation Guide* for your platform.

## **Socket/tli drivers embedded in network library**

In previous releases, dynamically-loaded network driver libraries, *libtli.so* or *libibsck.so*, were available and had to be used. In 15.0, these libraries are not available as separate driver libraries. Instead, they are embedded in the network library (*libsybtcl.so* or *libsybtcl.a*).

## **Unilib supported**

Sybase now includes Unicode Infrastructure Library (Unilib®), an independent library of Unicode-based routines, to facilitate character set conversion.

For this release, Sybase ships a *libsybunic* library. To use it, you must re-link all applications with the new library unless you link with shared libraries.

For more information on Unilib support, see the Open Client and Open Server 15.0 *International Developer's Guide*.

### **New datatypes supported**

The following sections describe the new datatypes that are supported by Open Client 15.0 and Open Server for 15.0.

For more information on the new datatypes, see these documents:

- Open Client 15.0 *Embedded SQL/C Programmer's Guide*
- Open Client 15.0 *Embedded SQL/COBOL Programmer's Guide*
- Open Client 15.0 *Client-Library/C Programmer's Guide*
- Open Client 15.0 *Client-Library/C Reference Manual*
- Open Server 15.0 *Server-Library/C Reference Manual*

### *Bigint* **datatype**

A new C-programming, integer datatype named CS\_BIGINT is included. CS\_BIGINT is a signed, 8-byte integer datatype for use on 32-bit UNIX platforms.

#### **Unsigned** *int* **datatypes**

The following new C-programming, unsigned integer datatypes are included:

- CS\_USMALLINT (2-byte unsigned integer)
- CS\_UINT (4-byte unsigned integer)
- CS\_UBIGINT (8-byte unsigned integer)

Sybase provides related conversion routines to access these unsigned int datatypes from the data server.

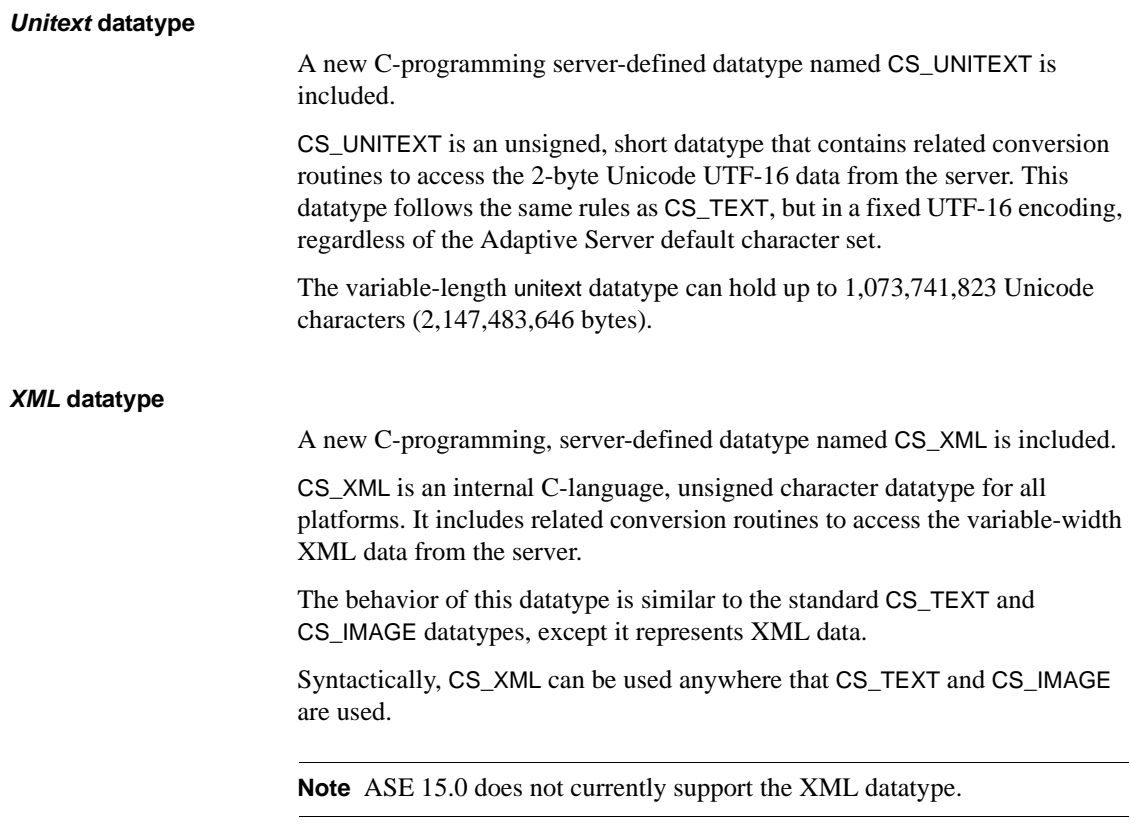

## **Server packet size increased**

You can now configure the Adaptive Server and Open Server packet size. A larger packet size causes fewer I/O operations, potentially improving performance. Also, the Open Server default has increased to 8192 bytes.

## **BCP partition support for multiple-partition, multiple-file operations**

BCP supports transfer of data to and from partitions of tables in ASE. Data can also be copied to and from multiple data files in parallel.

The following section describes changes to BLK\_PARTITION for BCP partition support.

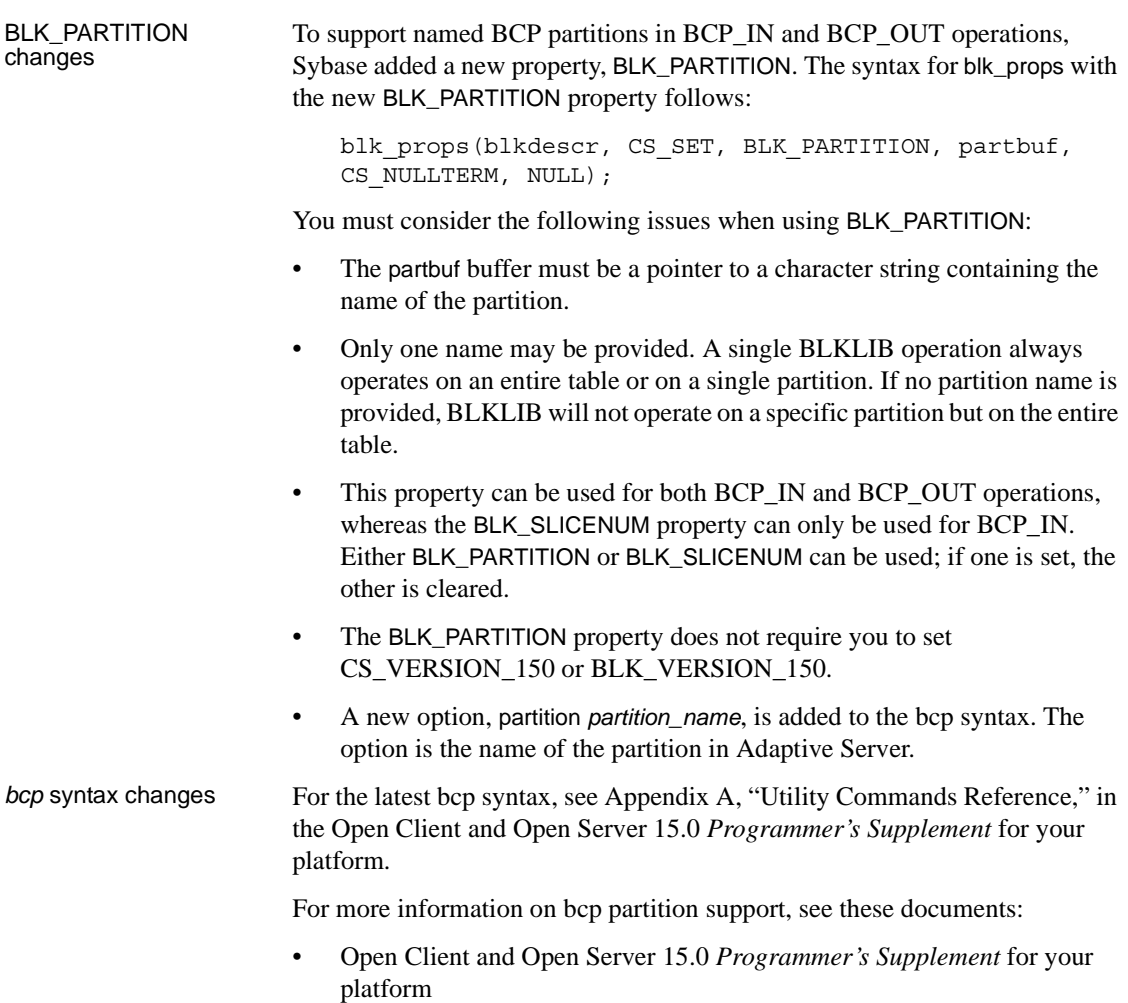

• Open Client and Open Server 15.0 *Common Libraries Reference Manual*

## **BCP support for computed columns**

BCP provides support for ASE tables with the following computed columns:

- Materialized Computed Columns (MCC): BCP treats these as ordinary columns and transfers data in and out of ASE.
- Virtual Computed Columns (VCC): You can instruct BCP to not include VCC data while transferring data in and out of ASE.

• Functional Index (FI): You can instruct BCP to include FI data while transferring data in and out of ASE.

Client-Library changes Two new Client-Library options are included to support BCP computed columns: CS\_OPT\_SHOW\_FI exposes the columns of each FI, and CS OPT HIDE VCC instructs the server to hide VCCs.

*bcp* syntax changes Two new parameters are included to support BCP computed columns:

- --hide-vcc: Instructs BCP not to copy VCCs.
- --show-fi: Instructs BCP to copy FIs.

For more information on BCP computed columns, see these documents:

- Open Client and Open Server 15.0 *Programmer's Supplement* for your platform
- Open Client and Open Server 15.0 *Common Libraries Reference Manual*
- Open Client 15.0 *Client-Library/C Reference Manual*

#### **Dynamic version of bulk library available**

Sybase now ships a dynamic version of bulk library for UNIX platforms. Bulk library is no longer directly dependent on Open Server libraries. Both the reentrant (*libsybblk\_r.so*) and non-reentrant (*libsybblk.so*) libraries are available as shared libraries.

#### **Large identifiers supported**

Identifiers are database object names, such as server names, columns names, and table names. Limits on lengths of identifiers have been increased to 255 bytes. For example, the length of CS\_MAX\_NAME is now 255 bytes. However, limits on login names and passwords remain at 30 bytes.

For more information on large identifiers, see these documents:

- Open Client 15.0 *Client-Library/C Programmer's Guide*
- Open Client 15.0 *Client-Library/C Reference Manual*
- Open Server 15.0 *Server-Library/C Reference Manual*

#### **IPv6 supported**

Sybase now supports IPv6 on the following platforms:

- HP-UX 11.11 32-bit and 64-bit
- IBM AIX 5.2 32-bit and 64-bit
- Linux x86 32-bit
- Sun Solaris 8 32-bit and 64-bit
- Windows x86 32-bit (2003)

The supported platforms are for the following products:

- SDK components:
	- Open Client (Client-Library)
	- ESQL/C
	- ESQL/COBOL
- Open Server

The LDAP directory service driver does not support the use of IPv6 to connect to an LDAP server.

#### **Client-Library scrollable cursors**

The scrollable cursor feature provides a way to set the current position anywhere in the result set by specifying a NEXT, PREVIOUS, FIRST, LAST, ABSOLUTE or RELATIVE clause in a FETCH statement. It implements a scrollable cursor that is read-only with either an INSENSITIVE or a SEMI\_SENSITIVE property.

Open Client allows both scrollable and non-scrollable cursors. Scrollable cursors can be insensitive or semi\_sensitive. Non-scrollable cursors in 15.0 can have an insensitive attribute. Pre-15.0 cursors have no sensitivity attributes.

Implementation uses either the old-style ct\_fetch() API for non-scrollable cursors or insensitive non-scrollable cursors. A new function named ct\_scroll\_fetch() has been added to the API to cater to scrollable cursors. Both API allow for single or multi-row fetches.

Configuration options No configuration options are required. During client login, a capability bit is tested to see if the connecting ASE supports scrollable cursors. If no support is available, the ct\_scroll\_fetch() API cannot be used; instead, the application must use ct\_fetch() instead.

> For more information on Client-Library scrollable cursors, see these documents:

- Open Client 15.0 *Client-Library/C Reference Manual*
- Open Client 15.0 *Client-Library/C Programmer's Guide*

### **Supported COBOL compiler version changed**

The supported COBOL compiler is changed to MicroFocus COBOL 4.0 on UNIX platforms and to Net Express 4.0 on Microsoft Windows.

### **SSL Plus 5.0.4 + SBGSE 2.0**

Certicom Secure Sockets Layer (SSL) Plus 5.0.4 + SBGSE 2.0 support is provided for the following Sybase products:

- Open Server
- SDK components:
	- Open Client (Client-Library)
	- ESQL/C
	- ESQL/COBOL

Support for SSL Plus 5.0.4 is available on the following platforms:

- IBM RS/6000 AIX 5.2 32-bit and 64-bit
- HP-UX 11.11 32-bit and 64-bit
- Linux x86 32-bit
- Sun Solaris 8 (SPARC) 32-bit and 64-bit
- Windows x86 32-bit (2000 Service Pack 4 or later)
- Windows x86 32-bit (2003 Service Pack 1 or later)
- Windows x86 32-bit (XP Service Pack 2 or later)

SBGSE 2.0 is supported on all SSL Plus 5.0.4 platforms, with the exception of Linux x86 32-bit.

As a result of U.S. Federal regulations, Sybase is required to use FIPS-certified cipher suites. After you upgrade to SDK 15.0 and to Open Server 15.0, perform the following:

• For Sun Solaris 8 32-bit and 64-bit, HP-UX 11.11 32-bit and 64-bit, and IBM AIX 5.2 32-bit and 64-bit, be sure that the *lib3p* or *lib3p64* directory is in the dynamic load library path.

• In Windows, to allow the *ctlib* and *srvlib* libraries to find the Certicom cipher suites in *sbgse2.dll*, add the following to the dynamic load library path:

```
%SYBASE%\%SYBASE_OCS%\lib3p
```
When running any application that uses SSL, be sure that the *lib3p* directory is in its dynamic load library path.

## **DB-Library changes**

A new DB-Library routine, dbsetconnect, allows you to specify server connection information in this routine. This routine, when used in a client application, ignores the server connection information specified in any of these places:

- As an interfaces entry that corresponds to the value of the DSQUERY environment variable.
- As directory services lookup for a server entry in the interfaces file on UNIX platforms, or the LDAP directory services, and the registry file on Microsoft Windows.

A new DB-Library environment variable, SYBOCS\_DBVERSION, allows you to externally configure the DB-Library version level at runtime.

DB-Library uses the new environment variable to perform the following:

- Retrieve the environment variable at the DB-Library initialization stage
- Store the environment variable value at the version level

To configure SYBOCS\_DBVERSION, see the Open Client and Open Server 15.0 *Configuration Guide* for your platform.

### **New environment variable**

A new environment variable, SYBOCS\_CFG, allows you to override the following default external configuration file paths:

- UNIX: *\$SYBASE/\$SYBASE\_OCS/config/ocs.cfg*
- Windows: *%SYBASE%\%SYBASE\_OCS%\ini\ocs.cfg*

To configure SYBOCS\_CFG, see the Open Client and Open Server 15.0 *Configuration Guide* for your platform.
## **SDK 15.0 features for the ASE Drivers and Data Providers**

This section describes the new features that you can use for the following components in the 15.0 release:

- ASE ODBC Driver by Sybase for Windows and Linux
- ASE ADO.NET Data Provider by Sybase for Windows
- ASE OLE DB Data Provider by Sybase for Windows

The following new features are supported in this version:

- New datatypes
- Computed columns
- Large identifiers
- Server-side scrollable cursors
- ASE default network packet size
- Default client character set (Linux only)
- SSL Plus  $5.0.4 + SBGSE$  2.0 support on Windows

For more information on the new features, see these documents:

• Adaptive Server Enterprise ODBC Driver by Sybase *User's Guide* for your platform

**Note** The ODBC Driver Kit included with previous versions of SDK is no longer shipped. Instead, for SDK 15.0, the ODBC Driver Kit is superseded with the ASE ODBC Driver by Sybase.

The ASE ODBC Driver by Sybase was first introduced with SDK 12.5.1, and shipped with the ODBC Driver Kit. The ODBC Driver Kit was installed in *%SYBASE%\ODBC*, and is registered with the ODBC Driver Manager as "Sybase ASE ODBC Driver".

The ASE ODBC Driver by Sybase is installed in *%SYBASE%\DataAccess\ODBC*, and is registered as "Adaptive Server Enterprise". The version shipping with SDK 15.0 is 15.0.0.50.

• Adaptive Server Enterprise OLE DB Provider by Sybase *User's Guide* for Microsoft Windows

**Note** The OLE DB Driver Kit included with previous versions of SDK is no longer shipped. Instead, for SDK 15.0, OLE DB Driver Kit is superseded with the ASE OLE DB Provider by Sybase.

The ASE OLE DB Provider by Sybase was first introduced with SDK 12.5.1, and shipped with the OLE DB Driver Kit. The OLE DB Driver Kit was installed in *%SYBASE%\OLEDB*, and used the provider short name of "Sybase.ASEOLEDBProvider" and the long name of "Sybase ASE OLE DB Provider."

The ASE OLE DB Provider by Sybase is installed in *%SYBASE%\DataAccess\OLEDB*, and uses provider short name "ASEOLEDB." The version shipping with SDK 15.0 is 15.0.0.51.

• Adaptive Server Enterprise ADO.NET Data Provider *User's Guide*

## **Migrating to ASE ODBC Driver by Sybase and ASE OLE DB Provider by Sybase**

This section describes how to migrate to the ASE ODBC Driver by Sybase and ASE OLE DB Provider by Sybase.

#### **Migrating to ASE ODBC Driver by Sybase**

To migrate your applications from the ODBC Driver Kit to the ASE ODBC Driver by Sybase, be sure to complete the following steps:

1 Migrate DSNs.

You must recreate the DSNs you are using to utilize the ASE ODBC Driver by Sybase. Alternatively, you can create new DSNs with different names and change the DSN names in the application code.

2 Migrate ODBC application code.

If you created new DSNs with different names, you must change the DSN names in the SQLConnect calls. You must also change the SQLDriverConnect connection string if you use Driver=*Driver Name* as the driver name. The name of the ASE ODBC Driver by Sybase is "Adaptive Server Enterprise."

The ODBC DSN Migration tool helps you to migrate from the ODBC Driver Kit to the ODBC Driver by Sybase. More information on the tool is available in ["ODBC DSN Migration tool available" on page 133](#page-132-0).

Known differences in behavior between the ODBC Driver Kit and the ASE ODBC Driver by Sybase are documented in the SDK Version 15.0 *Release Bulletin* for your platform.

**Note** The connection string syntax for ASE ODBC Driver by Sybase is documented in the Adaptive Server Enterprise ODBC Driver by Sybase *User's Guide* for your platform.

The connection string syntax differs from the syntax for the ODBC Driver Kit. The ODBC Driver by Sybase honors the ODBC Driver Kit syntax, but Sybase recommends that you migrate your connection string syntax to the new syntax when possible.

#### **Migrating to ASE OLE DB Provider by Sybase**

To migrate OLE DB applications to use the ASE OLE DB Provider by Sybase, you must edit the connection string used by OLE DB client applications. The provider short name for the ASE OLE DB Provider by Sybase is "ASEOLEDB."

Known differences in behavior between the OLE DB Driver Kit and ASE OLE DB Provider by Sybase are documented in the SDK 15.0 *Release Bulletin* for your platform.

**Note** The connection string syntax for ASE OLE DB Provider by Sybase is documented in the Adaptive Server Enterprise OLE DB Provider by Sybase *User's Guide* for Microsoft Windows.

The connection string syntax differs from the syntax for the OLE DB Driver Kit. The OLE DB Provider by Sybase honors the OLE DB Driver Kit syntax, but Sybase recommends that you migrate your connection string syntax to the new syntax when possible.

#### **ADO.NET Data Provider directory change and migration**

ASE ADO.NET Data Provider 1.15 shipped with this SDK release is installed in the *%SYBASE%\DataAccess\ADONET* directory. This has changed from the previous installation location, where it was installed in *%SYBASE%\ADO.NET*.

To migrate your .NET applications to use the new data provider, you must rebuild your application using ASE ADO.NET Data Provider 1.15.

## **New datatypes**

ASE supports three new datatypes:

- bigint an exact numeric datatype designed to be used when the range of the existing int types is insufficient.
- unsigned int unsigned versions of the following signed exact numeric integer datatypes: unsignedsmallint, unsignedint, and unsignedbigint.
- unitext  $-$  a variable-length datatype for Unicode characters.

The following table describes all new datatypes supported by ASE, SDK Data Providers, and Drivers:

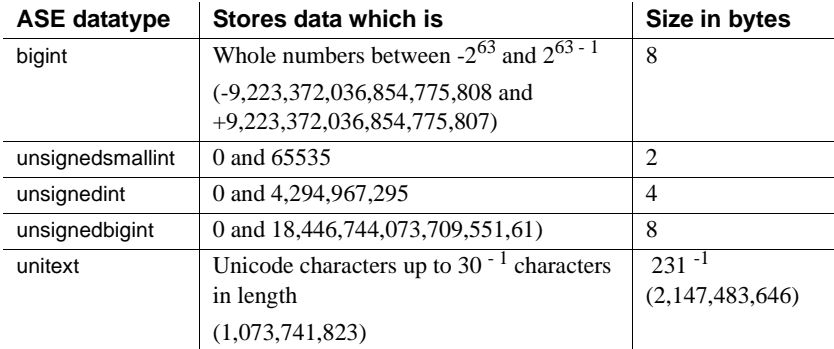

For more information on the new ASE datatypes, see these documents:

- Adaptive Server Enterprise ODBC Driver by Sybase *User's Guide* for your platform
- Adaptive Server Enterprise OLE DB Provider by Sybase *User's Guide* for Microsoft Windows
- Adaptive Server Enterprise ADO.NET Data Provider *User's Guide*

## **Computed columns supported**

The ASE Drivers support computed columns that allow you to create a shorthand term for an expression, such as "Pay" for "Salary + Commission," and to make that column indexable, as long as its datatype can be indexed. Computed columns are defined by an expression, whether from regular columns in the same row, functions, arithmetic operators, and path names, including their metadata information.

### **Large identifiers supported**

The ASE Drivers support the new ASE large identifiers, or names, for database objects. Some object names in ASE 15.0 now have new limits of 255 bytes. For example, you can now have longer names for tables, columns, procedures, and others.

If you use large identifiers in C++ programs or client applications, you must allocate sufficient buffer lengths to avoid data truncation.

## **Server-side scrollable cursors supported**

Scrollable cursors allow applications to set the current position of the cursor anywhere in the result set by specifying appropriate scrolling options. Applications can use one of NEXT, PRIOR, FIRST, LAST, RELATIVE, or ABSOLUTE scrolling options to traverse the result set as desired.

Beginning with this release, Adaptive Server provides native support for static insensitive scrollable cursors on the server.

In this release, ASE ODBC and OLE DB Drivers can also use these server-side scrollable cursors. Server-side scrollable cursors are more efficient in the use of network and memory resources as compared to client-side scrollable cursors.

Server-side scrollable cursors can be used by the ASE ODBC and OLE DB Drivers when the following conditions are met:

- You are connected to Adaptive Server 15.0 or later.
- The UseCursor connection property is set to 1.

#### **ASE default network packet size increased**

The network packet size used by ASE Drivers to communicate with Adaptive Server is now set based on the default network packet size provided by Adaptive Server. This is negotiated as part of the login process.

This new process allows you to configure the network packet size used by applications centrally on Adaptive Server.

Increased packet size requires less I/O and potentially improves performance.

If you have memory restrictions on the client, you can set the RestrictMaximumPacketSize property to the maximum memory allowable for network buffers. In previous versions, drivers would default to 512 bytes as the packet size.

## **Default client character set changed (Linux only)**

By default, the ASE ODBC driver on Linux now uses the charset configured on the client machine.

You can override this by specifying CharSet=**ServerDefault**, in which case the driver uses the ASE default charset. Alternatively, you can set the CharSet property to any ASE-supported charset.

On Windows, the driver uses the default charset configured on the server.

## **SSL Plus 5.0.4 + SBGSE 2.0 support on Windows**

In this release, ASE Drivers on the Windows platform use Secure Sockets Layer (SSL) Plus 5.0.4 + SBGSE 2.0 for SSL connections. As a result, FIPS certified cipher suites are used in SSL connections.

# **SDK 15.0 features for jConnect**

This SDK release includes jConnect 6.05, which supports the following ASE 15.0 features:

- New datatypes
- Computed columns
- Large identifiers
- Scrollable cursors
- ASE default network packet size
- Directory services *sql.ini* interface file support

In addition, jConnect 6.05 supports the following JDBC 3.0 features:

- Parameter MetaData
- Named Parameters

This section describes the ASE 15.0 features supported by jConnect 6.05.

For more information on these features, see version 6.05 or higher of the jConnect for JDBC *Programmer's Reference*.

#### **New datatypes supported**

jConnect supports the following new datatypes:

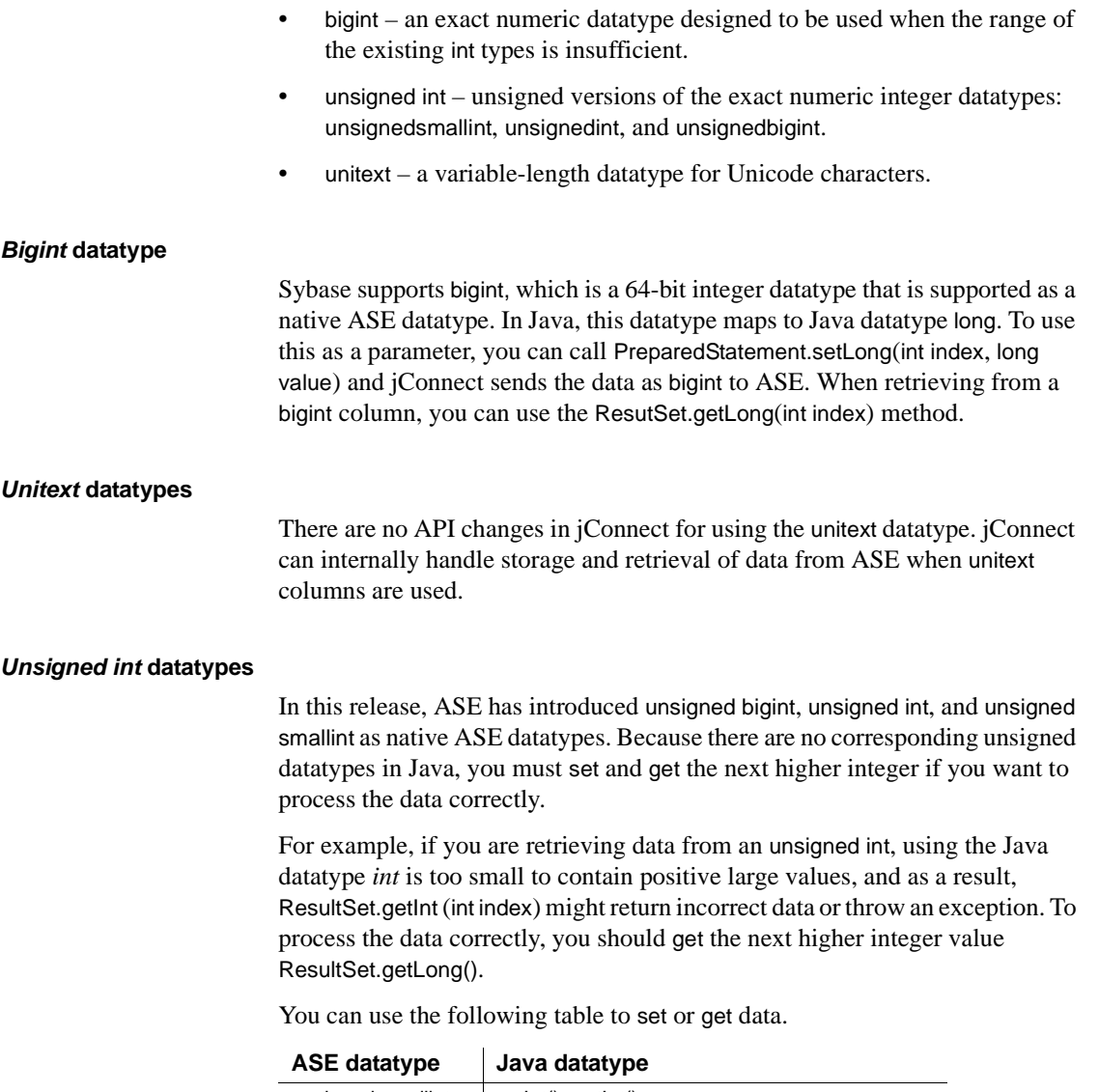

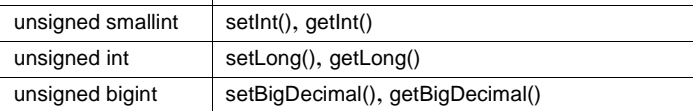

## **Computed columns supported**

Computed columns allow you to create a shorthand term for an expression, such as "Pay" for "Salary \* Commission," and to make that column indexable, as long as its datatype can be indexed. Computed columns are defined by an expression, whether from regular columns in the same row, or from functions, arithmetic operators, path names, and others.

The jConnect Driver supports accessing these specific computed columns, including their metadata information.

## **Large identifiers supported**

The new limit for the length of object names or identifiers is 255 bytes. The new large identifier applies to most user-defined identifiers, including table name, column name, index name, and so on. As a result of the expanded limits, Sybase has expanded some system tables (catalogs) and built-in functions.

The jConnect driver fully supports these large identifiers in your applications.

### **Scrollable cursors supported**

Applications written using jConnect use the scrollable cursor functionality with the JDBC ResultSet, Statement, and Connection APIs. These APIs are already supported in jConnect, but because ASE did not natively support scrollable cursor functionality, it was implemented using client-side row set caching. With this release, jConnect determines if the ASE connection supports native scrollable cursor functionality and uses it instead of client-side caching. As a result, most applications can expect significant performance gain in accessing out-of-order rows and reduction in client-side memory requirements.

**Note** jConnect will continue to use client-side caching for older Adaptive Server releases.

This release supports the following scrollable cursors:

- Read-only (CONCUR\_READ\_ONLY)
- Insensitive (TYPE\_SCROLL\_INSENSITIVE)

## **ASE default network packet size increased**

The network packet size used by jConnect to communicate with Adaptive Server is now based on the default network packet size provided by the Adaptive Server. This is negotiated as part of the login process. In previous versions, the drivers would default to 512 bytes as the packet size.

This new process allows you to configure the network packet size used by applications centrally in the Adaptive Server. Increased packet size requires less I/O and potentially improves performance. If you have memory restrictions on the client, you can set the PACKETSIZE connection property to the maximum memory allowable for network buffers.

# **Accessibility features**

Section 508 requires that U.S. Federal agencies' electronic and information technology is accessible to people with disabilities. Sybase strongly supports Section 508 and has made a range of Sybase products Section 508-compliant, including Open Client and Open Server version 15.0.

Documents in the 15.0 release are available in HTML specialized for accessibility. You can navigate the HTML with an adaptive technology such as a screen reader, or view it with a screen enlarger. Open Client and Open Server documentation has been tested for compliance with U.S. government Section 508 Accessibility requirements. Documents that comply with Section 508 generally also meet non-U.S. accessibility guidelines, such as the World Wide Web Consortium (W3C) guidelines for Web sites.

You might need to configure your accessibility tool for optimal use. Some screen readers pronounce text based on its case; for example, they pronounce ALL UPPERCASE TEXT as initials, and MixedCase Text as words. You might find it helpful to configure your tool to announce syntax conventions. Consult the documentation for your tool.

For information about how Sybase supports accessibility, see Sybase Accessibility at <http://www.sybase.com/accessibility>. The Sybase Accessibility site includes links to information on Section 508 and W3C standards.